# **Bushnell®**

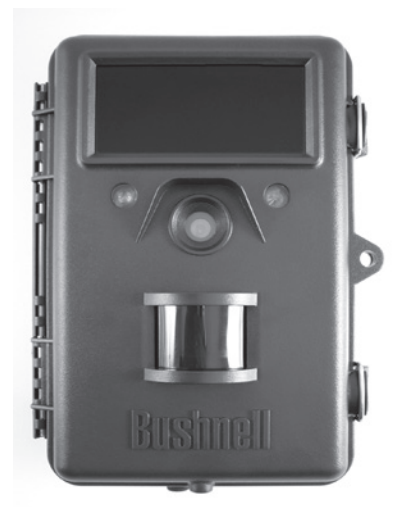

## **TROPHY CAM™ TROPHY**  $M<sub>D</sub>$ **INSTRUCTION MANUAL**

Model#s: 119466 / 119467 Lit# 98-2019 / 4-11

## **TABLE OF CONTENTS PAGE #**

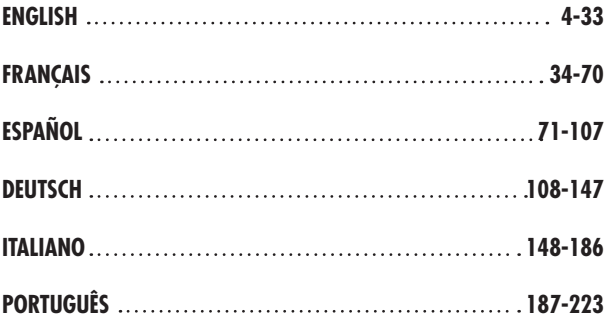

## **IMPORTANT NOTE**

Congratulations on your purchase of one of the best trail cameras on the market! Bushnell is very proud of this little unit and we are sure you will be pleased with it as well. We appreciate your business and want to earn your trust. Please refer to the notes below and the instructions in this manual to ensure that you are completely satisfied with this product.

If your Bushnell Trophy Cam does not seem to be functioning properly or if you are having photo/video quality issues, **please check the Troubleshooting/FAQ section on pages 27-30**.

Problems are often due to something simple that was overlooked, or require only changing one setting to solve.

If your problem continues after trying the solutions in the Troubleshooting/FAQ section, **please call Bushnell Customer Service at (800) 423-3537**. In Canada, call (800) 361-5702.

Bushnell recommends using 12 Energizer® Lithium AA batteries in these Trophy Cam models to obtain maximum battery life

Bushnell recommends using SanDisk® SD and SDHC Cards (up to 32GB capacity, Ultra® or Extreme® series for HD video) in these Trophy Cam models

#### **ENGLISH**

## **INTRODUCTION**

#### *About the Trophy Cam*

The **Bushnell Trophy Cam** is a digital scouting camera. It can be triggered by any movement of game in a location, detected by a highly sensitive Passive Infra-Red (PIR) motion sensor, and then take high quality pictures (up to 8MP still photos), or video clips.

The **Trophy Cam** consumes very little power (less than 300mA) in a standby (surveillance) state. This means it can deliver up to six months stand-by operation time when the device is powered by twelve AA alkaline batteries, and up to twelve months utilizing lithium AA batteries. Once motion in the monitored area is detected, the digital camera unit will be triggered at once (typically within one second) and then automatically take photos or videos according to previously programmed settings. The **Trophy Cam** is equipped with built-in infrared LEDs that function as a flash, so that it delivers clear photos or videos (in black & white) even in the dark, and it can take color photos or videos under sufficient daylight. The **Trophy Cam** is designed for outdoor use and is resistant against water and snow.

#### *Applications*

The **Trophy Cam** can be used as a trail camera for hunting or scouting game. It is also suitable for surveillance usage.

## **PARTS AND CONTROLS**

The **Trophy Cam** provides the following connections for external devices: USB port, SD card slot, A/V Out, and external DC power in (*Fig. 1)*.

A 3-way power switch is used to select the main operating modes: **OFF, SETUP**, and **ON** (*Fig. 2)*.

A control key interface with six keys is primarily used in SETUP mode to select operational functions and parameters. As shown in *Fig. 2*, these keys are: UP, DOWN, LEFT, RIGHT, OK and MENU. Four of the keys can also perform a second function (shortcut operations in **SETUP** mode) in addition to their main function: The DOWN key can be used to set the camera to Photo mode (still camera icon), and the UP key can set the camera to Video mode (movie camera icon). The RIGHT key also serves as the manual shutter ("SHOT") button of the camera and the OK key switches the camera to the Playback ("REPLAY") mode. These secondary functions are indicated by icons or text above the key as shown in *Fig. 2*.

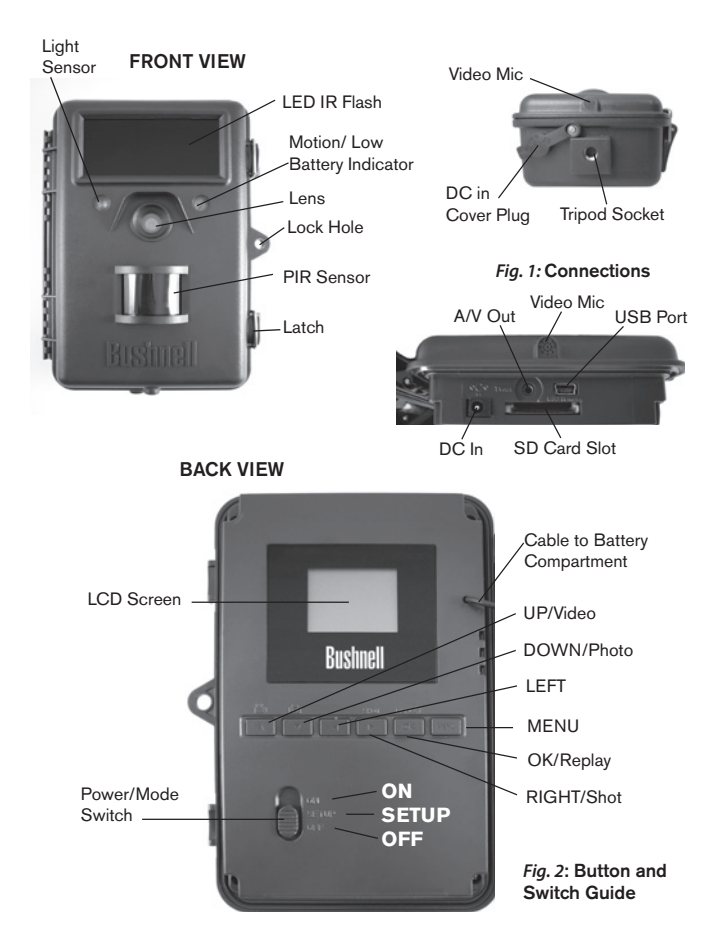

## **INSTALLING THE BATTERIES AND SD CARD**

Before you begin learning how to use your **Trophy Cam**, you will first need to install a set of batteries and insert an SD card. Although that may only take you a minute, there are some important notes about both batteries and SD cards you should be aware of, so please take the time to read the following directions and cautions:

#### *Loading Batteries*

#### **Battery Slot #s**

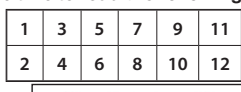

After opening the two latches on the right side of the Trophy Cam, you will see that the Trophy Cam has twelve battery slots. For maximum battery life, you should install a full set of twelve batteries. The Trophy Cam may also be operated by just four batteries installed in slots 1-4 only (see right), starting at slot 1. Battery life will be shorter with 4 batteries, but the camera will operate normally. Whether you use 4 or 12, be sure to insert each battery with correct polarity (negative or "flat" end against the long spring of each battery slot).

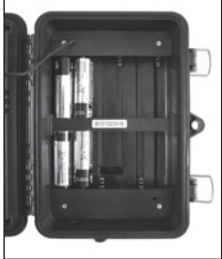

Bushnell recommends using twelve new lithium AA (Energizer® brand) or alkaline AA batteries. NiMh Rechargeable batteries can also be used, but they might have a shorter life span due to their reduced efficiency over time and at low temperature. *It is also possible to use a lead-acid external battery cell with 6V output or suitable AC adapter-see below for more details.*

#### *Using an External Power Source (optional, user provided)*

Optionally, you can connect an external 6V DC power source to the "DC In" jack at the bottom of the **Trophy Cam**. It is recommended to use a power source with a current output greater than 1000mA. However, during bright daytime operation when no flash is required, the **Trophy Cam** can function with much less current ( $>400$ mA). Please use a compatible power source cable *(not provided)* to connect the external DC power source with the power input jack of the **Trophy Cam**, making sure that the polarity is correct. *Note: The power connector is a 4.0x1.7mm coaxial DC power plug with positive "tip" (inside pin) polarity (Radio Shack P/N 274-1532 or equivalent).*

If both an external power source is connected and batteries are installed, the **Trophy Cam** will be powered by the external power source.

When the batteries become weak, the low-battery indicator LED will glow blue, indicating the batteries should be changed (*pg 6, "Front View"*).

#### *Inserting the SD Card*

The **Trophy Cam** has 32MB of internal memory *(119466 only)*, which can hold only about 20 photos (@ 5MP resolution). This is handy for testing and getting familiar with the camera, but you will no doubt want to leave the camera unattended for longer than a day, so using an SD card is recommended for all models. Insert the SD card (with the camera's power switch in the **OFF** position) before beginning to operate the camera. Don't insert or remove the SD card when the power switch is in the **ON** position.

The **Trophy Cam** uses a standard SD (Secure Digital) memory card to save photos (in .jpg format) and/or videos (in .avi format). SD and SDHC (High Capacity) cards up to a maximum 32GB capacity are supported. High speed cards are recommended if you will use video settings higher than 640x480. Before inserting the SD card into the card slot after opening the camera's front cover, please make sure that the write-protect switch on the side of the card is "off" (NOT in the "Lock" position). The following describes how to insert and remove the SD card:

- Insert the SD card into the card slot with its label side upwards (see *below*). A "click" sound indicates that the card is installed successfully. If the wrong side of the card is facing up, you will not be able to insert it without force-there is only one correct way to insert cards. If the SD card is not installed correctly, the device will not display an SD card icon on the LCD in SETUP mode (*the SD card icon displayed after switching to SETUP mode will have a "lock" symbol inside it in it if the card is locked*). Formatting the SD card by using the **Trophy Cam's** "Format" parameter before using it for the first time is recommended, especially when a card has been used in other devices *(see "Changing Menu Parameter Settings" for details).*
- To take out the SD card, just gently push in the card (do not try to pull it out without pushing in first). The card is released from the slot and ready to be removed when you hear the click.

*WARNING Be sure the camera's power is switched OFF before inserting or removing SD cards or batteries.*

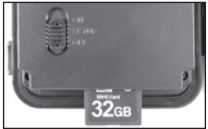

## **USING THE TROPHY CAM**

Once you've prepared your **Trophy Cam** by properly installing batteries and an SD card, you could simply take it outside, strap it to a tree, switch it on and leave-and you might get some great photos that are exactly what you wanted. However, we highly recommend that you first spend some additional time indoors with this manual and your camera until you know a bit more about what the 3-way switch and those control keys do. If nothing else, you'll probably want to at least set the date and time so the camera will imprint them (or not-it's your option) on your photos as they are taken, learn how to set the camera to shoot video clips instead of still photos if you like, and read some tips about mounting it on a tree.

## **THE OFF, ON, AND SETUP MODES**

The **Trophy Cam** has three basic operational modes:

- **OFF** mode: Power switch in the **OFF** position.
- **ON** mode: Power switch in the **ON** position (LCD screen is off.)
- **SETUP** mode: Power switch at **SETUP** position (LCD screen is on).

## **OFF Mode**

The **OFF** mode is the "safe" mode when any actions must be taken, e.g., replacing the SD card or batteries, or transporting the device. You will also use **OFF** mode if you connect the camera to a computer's USB port later to download your photos/videos. And of course, when you are storing or not using the camera, you will switch it to **OFF**. Please note that even in the **OFF** mode the **Trophy Cam** still consumes power at a very low level. Therefore, it's a good idea to take the batteries out of the battery compartment if the camera will not be used for a long time.

## **ON Mode**

Anytime after the batteries and SD card have been inserted, you can switch on the camera. When the power switch is moved to the top position, the camera will enter into the **ON** (Live) mode. The motion indicator LED (*pg. 6, "Front View"*) will blink red for about 10 seconds. This interval allows time for you to close the **Trophy Cam's** front cover, lock it, and leave the monitored area. Once in the **ON** mode, no manual controls are needed or possible (the control keys have no effect). The **Trophy Cam** will take photos or videos automatically (according to its current parameter settings) when it is triggered by the PIR sensor's detection of activity in the area it covers. You can either move the power switch directly from OFF to ON mode, or stop at the SETUP position first to change one or more settings, then move the switch to ON after you have finished doing so.

## **SETUP Mode**

In the **SETUP** mode you can check and change the settings of the **Trophy Cam** with the help of its built-in LCD (*or a monitor connected to the TV out jack*). These settings, found in the SETUP Menu, let you change the photo or video resolution, interval between photos, switch the time imprint on, etc. Moving the power switch to the **SETUP** position will turn on the LCD display, and you will see an information screen that shows how many images have been taken, the battery level, camera or video mode, etc (see *Fig. 3* below).

NOTE: Always move the power switch from **OFF** to **SETUP** mode. It is possible that the camera could lockup if it is switched from **ON** to **SETUP** mode. If this occurs, simply move the switch to **OFF** and then push it up to **SETUP** again.

#### *SETUP Mode Shortcut Keys/Functions*

As mentioned earlier in "Parts & Controls", four of the keys below the LCD have secondary, "shortcut" functions when the camera is switched to **SETUP** mode (but the **MENU** key has not been pressed):

- Press the **UP** key to quickly set the camera to shoot video clips.
- Press the **DOWN** key to quickly set the camera to take still photos.
- Press the **RIGHT** key to manually trigger the shutter. This is useful for testing the camera-make sure you are in **SETUP** mode, press the **RIGHT** key, and a few seconds later a photo or video (depending on how the camera was set) will be saved to the SD card (or internal memory if no card is inserted). The "number of images taken" counter on the bottom left of the LCD will increase by one. If the display indicates "SD PROTECTED" when you press the SHOT key, switch the camera OFF, remove the SD card and slide its protect switch off.
- Press the OK key to replay (review or playback) photos/videos on the LCD (color viewer models only), or a connected TV monitor (std. display models). See "Playing Back Photos/Videos" for more details.

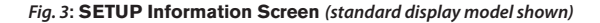

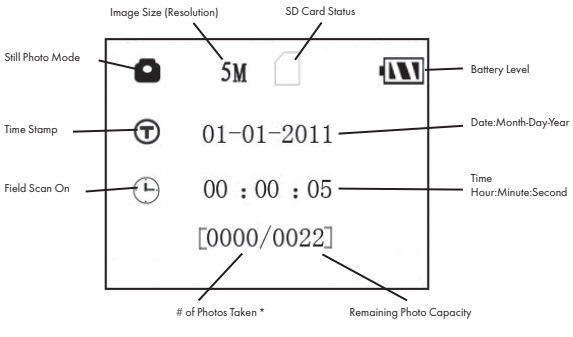

\* Model 119466 only

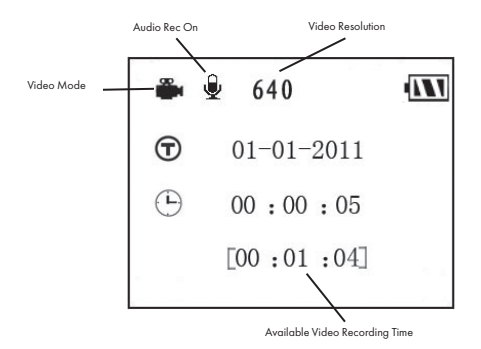

## **Using the SETUP Menu to Change Settings**

The main purpose of the **SETUP** mode is to allow you to change the settings of the camera's parameters (12-13 different ones are available) so your **Trophy Cam** operates exactly the way you want it to. You will do this by entering the SETUP Menu and pressing the keys below the LCD display, which will show you each parameter and its setting.

#### *Changing Parameter Settings in SETUP Mode*

A wide range of options or "parameters" are provided to allow you to set the **Trophy Cam** to your operational preferences. To change the setting of any parameter you must first switch to the **SETUP** mode. Once in **SETUP** mode, pressing the **MENU** button will allow you to select any parameter and change its setting. The name of the parameter and its current setting will be shown on the LCD. Pressing the **RIGHT** or **LEFT** key scrolls to the next or previous parameter (**RIGHT** key to move on to the next parameter and **LEFT** key to go back to the previous parameter), and pressing the **UP** or **DOWN** key lets you select a different setting for the currently displayed parameter. Once you have selected your preferred new setting for a parameter, press the OK button to save the new setting (actually change it). When have are finished changing the settings of one or more parameters, press **MENU** again to exit the **SETUP** menu. **MENU** can also be pressed anytime you want to cancel changing a parameter's setting after a new setting has been selected (but OK has not been pressed yet). After setting the parameters to your preferences, be sure to move the switch to **ON** to begin actually taking photos or videos. No images will be captured if the switch is left in the **SETUP** position *(unless you press the* **RIGHT***/Shot key after exiting the menu)* in fact, the camera will power off automatically after a few seconds with no key pressed.

#### *Color Viewer vs. Standard Display Models*

There is a slight difference in how the settings for a parameter are shown between the two different types of **Trophy Cam** models:

• On models with a color viewer, all the available settings for the currently displayed parameter are shown on one screen, with a checkmark next to the current setting (*Fig. 4a*). To change the setting, first use the UP/ DOWN keys to highlight (select) the new setting you want (*Fig. 4b*), then press OK to "Execute" the actual change to the selected setting. The checkmark will appear next to your new setting to confirm this (*Fig. 4c*).

• On models with standard (non-color) display, only one setting is displayed at a time, starting with the current setting for the parameter when it is first selected (*Fig. 4d*). To change the setting, use the UP/ DOWN keys to display the new setting you want (*Fig. 4e*), then press OK to "Execute" (make the actual change to this setting). If you want to confirm this setting is now the current one, just press the **RIGHT** key to scroll to the next parameter, then press **LEFT** to go back again to the previous one. You should see the parameter setting you just made.

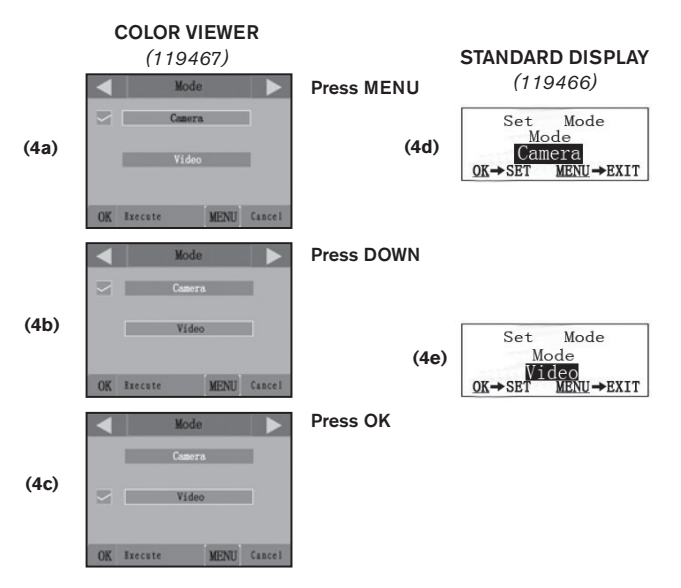

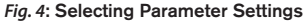

#### *EXAMPLES-Changing the Settings of Some Common Parameters*

Following this page, you will find tables listing all of the parameters found in the **SETUP** Menu, along with their possible settings (or range of settings), and a detailed description of what the parameter controls and what the settings do. If you read the previous section detailing how to select parameters and change their settings, you should be able to dive right in, find the parameter(s) you want, and setup the camera to your preferences. But maybe you'd rather walk through an example or two first:

To change any parameter's setting, always start with the power switch in the **SETUP** position. After the LCD comes on, press the **MENU** key.

The first parameter you will when you first enter the **SETUP** Menu is "Mode". To change it from its default setting of "Camera" (still photos) to "Video" (shoot video clips), press the **DOWN** key to highlight "Video" (color viewer models) or to select the "Video" setting (std. display models). Press the **OK** key to "Execute" (Set) the new setting you've selected for this parameter.

Now press the RIGHT key to move to another parameter in the Menu. Pressing it four times will take you to "Video Length". Try using the **UP** and **DOWN** keys to scroll through the range of settings, then press **OK** to lock in your setting for the length of each video clip the camera shoots.

Pressing the **RIGHT** key several more times will get you to the "Default Set" parameter. Highlight or select "Execute" (using **UP** or **DOWN**) and press **OK** to restore all parameters (including the Mode and Video Length parameters you changed a minute ago) back to their original factory default settings. The default settings for each parameter are indicated in bold type in the **SETUP** Menu tables on the next several pages.

Be sure to set the current date and time, using the "Set Clock" parameter, if you choose to change the "Time Stamp" parameter setting to "On" since that will tell the camera to imprint the date and time on each of the images it captures.

#### *Field Scan Feature*

Field Scan is a revolutionary new feature for the Bushnell Trophy Cam, which allows you to monitor your food plots or field edges with time lapse images or video. When set to "On", the Trophy Cam will take a photo (or record a video clip) automatically at your choice of intervals during a block of time you set up for each day, **without requiring a trigger from an active animal**. This has the advantage of giving you the ability to monitor the edge of a field that might be 50 or 150 yards away from the camera out of the PIR sensor's range. The result is an effective range much greater than it would normally be, with the camera dependant on triggers generated by nearby animals. This is a great tool for hunters to scout an entire field with only one camera.

If an animal does enter the area covered by the IR sensor and generate a trigger event during a time in between the Field Scan intervals you set, the camera will capture an image or video just as it normally would, based on your other menu settings. Here's how to setup and use Field Scan (be sure you've set the current time in "Clock Set" first, so your Field Scan recording will stop and start at the correct times of day):

- 1. Move the main switch to **SETUP**, then press **MENU**.
- 2. Keep pressing the **RIGHT** key, stepping through the Setup Menu until you reach Field Scan.
- 3. With "On" selected (press UP/DOWN to toggle between On/Off), press **OK**. This takes you to the screen to set Start and Stop time, which determines the clock times when the Field Scan recording will begin and end for each day. You can set these times to the exact hour and minute you want, for a recording "block" that lasts anywhere from just a minute to a full 24 hours.
- 4. Set the [Start] and [Stop] times, beginning with the Start hour, using the UP/DOWN keys to change the setting. The hour setting is based on a 24-hour clock, with "00" hours = midnight, "12" hours = noon, "23" hrs = 11PM, etc. To move to the next setting, press the RIGHT key, change the minute for the Start time with UP/DOWN, then on to the hour and minute settings for the Stop time.
- 5. After you finish setting the last time setting (Stop minutes), another press of the RIGHT key will take you to the setting for Interval. This lets you control how often a photo or video clip is recorded during the block of time you defined with the Start and Stop settings. Note that

for videos, this is independent of the length of each video recordingit's **how often** videos are recorded, not how long each one lasts. Your options are 60 minutes, 30 minutes, 15 minutes, 5 minutes (this is the default), or 1 minute-use the UP/DOWN keys to select your preference, then press OK to save it.

6. Here's an example of how the camera would operate, based on the following Field Scan settings:

> **Field Scan:** On **[Start]:** 16:00 **[Stop]:** 18:30 **Interval:** 15M

These settings would cause the camera to take a photo (or video, depending on which you have it set for) beginning at 4 PM, then another one at 4:15, 4:30, etc.–one every 15 minutes, until the Field Scan recording stops at 6:30 PM. The next day, the camera would again record an image or video once every 15 minutes between 4 and 6:30 PM. Remember, this is independent of normal triggers due to animal activity–even if no animals enter the IR sensor coverage zone, an image or video will still be captured every 15 minutes during the 2.5 hour block of time. If an animal triggers the camera "in between" the 15 minute intervals, it will be recorded, same as it would if you had setup the camera with Field Scan turned Off. Note: Field Scan settings of frequent intervals and/or long periods between start and stop time can reduce battery life.

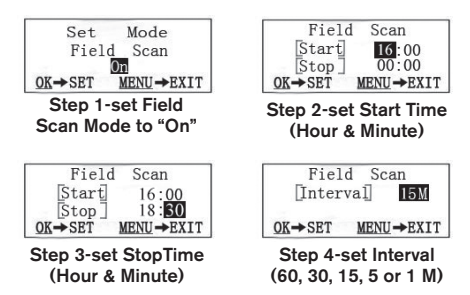

#### **The SETUP Menu – Parameters and Settings List w/Descriptions**

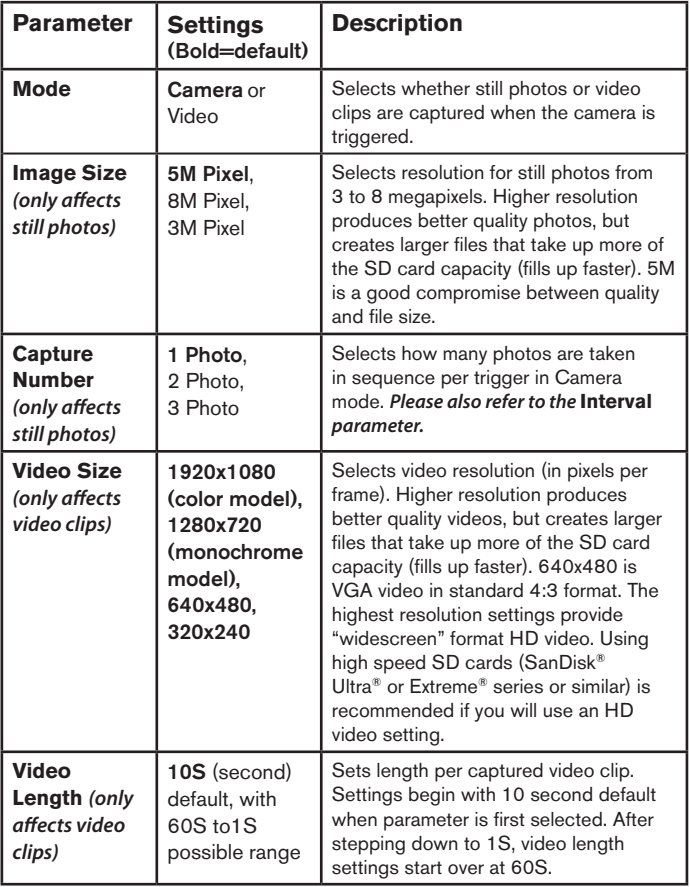

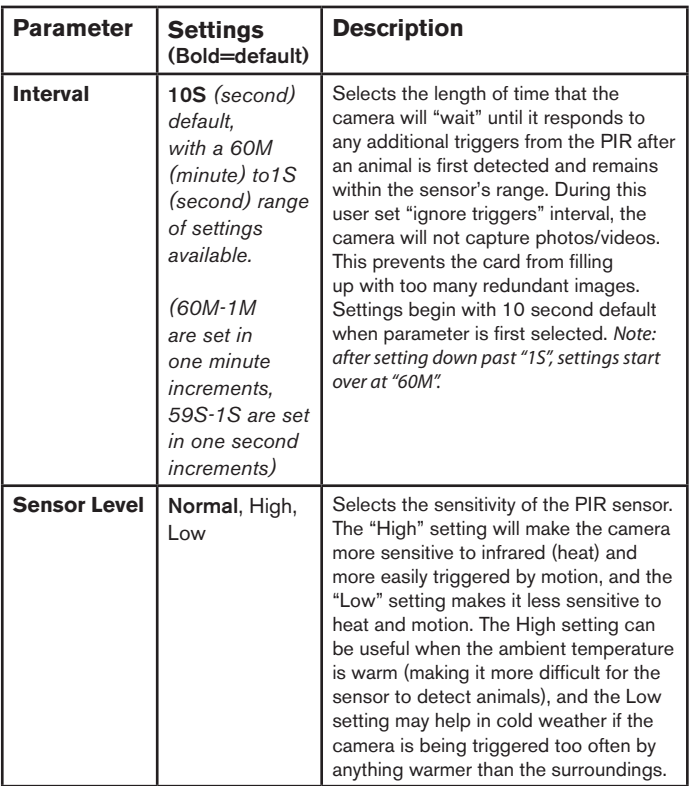

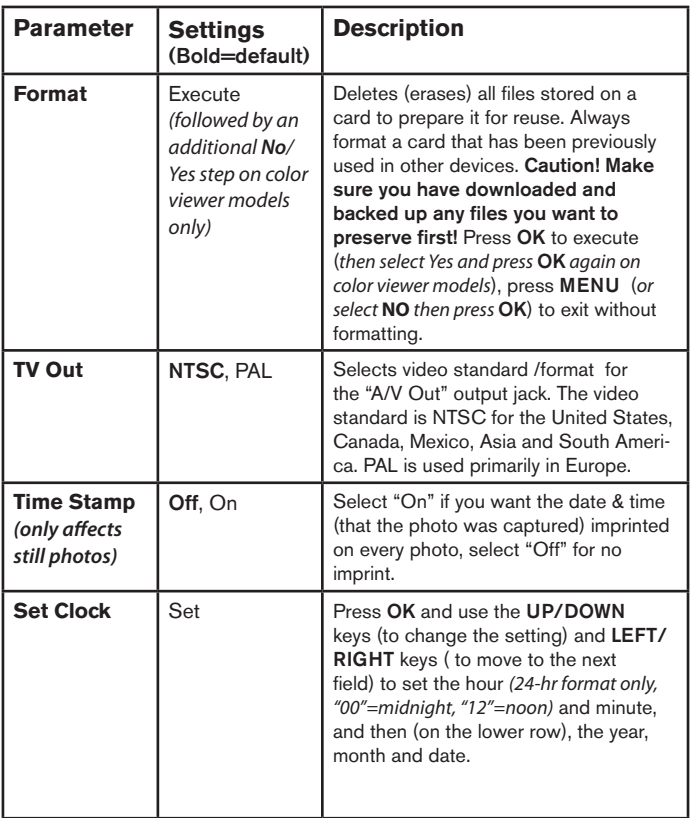

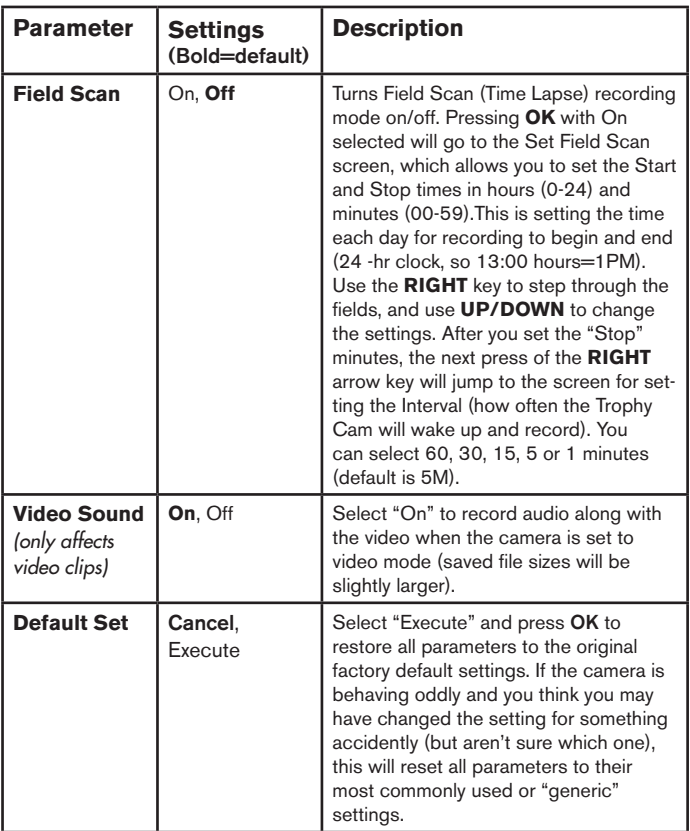

## **MOUNTING AND POSITIONING THE TROPHY CAM**

#### *Mounting*

After you've set up the camera's parameters to your personal preferences at home or in your truck, you're ready to take it outside and slide the power switch to "**ON**". When setting up the **Trophy Cam** for scouting game or other outdoor applications, you must be sure to mount it in place correctly and securely. We recommend mounting the **Trophy Cam** on a sturdy tree with a diameter of about 6 in. (15cm). To get the optimal picture quality, the tree should be about 16-17 ft. (5 meters) away from the place to be monitored, with the camera placed at a height of 5-6.5 ft. (1.5~2 m). Also, keep in mind that you will get the best results at night when the subject is within the ideal flash range, no farther than 45' (14m) and no closer than 10' (3m) from the camera.

There are two ways to mount the **Trophy Cam**: using the provided adjustable web belt, or the tripod socket.

Using the adjustable web belt: *Fig. 5* illustrates using the web belt on the **Trophy Cam**. Push one end of the belt through the two brackets on the back of the **Trophy Cam**. Thread one plastic buckle part onto each end of the belt. Fasten the belt securely around the tree trunk by clicking the buckle ends together after tightening the belt so there is no slack left. Using the tripod socket: The camera is equipped with a socket at the bottom end to enable mounting on a tripod or other mounting accessories with a standard1/4-20 thread.

#### *Fig. 5*: Attaching the Belt

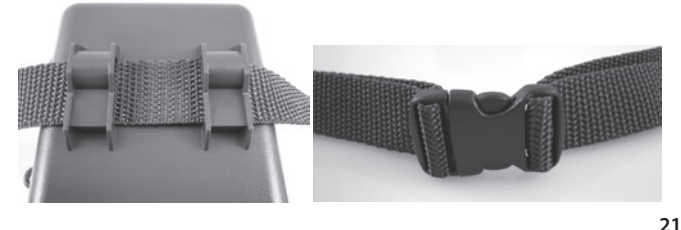

Two optional mounting accessories, a "Bear Safe" metal camera box (model # 119654C) and Deluxe Tree Bracket (model# 119652C) are also available-please see your Bushnell dealer or website for more details.

#### *Sensing Angle and Distance Test*

To test whether the **Trophy Cam** can effectively monitor the area you choose, this test is recommended to check the sensing angle and monitoring distance of the **Trophy Cam**. To perform the test:

- Switch the **Trophy Cam** to the **SETUP** mode.
- Make movements in front of the camera at several positions within the area where you expect the game or subjects to be. Try different distances and angles from the camera.
- If the motion indicator LED light blinks, it indicates that position can be sensed. If it does not blink, that position is outside of the sensing area.

The results of your testing will help you find the best placement when mounting and aiming the **Trophy Cam**. The height away from the ground for placing the device should vary with the animal size appropriately. In general, 3 to 6 feet is preferred.

You can avoid potential false triggers due to temperature and motion disturbances in front of the camera by not aiming it at a heat source or nearby tree branches or brush (especially on windy days).

#### *Switching ON the Camera*

Once you switch to the **ON** mode, the motion indicator LED (red) will blink for about 10 seconds. This gives you time to close and lock the front cover of the **Trophy Cam** and then walk away. During this time, the motion indicator LED will blink red continuously. After it stops blinking, the PIR is active, and any motion that is detected by it will trigger the capture of photos or videos as programmed in the **SETUP** Menu. Be sure you have read the descriptions of the Capture Number, Video Length, Interval and Sensor Level parameters. Please note, the PIR is strongly sensitive to ambient temperature. The greater the temperature difference between the environment and your subject, the farther the possible sensing distance. The average sensing distance is about 45 ft.

*Before leaving the camera unattended, please check for the following:*

• Are the batteries or DC power supply inserted/connected with correct polarity and is the power level is sufficient?

- Does the SD card have sufficient available space and is its writeprotection (lock) switch off?
- Is the Power switch in the **ON** position? (do not leave it in **SETUP**).

## **PLAYING BACK/DELETING THE PHOTOS/ VIDEOS**

After you have setup, mounted and activated your **Trophy Cam,** you will of course be eager to return later and review the images it has captured for you. There are several different ways this can be done.

#### *Reviewing Images Directly From the SD Card*

This is the most popular method of viewing images. Since unmounting the camera and taking it to your computer isn't very convenient, you may find it easier to just take the card out. By removing the SD card (swapping it for a new empty card if you like) and taking it to your home or campsite to view the images by using an SD card "reader" *(user supplied)* connected to your computer (some computers and TVs have a built in SD card slot), you can leave the camera in place ready to capture more images. Once connected, the card reader works the same way as described below-please read that section if you have any problem finding your files.

*Reviewing Images on the Trophy Cam LCD (Models with Color Viewer only)*

- Put the power switch in **SETUP** mode (switch to **OFF** first).
- Push the **OK (Replay)** key to enter image review mode.
- If you are in still photo mode, you'll see the still photo review screen. If you are in video mode, you'll see the video review screen.
- Use the **UP/DOWN** keys to scroll through your photos or videos. A zoom feature is available for still photos: first press the **LEFT** key, then use the **UP/DOWN** keys to zoom in or out. After zooming in, you can then press OK, and use the **UP/DOWN/ LEFT/RIGHT** keys to move around and examine small details in different areas of the photo. Press **OK** at anytime to exit and return to the full view.
- Press the **RIGHT (Shot)** key to play a video. If "Video Sound" was set to "On" in the Setup Menu, you should hear audio from the speaker during playback.
- Push **MENU** to delete an image. Image delete mode works as described below. To exit image review mode, press the **OK** key.

#### *Reviewing Images on an External Video Monitor*

A TV monitor can also be used to play back pictures (or videos) from the device. Connect a TV monitor or a viewing device (such as a digital picture frame) that has a standard composite video input (RCA jack) to the **Trophy Cam** 's "A/V Out" mini jack using the supplied cable. Then:

- Put the power switch in **SETUP** mode (switch to **OFF** first).
- Press the **OK** key. The most recently captured image will be shown on the video monitor. For video clips, press the **SHOT (RIGHT)** key to start playing, press again to stop.

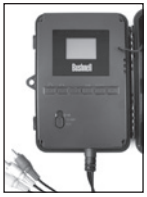

Cable from "A/V Out"

- Press the **UP** key for the previous photo or video and the **DOWN** key for the next one. When viewing images, the total number of all images in the SD card and the index of the displaying image are shown in the center of LCD and at the bottom of the video monitor respectively.
- Press the **OK** key to return to live preview state (**SETUP** mode) when playback is finished.

#### *Reviewing Images by Connecting the Camera to a Computer*

You can always unmount the entire camera from the tree and connect its USB port to a computer-it will be recognized as a "removable disk", without the need to install any drivers or software. When using a PC (or Mac\*) to view photos (or video clips\*), first connect the device to the computer with the supplied USB cable. Then use commercial software with an image browser feature, or an image browser included with the PC's operating system to view images saved on the SD card in the folder \DCIM\100EK113. Each new image or video will be numbered incrementally in order of the time it was captured. For example, you will see file names such as "PICT0001.JPG" or "PICT0001.avi", etc. Through the file format suffix you can distinguish whether the file is a still photo (with suffix .jpg) or a video (with suffix .avi or .mov, depending on your model).

*\*video files may require additional software for viewing on a Mac.*

The **Trophy Cam** supports 3 kinds of file system formats, FAT12, FAT16, and FAT32. The default value is FAT16 to save photos and videos. Here are some related notes:

- You don't need to be concerned about the file system format of the **Trophy Cam** unless your equipment has problems reading the SD card. If this happens, please format the SD card with the **Trophy Cam** or in your computer first and then insert the card into your **Trophy Cam** and try again.
- The default file system format of the **Trophy Cam** is FAT16, which most computers can read. If you format an SD card for the **Trophy Cam** in your computer, you should choose the file system format FAT16. Normally FAT16 is recommended unless you have another image viewer that uses FAT12 or FAT32 format.

#### *Deleting Photos or Videos*

If you see a photo or video during playback on the LCD or video monitor that you want to delete, it can be done easily without leaving **SETUP** mode:

- Press the MENU key. You will see the first "Delete" screen, which lets you selects the option to delete only the currently displayed photo/video, or all photos/videos *(see below)*.
- Highlight the "Delete Current" or "Delete All" option, then press OK.
- Next, select **"Yes"** and press OK to erase only the last displayed photo or video (if you selected "Delete Current"), or every photo and video file on the card (if you selected "Delete All")-or select **"No"** and press OK to cancel the operation without deleting any files.

NOTE: *after deleting a picture or a video file, the deleted files can't be restored! It is also possible to delete all files from the card by using the Format parameter.*

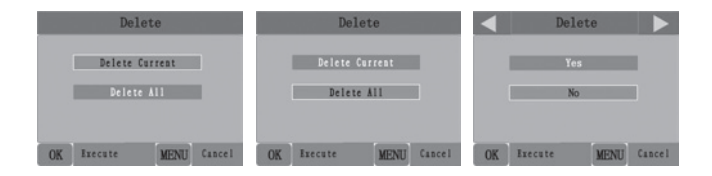

## **DOWNLOADING THE PHOTOS/VIDEOS**

To download your photos/videos to a PC or Mac\*, first make sure the **Trophy Cam** power switch is in the **OFF** position. Connect the supplied cable to the camera's USB port, then directly to a main USB port on your computer-do not use front panel/keyboard USB ports or unpowered "hubs".

The **Trophy Cam** will be recognized as a standard "USB Mass Storage" device (this may take several seconds the first time you connect it). If you would rather leave your camera in the woods and just pull its SD card out, an SD card reader works the same way as described in this section once the card is inserted and the reader is connected to your computer.

With Windows XP or later, you can then simply use the options in the pop-up window to copy, view, or print your photos (*right*).

On all Windows OS, the **Trophy Cam** will also be listed as a "Removable Disk" if you open the "My Computer" window (on Macs, an icon will appear on your desktop). The **Trophy Cam**'s photo files are named "PICT0001.JPG" etc, and are located in the "DCIM\100EK113" folder on this "Removable Disk". Video file names will end with ".avi" (119466) or ".mov" (119467). You may copy the photos/videos to

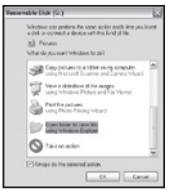

your hard drive as you would any file-just copy/paste or drag the file names or icons to your drive or desktop.

After the photos are copied to your hard drive, you can disconnect the **Trophy Cam.** (On Mac computers, drag the "disk" that appeared on your desktop when the camera was connected into your Trash to "eject" it before disconnecting.) The .jpg standard files from the **Trophy Cam** may be viewed and edited with any photo software you choose to use. The .avi or .mov video files may be viewed with the Windows Media Player on PCs with Windows 7. If your computer is running an older version of Windows, or you are on a Mac, and you don't already have a compatible video player, you can download a free version of the DivX player from http://www.divx.com/.

## **TROUBLESHOOTING / FAQ**

## **Camera takes continuous images of no subject**

A camera has what is known as a "false trigger" if the PIR sensor thinks that there is motion and heat in front of the camera lens when there is no subject in the image. These "False Triggers" are the result of placing the camera in an environment where there is motion associated with tree branches creating motion in front of the camera or an area where there is high heat in the foreground and any motion from wind could set off the camera. Setting a camera up over water is also a potential cause for this issue. To remedy this situation:

- 1. Try moving the camera to an area that does not have any of these issues or try changing the sensor level on the menu settings.
- 2. If the camera continues to take images when there is no subject in them, try placing the camera in an inside environment and aiming at a location where there is no motion.
- 3. If the camera continues to show issues, then there is probably an electronic component issue. If this is the case, please contact our customer service to send the camera back for repair.

### **Battery life is shorter than expected**

- 1. Battery life will vary with operating temperature and the number of images taken over time. Typically, the **Trophy Cam** will be able to capture several thousand images before the batteries die.
- 2. Check to make sure you have used new alkaline or lithium batteries. Bushnell recommends using 12 Energizer® Lithium AA batteries in your Trophy Cam model to obtain maximum battery life.
- 3. Make sure that the power switch was turned to the "On" position and that the camera was not left in "Setup" mode while in the field.
- 4. Make sure that you are using a good quality name brand SD card in your camera. Bushnell recommends SanDisk® brand SD Cards up to 32GB *(Ultra® or Extreme® series for HD video)*. Our experience indicates that poor quality SD cards can sometimes reduce your **Trophy Cam** battery life.

## **Camera stops taking images or won't take images**

- 1. Please make sure that the SD card is not full. If the card is full, the camera will stop taking images.
- 2. Check the batteries to make sure that they are new alkaline or lithium AA

batteries. *See note above about short battery life.*

- 3. Make sure that the camera power switch is in the **"On**" position and not in the **"Off"** or **"Setup"** modes.
- 4. Make sure that you are using a good quality SD card in your camera. Bushnell recommends SanDisk® SD Cards up to 32GB *(Ultra® or Extreme® series for HD video)* .
- 5. If the SD card has its write protect switch in the lock position, the camera will not take images.
- 6. If you have used an SD card in another device before inserting it in your **Trophy Cam**, you might want to try formatting the card using the "Format" parameter in Setup mode (make sure you have backed up any important files first, as formatting will erase all previous files). In some cases, other devices may change the formatting of the SD card so that it will not work properly with the **Trophy Cam**.

#### **Camera won't power up**

1. Make sure that you have installed at least 4 batteries (the required minimum #) in the battery compartment, starting at the top, filling battery spaces 1-4 with no "gaps".

Bushnell recommends using 12 Energizer® Lithium AA batteries in your Trophy Cam model.

- 2. Make sure that the batteries are installed correctly, observing proper polarity. Always place the negative (flat) end of each battery in contact with the spring side of its slot inside the camera.
- 3. After moving the switch from **"Off"** to **"Setup"** or **"On"**, make sure that the switch is correctly in position to ensure the proper mode (avoid positions "between" two modes).
- 4. Do not move the switch directly from **"On"** to **"Setup"**-always move the switch all the way down to **"Off"** first, then back up to **"Setup"**.

## **Still Photo and/or Video Quality Problems**

- *1. Night photos or videos appear too dark*
	- a. Check the battery indicator icon to see if battery power is full. The flash will stop operating near the end of the battery life.
	- b. You will get the best results when the subject is within the ideal flash range, no farther than 45' (14m) from the camera. Subjects may appear too dark at greater distances.
	- c. Please note that when the Capture Number parameter is set higher than "1 Photo", or with very short Interval settings, some images may appear darker than others due to the quick response

and rapid retriggering of the camera, allowing less time for the flash to fully recharge before firing again.

- *2. Daytime photos or videos appear too dark*
	- a. Make sure that the camera is not aimed at the sun or other light sources during the day, as this may cause the auto exposure to produce darker results.
- *3. Night photos or videos appear too bright*
	- a. You will get the best results when the subject is within the ideal flash range, no closer than 10' (3m) from the camera. Subjects may appear too light at closer distances.
- *4. Daytime photos or videos appear too bright*
	- a. Make sure that the camera is not aimed at the sun or other light sources during the day.
- *5. Photos with streaked subject*
	- a. In some cases with low lighting conditions and fast moving subjects, the 5MP or 8MP resolution settings may not perform as well as the 3MP setting.
	- b. If you have multiple images where fast moving subjects produce streaks on the photo, try the 3MP setting instead.
- *6. Red, green or blue color cast*
	- a. Under certain lighting conditions, the sensor can become confused resulting in poor color images.
	- b. If this is seen on a consistent basis, then the sensor may need servicing. Please contact Bushnell customer service.
- *7. Short video clips—not recording to the length set*
	- a. Check to make sure that the SD card is not full.
	- b. Make sure that the camera has good batteries in it. Near the end of the battery life, the camera may choose to record shorter video clips to conserve power.

## **Date/Time Stamp not appearing on images**

1. Make sure that the **"Time Stamp"** parameter is set to **"On"**.

## **Photos Do Not Capture Subject of Interest**

- 1. Check the "Sensor Level" (PIR sensitivity) parameter setting. For warm environmental conditions, set the Sensor Level to "High" and for cold weather use, set the sensor for "Low".
- 2. Try to set your camera up in an area where there is not a heat source in the camera's line of sight.
- 3. In some cases, setting the camera near water will make the camera take

images with no subject in them. Try aiming the camera over ground.

- 4. Try to avoid setting the camera up on small trees that are prone to being moved by strong winds.
- 5. Remove any limbs which are right in front of the camera lens.

## **PIR Sensor LED Flashes/Doesn't Flash**

- 1. When the camera is in the "Setup" mode, a special LED on the front of the camera will flash when it senses motion. This is for setup purposes only and will help the user aim the camera.
- 2. During use, the LED will not flash when the camera takes an image. This is to help keep the camera hidden from game.

### **LCD Screen Issues**

- *1. LCD screen powers on but no text is present.*
	- a. After moving the switch from **"Off**" to **"Setup"** or **"On"**, make sure that the switch is correctly in position to ensure the proper mode (avoid positions "between" two modes).
	- b. Do not move the switch directly from **"On"** to **"Setup"**-always move the switch all the way down to **"Off"** first, then back up to **"Setup"**.
- *2. LCD screen shows a faint black line after turning from* **"Setup"** *to* **"On"***.*
	- a. The LCD will turn off when you slide the switch to the **"On"** position. In some cases, this black line will appear and then fade in about 1 second. This is normal and the camera will function properly.
- *3. Screen comes on but then powers off*
	- a. Make sure that you have installed the SD card correctly.

#### **Camera won't retain settings**

1. Make sure that you have been saving the changes to any parameter settings that you made while in Setup mode, by pressing **"OK"** after changing the setting. If you don't save your new setting after changing it, the camera will continue to use the original default setting for that parameter.

## **Moisture or Ants Inside Camera**

- 1. To ensure humidity or rain is kept out of the camera, secure the DC In plug firmly in place.
- 2. Ants can be attracted by low level electronic vibrations, and enter through any gaps between the exterior and interior of the camera. Make sure the DC In plug is securely attached.

## **TECHNICAL SPECIFICATIONS**

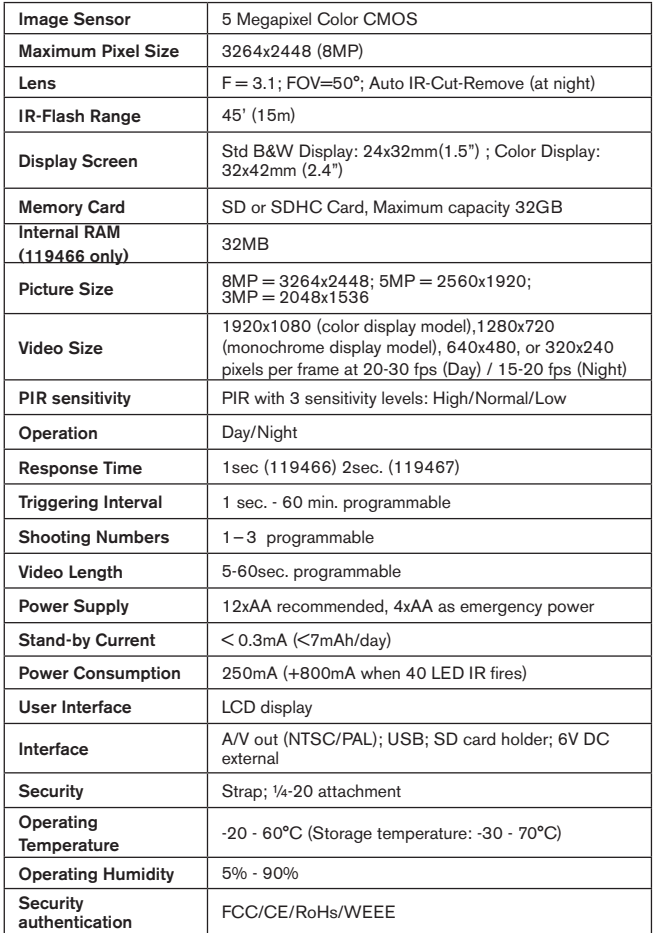

## **TWO-YEAR LIMITED WARRANTY**

Your Bushnell product is warranted to be free of defects in materials and workmanship for two years after the date of purchase. In the event of a defect under this warranty, we will, at our option, repair or replace the product, provided that you return the product postage prepaid. This warranty does not cover damages caused by misuse, improper handling, installation, or maintenance provided by someone other than a Bushnell Authorized Service Department.

Any return made under this warranty must be accompanied by the items listed below:

- 1) A check/money order in the amount of \$10.00 to cover the cost of postage and handling
- 2) Name and address for product return
- 3) An explanation of the defect
- 4) Proof of Date Purchased
- 5) Product should be well packed in a sturdy outside shipping carton, to prevent damage in transit, with return postage prepaid to the address listed below:

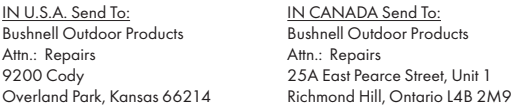

For products purchased outside the United States or Canada please contact your local dealer for applicable warranty information. In Europe you may also contact Bushnell at:

> Bushnell Germany GmbH European Service Centre Mathias-Brüggen-Str. 80 D-50827 Köln GERMANY Tel: +49 221 995568-0 Fax: +49 221 995568-20

This warranty gives you specific legal rights. You may have other rights which vary from country to country. ©2011 Bushnell Outdoor Products

*Specifications and designs are subject to change without any notice or obligation on the part of the manufacturer.*

## **FCC Compliance Statement:**

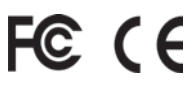

This equipment has been tested and found to comply with the limits for a Class B digital device, pursuant to part 15 of the FCC Rules. These limits are designed to provide reasonable protection against harmful interference in a residential installation.

Operation is subject to the following two conditions: (1) This device may not cause harmful interference, and (2) this device must accept any interference received, including interference that may cause undesired operation.

This equipment generates, uses and can radiate radio frequency energy and, if not installed and used in accordance with the instructions, may cause harmful interference to radio communications. However, there is no guarantee that interference will not occur in a particular installation. If this equipment does cause harmful interference to radio or television reception, which can be determined by turning the equipment off and on, the user is encouraged to try to correct the interference by one or more of the following measures:

- · Reorient or relocate the receiving antenna.
- · Increase the separation between the equipment and receiver.
- · Connect the equipment into an outlet on a circuit different from that to which the receiver is connected.
- · Consult the dealer or an experienced radio/TV technician for help.

The device does not contain any user-serviceable parts. Repairs should only be made by an Authorized Bushnell repair center. Unauthorized repairs or modifications could result in permanent damage to the equipment, and will void your warranty and your authority to operate this device under Part 15 regulations.

The shielded interface cable which is provided must be used with the equipment in order to comply with the limits for a digital device pursuant to Subpart B of Part 15 of FCC Rules.

#### **Disposal of Electric and Electronic Equipment**

*(Applicable in the EU and other European countries with separate collection* 

*systems)*

This equipment contains electric and/or electronic parts and must therefore not be disposed of as normal household waste. Instead, it should be disposed at the respective collection points for recycling provided by the communities. For you, this is free of charge.

If the equipment contains exchangeable (rechargeable) batteries, these too must be removed before and, if necessary, in turn be disposed of according to the relevant regulations (see also the respective comments in this unit's instructions).

Further information about the subject is available at your community administration, your local waste collection company, or in the store where you purchased this equipment.

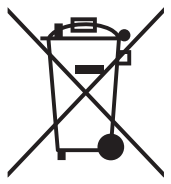

**33**

# **Bushnell®**

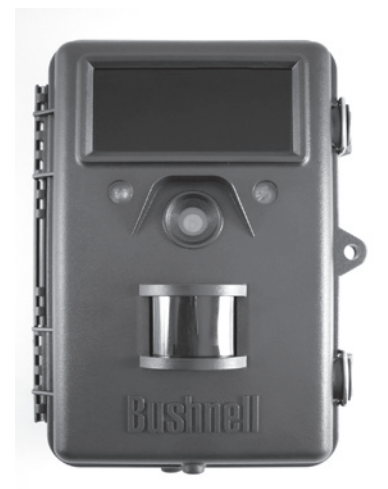

# **TROPHY CAM™ TROPHY**  $MD$

## **NOTICE D'UTILISATION**

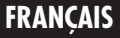

**34** Nos de modèle: 119466 / 119467 Lit No 98-2019 / 4-11 Download from Www.Somanuals.com. All Manuals Search And Download.

# **REMARQUES IMPORTANTES**

Nous vous remercions pour votre achat de l'un des meilleurs appareils photos de surveillance sur le marché ! Bushnell est extrêmement fier de ce concentré de technologie et nous sommes certains qu'il vous satisfera également. Nous vous sommes très reconnaissants de votre choix et désirons gagner votre confiance. Veuillez vous référer aux remarques ci-dessous et aux instructions de cette notice d'utilisation pour vous assurer d'utiliser au mieux ce produit.

Si votre Trophy Cam Bushnell ne semble pas fonctionner correctement, ou si vous avez des problèmes de qualité avec les photos/vidéos, veuillez consulter la section Diagnostic / Questions Fréquemment Posées aux pages 63 à 67 de cette notice.

Les problèmes ont souvent une cause simple qui n'a pas été remarquée, ou demandent seulement un changement de réglage pour être résolus.

Si votre problème persiste après avoir essayé les solutions de la section Diagnostic / Questions Fréquemment Posées, nous vous recommandons de contacter votre revendeur Bushnell. Ce dernier se chargera de contacter le service après-vente Bushnell si nécessaire.

Bushnell recommande d'utiliser 12 piles AA au lithium Energizer® dans tous les Trophy Cams pour obtenir une autonomie maximale.

Bushnell recommande d'utiliser des cartes mémoires SanDisk® et SDHC (capacité de stockage pouvant atteindre 32 Go) dans tous les Trophy Cams *(séries Ultra® ou Extreme® pour des vidéos HD)*.

## **INTRODUCTION**

#### *À propos du Trophy Cam*

Le **Trophy Cam de Bushnell** est un appareil photo de surveillance numérique. Il peut être déclenché par tout mouvement de gibier dans un endroit donné – repéré par un détecteur de mouvement ultra sensible à capteur infrarouge passif – puis prendre des photos de haute qualité (résolution pouvant atteindre 8 MP par interpolation), ou des séquences vidéo.

Le Trophy Cam consomme très peu d'électricité (moins de 300 μA) en mode surveillance. Utilisé en mode surveillance, l'appareil possède une autonomie de six mois avec douze piles alcalines AA et de douze mois avec des piles AA au lithium. Dès qu'un mouvement est détecté dans la zone surveillée, l'appareil photo numérique se déclenche immédiatement, puis prend automatiquement des photos ou des séquences vidéo selon la configuration établie au préalable. Le Trophy Cam est équipé de LED infrarouges « invisibles » intégrées faisant office de flash discret, si bien que l'appareil réalise des photos ou des vidéos nettes (en noir et blanc) même dans l'obscurité. Il peut également prendre des photos ou des vidéos en couleurs si la lumière ambiante est suffisante. Le Trophy Cam est conçu pour être utilisé à l'extérieur et résiste à l'eau et à la neige.

#### *Applications*

Le **Trophy Cam** peut être utilisé comme un appareil photo de détection pour la chasse ou pour compter le gibier. Il convient également à la surveillance.

## **PRÉSENTATION DU TROPHY CAM**

Le **Trophy Cam** dispose des connexions suivantes afin d'être raccordé à des appareils externes: Port USB, port pour carte SD, sortie A/V et alimentation externe (*Fig. 1)*.

Un commutateur d'alimentation à trois positions sert à sélectionner les modes d'opération principaux: **OFF (ARRÊT), SETUP (CONFIGURATION), et ON (MARCHE)** (*Fig. 2)*.

#### **36**
## **Français**

L'interface de contrôle à six touches sert principalement en mode CONFIGURATION (SETUP), pour sélectionner les fonctions et paramètres opérationnels. Comme indiqué à la *Fig. 2*, ces touches sont : **HAUT**, **BAS**, **GAUCHE**, **DROITE**, **OK** et **MENU**. Quatre de ces touches peuvent également servir pour une seconde fonction (raccourci opérations en mode **SETUP** (**CONFIGURATION**) en plus de leur fonction principale : La touche **BAS** peut servir à mettre l'appareil photo en mode Photo (icône appareil photo), et la touche **HAUT** sert à mettre l'appareil photo en mode Vidéo (icône caméscope). La touche **DROITE** sert également de bouton de déclenchement manuel (« SHOT ») de l'appareil photo et le bouton **OK** met l'appareil photo en mode lecture (« REPLAY »). Ces fonctions secondaires sont indiquées par des icônes ou un texte au-dessus de la touche comme le montre la *Fig. 2*.

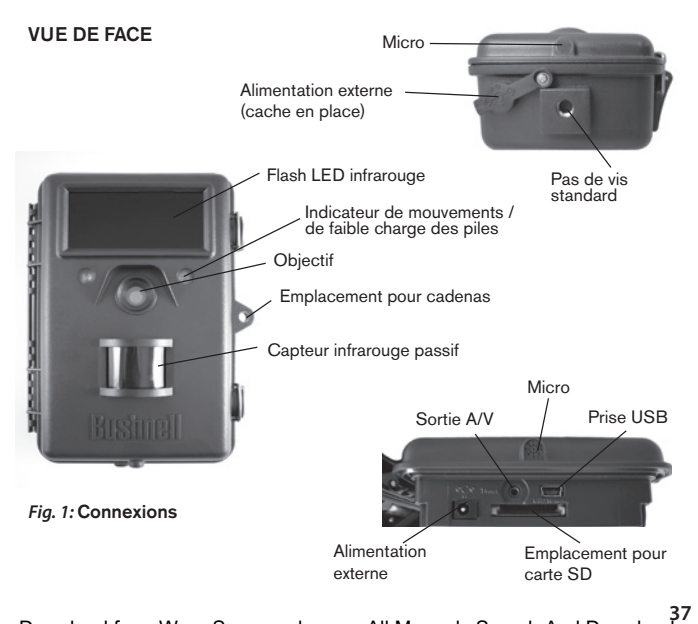

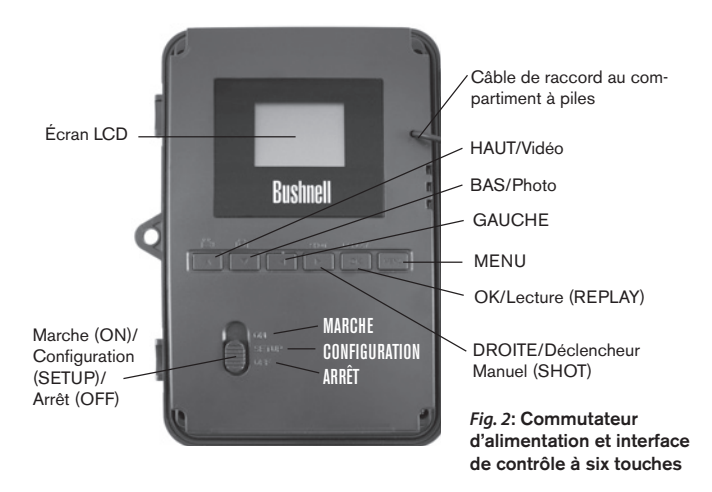

# **INSTALLATION DES PILES ET DE LA CARTE SD**

Avant de pouvoir utiliser votre **Trophy Cam**, vous devrez d'abord installer des piles et insérer une carte SD. Même si cela ne vous prendra qu'une minute, vous devez prendre conscience de quelques remarques importantes concernant à la fois les piles et les cartes SD. Nous vous recommandons

donc de prendre le temps de **lire les instructions et avertissements suivants:**

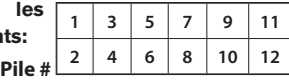

#### *Mise en place des piles*

Après avoir ouvert les deux loquets sur le côté droit du Trophy Cam, vous constaterez que le Trophy Cam possède douze emplacements pour les piles. Pour une durée de vie maximale des piles, vous devrez installer un jeu complet de douze piles. Le Trophy Cam peut également être utilisé avec seulement quatre piles, en les logeant dans les emplacements 1 à 4 (voir à droite) à

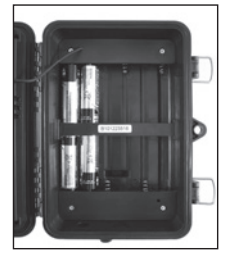

**38**

partir de l'emplacement 1. Avec 4 piles, la durée de vie des piles sera plus courte, mais l'appareil fonctionnera normalement. Que vous utilisiez 4 ou 12 piles, veillez à insérer chaque pile en respectant la polarité (pôle négatif ou « plat » en contact avec le long ressort de chaque emplacement).

Bushnell recommande d'utiliser douze piles AA au lithium (de la marque Energizer®) ou des piles AA alcalines. Les piles NiMh rechargeables peuvent également être utilisées, mais sachez qu'elles ont une durée de vie plus courte du fait de la réduction de leur efficacité après un moment et à basse température. *Il est également possible d'utiliser une batterie externe au plombacide d'une puissance de 6 volts ou un adaptateur secteur approprié - voir cidessous pour de plus amples renseignements.*

#### *Utilisation d'une source de courant externe (fournie par l'utilisateur)*

En option, vous pouvez branchez une source de courant externe de 6V à la prise « DC in » située sous le Trophy Cam. Il est recommandé d'utiliser une source d'électricité ayant une sortie de courant supérieure à 1000 mA. Cependant, lors d'une utilisation par temps clair, lorsque le flash n'est pas nécessaire, le Trophy Cam peut fonctionner avec beaucoup moins de courant (>400 mA). Veuillez utiliser un câble d'alimentation compatible (non fourni) pour brancher l'alimentation externe en c.c. à la prise d'alimentation du Trophy Cam, en respectant la polarité.

*Remarque: La prise d'alimentation est une prise coaxiale d'alimentation en c.c. de 4,0x1,7 mm ayant une « borne » (broche interne) de polarité positive (Radio Shack P/N 274-1532 ou équivalent).*

Si une source d'alimentation externe est branchée et des piles installées à la fois, le Trophy Cam sera alimenté par la source d'alimentation externe. Lorsque les piles faiblissent, le voyant indicateur LED bleu de faible charge des piles s'allumera, indiquant que les piles doivent être remplacées (voir p. 37, « Vue de face »).

#### *Insertion de la carte SD*

Les **Trophy Cams** (119466) ont une mémoire interne de 32 Mo, qui peut contenir environ 20 photos (à une résolution de 5 MP). Ceci est pratique pour faire des essais et pour se familiariser avec l'appareil, mais vous voudrez sans doute laisser celui-ci seul pendant plusieurs jours, par conséquent l'emploi d'une carte SD est recommandé. Insérez la carte SD avant de commencer à utiliser l'appareil (le commutateur d'alimentation étant en position OFF (**ARRÊT)**) avant de commencer à utiliser l'appareil. N'insérez pas ou n'enlevez pas la carte SD lorsque le commutateur d'alimentation est en position ON (**MARCHE)**.

Le Trophy Cam utilise une carte mémoire SD (Secure Digital) standard pour sauvegarder les photos (au format .jpg) et/ou les vidéos (au format .avi). Il accepte des cartes SD et SDHC (Haute Capacité) d'une capacité maximale de 32 Go. Il est recommandé d'utiliser des cartes à grande vitesse pour une configuration vidéo supérieure à 640x480. Avant d'insérer la carte SD dans la fente prévue à cet effet en ouvrant le couvercle avant de l'appareil,

veuillez vous assurer que le curseur de protection contre l'écriture situé sur la carte SD est positionné sur « arrêt » (c'est-à-dire PAS sur « Verrouillage »). Veuillez respecter les étapes suivantes pour insérer et retirer la carte SD :

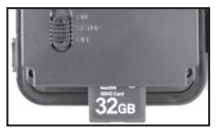

- Insérez la carte SD dans l'emplacement pour carte, l'étiquette de la carte vers le haut *(voir ci-dessus).* Un « déclic » indique que la carte est installée avec succès. Si le mauvais côté de la carte est vers le haut, vous ne pourrez pas l'insérer sans forcer-il n'y a qu'une seule manière d'insérer correctement les cartes. Si la carte SD n'est pas installée correctement, l'écran LCD n'affichera pas d'icône carte SD en mode SETUP (CONFIGURATION) *(un symbole de « cadenas » sera visible sur l'icône carte SD affichée après être passé au mode SETUP si la carte est verrouillée).* Il est recommandé de formater la carte SD en utilisant le paramètre « Format » du **Trophy Cam** avant de l'utiliser pour la première fois, spécialement lorsque la carte a été utilisée dans d'autres appareils *(voir la section « Formater » en page 53 pour de plus amples renseignements).*
- Pour retirer la carte SD, enfoncez-là tout d'abord légèrement. Vous allez alors entendre un clic qui indique qu'il est désormais possible de la retirer. N'essayez pas de la retirer sans avoir fait cette manipulation au préalable. **AVERTISSEMENT**

*Veillez à ce que l'alimentation de l'appareil soit sur OFF (ARRÊT) avant d'insérer ou de retirer la carte SD ou les piles.*

# **UTILISATION DU TROPHY CAM**

Une fois que vous avez préparé votre **Trophy Cam** en installant correctement les piles et une carte SD, vous pouvez simplement sortir, l'attacher à un arbre, l'allumer et vous en allez - et il se peut que vous obteniez des photos superbes qui correspondent exactement à ce que vous recherchez. Toutefois, nous vous recommandons de prendre le temps de lire cette notice afin de comprendre les différents réglages possibles que propose votre appareil. Vous voudrez probablement régler au moins la date et l'heure pour qu'elles soient indiquées sur vos photos, apprendre comment configurer l'appareil pour qu'il prenne des séquences vidéos au lieu de photos si vous le désirez, et lire quelques suggestions concernant sa fixation à un arbre.

# **LES MODES MARCHE, ARRÊT ET CONFIGURATION**

Le **Trophy Cam** a trois modes de fonctionnement de base:

- Mode **ARRÊT:** Commutateur d'alimentation en position **OFF**.
- Mode **MARCHE:** Commutateur d'alimentation en position **ON** (l'écran LCD est éteint).
- Mode **CONFIGURATION:** Commutateur d'alimentation en position **SETUP** (l'écran LCD est allumé).

# **Mode ARRÊT (OFF)**

Le mode **ARRÊT** est le mode de « sécurité » permettant toute une série d'actions, par exemple, remplacer la carte SD ou les piles, ou transporter l'appareil. Vous utiliserez également le mode **ARRÊT** si vous connectez l'appareil à un port USB d'un ordinateur plus tard pour télécharger vos photos/vidéos. Et bien sûr, lorsque vous rangez ou n'utilisez pas l'appareil, vous le mettrez sur **ARRÊT**. Veuillez remarquer que même en mode **ARRÊT** le **Trophy Cam** continue à consommer de l'électricité à un très bas niveau. Par conséquent, il est conseillé d'enlever les piles si vous êtes amené à ne pas utiliser l'appareil pendant une période prolongée.

# **Mode MARCHE (ON)**

À n'importe quel moment après que les piles et la carte SD aient été insérées vous pouvez allumer l'appareil. Lorsque le commutateur d'alimentation sera placé en position haute, l'appareil sera en mode **MARCHE**. L'indicateur LED de mouvements (p.37, « Vue de face ») clignotera en rouge pendant environ 10 secondes. Cet intervalle vous laissera assez de temps pour fermer le couvercle avant du **Trophy Cam**, le verrouiller et quitter la zone surveillée. Une fois en mode **MARCHE**, aucun contrôle manuel n'est nécessaire ou possible (les touches de contrôle n'ont aucun effet). Le **Trophy Cam** prendra automatiquement des photos ou des vidéos (selon vos réglages) lorsqu'il est déclenché c'est-à-dire quand le capteur infrarouge passif détecte de l'activité dans la zone qu'il couvre. Vous pouvez soit déplacer le commutateur d'alimentation directement du mode **ARRÊT** (OFF) au mode **MARCHE** (ON), soit vous arrêter d'abord en position **CONFIGURATION**  (SETUP) pour changer l'un des réglages ou plus, puis passer à **MARCHE** ensuite.

## **Mode CONFIGURATION (SETUP)**

Dans le mode **CONFIGURATION** vous pouvez vérifier et changer les réglages du **Trophy Cam** en utilisant l'écran LCD intégré (ou un moniteur branché au jack de sortie TV). Ces réglages, accessibles depuis le menu **CONFIGURATION**, vous permettent de changer la résolution des photos ou des vidéos, l'intervalle de temps entre les photos, de choisir la fonction impression de la date et de l'heure sur les photos, etc. Le fait de déplacer le commutateur d'alimentation en position **CONFIGURATION** (SETUP) allumera l'écran LCD, et vous pourrez voir un écran d'information qui vous montrera combien de photos ont été prises, le niveau de charge des piles, si l'appareil est en mode photo ou vidéo, etc. *(voir Fig. 3 page suivante)*.

REMARQUE : Actionnez toujours le commutateur d'alimentation du mode ARRÊT (OFF) vers le mode CONFIGURATION. Il est possible que l'appareil se bloque s'il passe du mode MARCHE au mode CONFIGURATION (SETUP). Si cela se produit, mettez simplement le commutateur sur ARRÊT (OFF) puis poussez-le de nouveau vers le haut sur CONFIGURATION (SETUP).

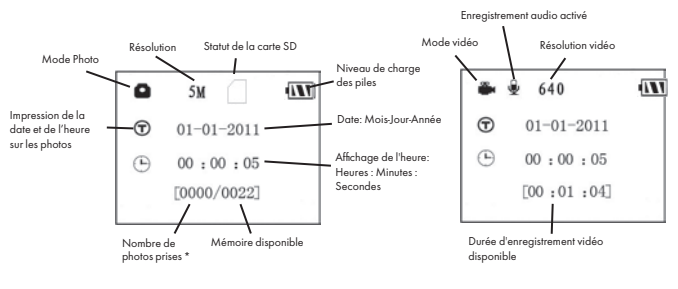

#### *Fig. 3 :* Écran d'information du mode CONFIGURATION (SETUP) - modèle à affichage standard présenté.

\*modèle 119466 uniquement

*Touches Raccourcis en mode CONFIGURATION (SETUP) :*

Comme mentionné auparavant dans la partie « Présentation du Trophy Cam », quatre touches sous l'écran LCD servent de « raccourcis » de fonctions lorsque l'appareil est mis en mode **SETUP**, et à la condition que vous n'ayez pas appuyé sur la touche **MENU** :

- Appuyez sur la touche **HAUT** pour rapidement mettre l'appareil en mode Vidéo.
- Appuyez sur la touche **BAS** pour rapidement mettre l'appareil en mode Photo.
- Appuyez sur la touche **DROITE** pour déclencher une photo (ou une vidéo) manuellement. Ceci est utile pour tester l'appareil-veillez à être en mode (SETUP) **CONFIGURATION**, appuyez sur la touche **DROITE**, et quelques secondes plus tard, une photo ou une séquence vidéo (selon le réglage de l'appareil) sera sauvegardée sur la carte SD (ou la mémoire interne si aucune carte n'est insérée). Le compteur « nombre de photos prises » en bas et à gauche de l'écran LCD augmentera d'une unité. Si l'écran indique « SD PROTECTED » lorsque vous appuyez sur la touche DROITE (SHOT), mettez l'appareil sur OFF (ARRÊT), retirez la carte SD et glissez le curseur de protection contre l'écriture situé sur la carte SD en position « off ».

Download from Www.Somanuals.com. All Manuals Search And Download.

**43**

• Appuyez sur la touche **OK** pour visionner les photos/vidéos sur l'écran LCD (modèles avec écran couleur intégré uniquement), ou un moniteur de télévision connecté. Voir page 59 pour de plus plus d'informations.

## **Utilisation du Menu CONFIGURATION (SETUP) pour changer les réglages**

Le but principal du mode **CONFIGURATION** est de vous permettre de changer les réglages des paramètres de l'appareil pour que votre **Trophy Cam** fonctionne exactement comme vous le désirez. Vous ferez ceci en lançant le Menu CONFIGURATION et en appuyant sur les touches situées sous l'écran LCD. Cet écran vous indiquera chaque paramètre et son réglage.

#### *Changement des réglages des paramètres en Mode CONFIGURATION (SETUP)*

De nombreux paramètres sont disponibles pour vous permettre de régler le **Trophy Cam** selon vos préférences. Pour changer le réglage d'un paramètre donné, vous devez d'abord passer au mode SETUP (**CONFIGURATION)**. Une fois que vous êtes dans ce mode, **CONFIGURATION**, le fait d'appuyer sur la touche **MENU** vous permettra de sélectionner n'importe quel paramètre et changer son réglage. Le nom du paramètre et son réglage actuel sera affiché à l'écran LCD. Le fait d'appuyer sur la touche **DROITE** ou **GAUCHE** fait défiler vers le paramètre suivant ou précédent (la touche **DROITE** pour passer au paramètre suivant et la touche **GAUCHE** pour revenir au paramètre précédent), et le fait d'appuyer sur la touche **HAUT** ou **BAS** vous permet de sélectionner un réglage différent pour le paramètre actuellement affiché. Une fois que vous avez choisi votre nouveau réglage pour un paramètre, appuyez sur la touche OK pour sauvegarder le nouveau réglage. Lorsque vous avez fini de changer les réglages d'un ou de plusieurs paramètres, appuyez sur **MENU** de nouveau pour sortir du menu **SETUP**. Il est possible d'appuyer sur **MENU** chaque fois que vous désirez annuler un changement de réglage de paramètre après qu'un nouveau réglage ait été sélectionné (à condition que vous n'ayez pas déjà appuyé sur **OK**). Après avoir réglé les paramètres selon vos préférences, veillez à déplacer le commutateur sur ON (**MARCHE)** pour pouvoir prendre des photos ou

des vidéos. Aucune photo ne sera prise si le commutateur reste en position SETUP (**CONFIGURATION)** à moins que vous n'appuyiez sur la touche **DROITE**/SHOT (Photo) après être sorti du menu. L'appareil s'éteindra automatiquement après quelques secondes si vous n'appuyez sur aucune touche.

#### *Modèle avec affichage en couleur VS modèle avec affichage standard*

Il y a une légère différence dans la manière d'afficher les réglages d'un paramètre donné entre les deux différents types de modèles de **Trophy Cam (les figures "Fig." indiquées ci-dessous se trouvent en page 46)** :

- Sur les modèles comportant un écran en couleur, tous les réglages disponibles pour le paramètre donné sont affichés sur un écran, une coche indiquant le réglage actuel (Fig. 4a). Pour changer de réglage, utilisez d'abord les touches **HAUT/BAS** pour mettre en surbrillance (sélectionner) le nouveau réglage que vous désirez (Fig. 4b), puis appuyez sur **OK** pour valider (« Execute ») le nouveau réglage. La coche apparaîtra à côté de votre nouveau réglage pour le confirmer (Fig. 4c).
- Sur les modèles à affichage standard (texte monochrome), un seul réglage peut être affiché à la fois, en commençant par le réglage actuel du paramètre lorsqu'il est d'abord sélectionné (Fig. 4d). Pour changer de réglage, utilisez les touches **HAUT/BAS** pour afficher le nouveau réglage que vous désirez (Fig. 4e), puis appuyez sur **OK** pour valider (« Execute ») le nouveau réglage. Si vous désirez confirmer que ce réglage est à présent le réglage actuel, appuyez simplement sur la touche DROITE pour faire défiler vers le paramètre suivant, puis appuyez sur GAUCHE pour retourner de nouveau vers le précédent. Vous pouvez désormais constater que votre nouveau réglage a été appliqué.

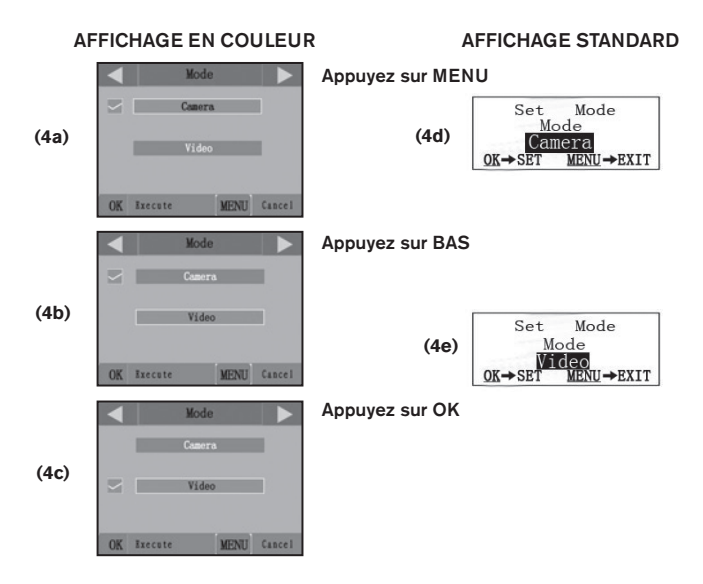

#### *EXEMPLES - Changer les réglages de certains paramètres courants*

Dans les pages suivantes, vous trouverez des tableaux listant tous les paramètres existant du Menu SETUP (**CONFIGURATION)**, ainsi que leurs réglages possibles (ou plage de réglages), une description détaillée de ce que contrôle le paramètre et le but des réglages. Si vous avez lu la section précédente détaillant comment sélectionner les paramètres et changer leurs réglages, vous devriez être en mesure de trouver le(s) paramètre(s) que vous désirez, et régler l'appareil selon vos préférences. Mais vous préférez peutêtre pratiquer d'abord avec un exemple ou deux:

Pour changer le réglage de n'importe quel paramètre, commencez toujours en vous assurant que le commutateur est en position SETUP (**CONFIGURATION)**. Une fois que l'écran LCD s'allume, appuyez sur la touche **MENU**.

Le premier paramètre que vous verrez lorsque vous entrez dans le Menu **SETUP** est « Mode ». Pour le changer du réglage par défaut « Camera » (photos) au réglage « Video » (prendre des séquences vidéos), appuyez sur la touche **BAS** pour mettre « Video » en surbrillance (modèles à affichage en couleur) ou pour sélectionner le réglage « Video » (modèles à affichage standard). Appuyez sur la touche **OK** pour valider (« Execute ») le nouveau réglage que vous avez choisi pour ce paramètre.

Appuyez à présent sur la touche **DROITE** pour passer à un autre paramètre dans le menu. Le fait d'appuyer sur cette touche quatre fois vous fera passer à « Video Length » (durée des vidéos). Utilisez les touches **HAUT** et **BAS** pour faire défiler la plage des réglages, puis appuyez sur **OK** pour valider votre réglage de la durée de chaque séquence vidéo que l'appareil prendra.

Le fait d'appuyer sur la touche DROITE plusieurs fois supplémentaires vous fera passer au paramètre « default set » (réglages par défaut). Mettez-le en surbrillance ou sélectionnez « Execute » (en utilisant **HAUT** ou **BAS**) et appuyez sur **OK** pour restaurer tous les paramètres (incluant les paramètres Mode et Vidéo que vous venez de changer il y a quelques minutes). Les réglages par défaut pour chaque paramètre sont indiqués en caractères gras dans les tableaux du Menu SETUP (**CONFIGURATION)** dans les pages suivantes.

Si vous choisissez de mettre le paramètre "time stamp" (impression date et heure) sur ON, cela commandera à l'appareil d'imprimer la date et l'heure sur chacune des photos qu'il prend. Dans ce cas, veillez donc bien à régler la date et l'heure en utilisant le paramètre "set clock" (réglage horloge).

#### *Mode Field Scan (littéralement "balayage du terrain")*

Le balayage de champ est une nouvelle fonctionnalité des Trophy Cams Bushnell qui vous permet de surveiller des zones plus vastes, comme un champ ou une grande clairière, au moyen de photographies ou de vidéos prises à intervalles de temps réguliers. Quand cette fonction est activée (« On »), la caméra Trophy Cam prend automatiquement une photo (ou enregistre une vidéo) aux intervalles de votre choix, dans la tranche horaire quotidienne que vous aurez définie, indépendamment des mouvements détectés. La portée effective de la caméra est ainsi beaucoup plus importante qu'elle ne l'est normalement lorsque le déclenchement est produit par la détection d'un mouvement. C'est un superbe outil pour surveiller un champ entier avec une seule caméra. Si un animal ou une personne pénètre dans la zone couverte par le détecteur IR et provoque un déclenchement entre les intervalles que vous avez définis pour le Field Scan, la caméra prendra une photo ou enregistrera une vidéo comme elle le ferait normalement en fonction de vos autres réglages. Voici comment régler et utiliser le Field Scan (veillez à d'abord régler l'heure actuelle de la caméra dans « Clock Set » (Réglage de l'horloge):

- 1. Placez le commutateur principal sur **SETUP**, puis appuyez sur **MENU**.
- 2. Appuyez de manière répétée sur la touche de **DROITE** pour faire défiler le menu de configuration jusqu'à atteindre Field Scan.
- 3. Une fois « On » sélectionné (utilisez les touches HAUT/BAS pour alterner On/Off), appuyez sur **OK**. Ceci vous amène à l'écran dans lequel vous allez définir la plage horaire de fonctionnement du Field Scan. Vous pouvez régler ces horaires à l'heure et à la minute près, pour une plage pouvant durer d'une minute à 24 heures.
- 4. Réglez les horaires de démarrage [Start] et d'arrêt [Stop], en commençant par l'horaire de démarrage, au moyen des touches de réglage HAUT/BAS. Le réglage de l'heure est basé sur une horloge de 24 heures : « 00 » = minuit, «  $12$  » = midi, «  $23$  » =  $11$ pm, etc. Pour passer au paramètre suivant, appuyez sur la touche de DROITE. Choisissez la minute exacte de l'heure de démarrage au moyen des touches HAUT/BAS, puis passez ensuite aux paramètres d'heure et de minute de l'horaire d'arrêt.
- 5. Après avoir réglé le dernier paramètre des horaires (les minutes de l'arrêt), une autre pression sur la touche de DROITE vous emmènera au réglage de l'intervalle. Cela vous permet de contrôler à quelle fréquence une photo est prise ou une vidéo est enregistrée pendant la plage horaire que vous avez définie pour le Field Scan. Notez que, pour les vidéos, ceci est totalement indépendant de la durée de chaque enregistrement vidéo : il s'agit de définir à **quelle fréquence** les vidéos sont enregistrées, et non la durée de chacune. Vous avez le choix entre 60 minutes, 30 minutes, 15 minutes, 5 minutes (qui est la valeur par défaut) ou 1 minute - utilisez les touches HAUT/BAS pour sélectionner votre préférence, puis appuyez sur OK pour l'enregistrer.
- 6. Voici un exemple de fonctionnement du Trophy Cam, lorsque le Field Scan est paramétré de la façon suivante :

**Field Scan** : On

**[Start]** : 16:00

**[Stop]** : 18:30

**Interval** : 15M

Ces paramètres feront que le Trophy Cam effectuera un enregistrement (photo ou vidéo, selon ce que vous aurez défini) à 16h00, puis un autre à 16h15, 16h30, etc. - un toutes les 15

minutes, jusqu'à l'arrêt du Field Scan à 18h30. Le lendemain, le Trophy Cam prendra à nouveau une photo ou enregistrera une vidéo toutes les 15 minutes entre 16h00 et 18h30. Rappelez-vous que ceci est indépendant des déclenchements normaux dus à l'activité - même si aucun animal (ou humain) ne pénètre dans la zone, une image sera prise, ou une vidéo enregistrée, toutes les 15 minutes pendant la tranche horaire de 2,5 heures. Si un animal (ou un humain) déclenche la caméra entre les intervalles de 15 minutes, cela sera enregistré, exactement comme si le Field Scan était désactivé. Remarque: Des intervalles courts et/ou des tranches horaires longues risquent de réduire la durée de vie des piles.

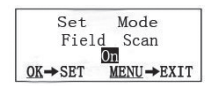

1e étape – Activer le mode Field Scan

| Field                | Scan      |
|----------------------|-----------|
| Start                | 16:00     |
| Stop                 | 18:30     |
| $OK \rightarrow SET$ | MENU→EXIT |

3e étape - Régler l'horaire d'arrêt (heure et minute)

| Field                | Scan         |
|----------------------|--------------|
| Start                | 16:00        |
| Stop                 | 00:00        |
| $OK \rightarrow SET$ | MENU -> EXIT |

2e étape - Régler l'horaire de démarrage (heure et minute)

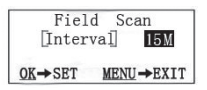

4e étape - Régler l'intervalle (60, 30, 15, 5 ou 1 minutes)

## **Liste des paramètres et réglages du Menu CONFIGURATION (SETUP) avec descriptions**

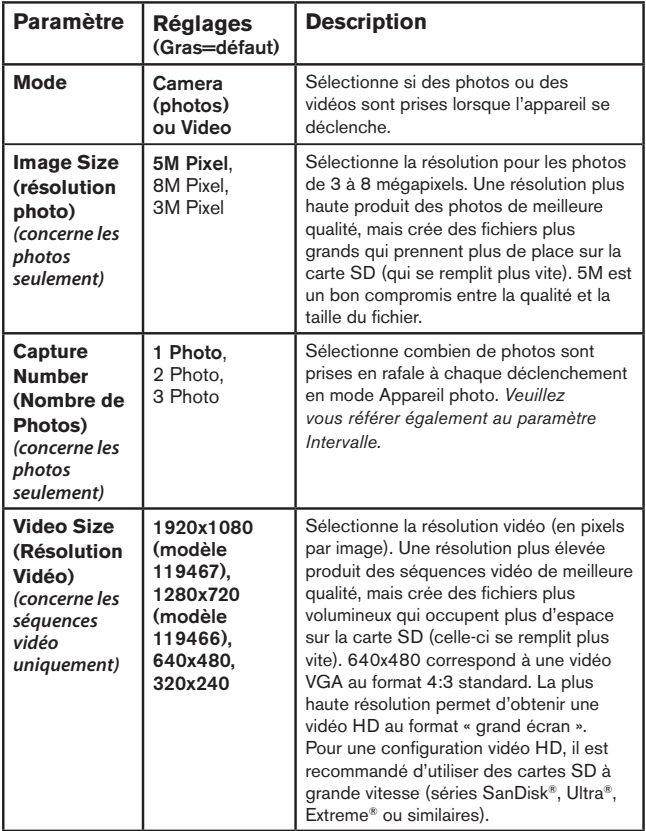

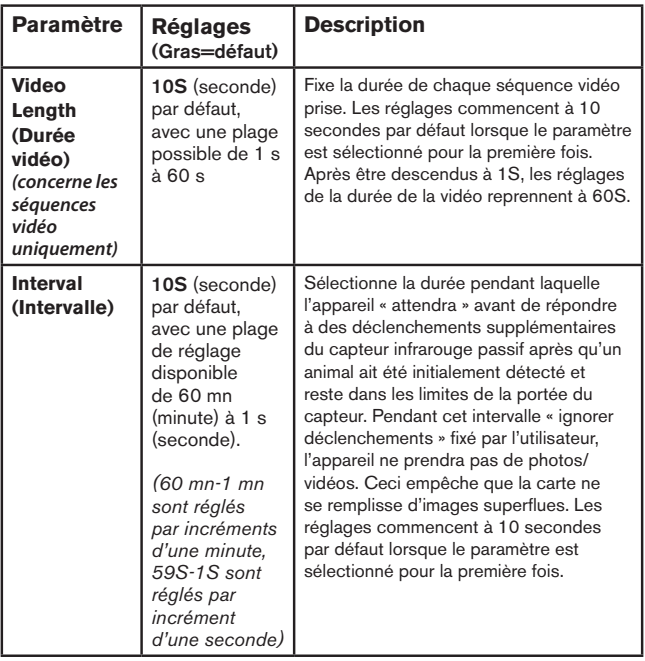

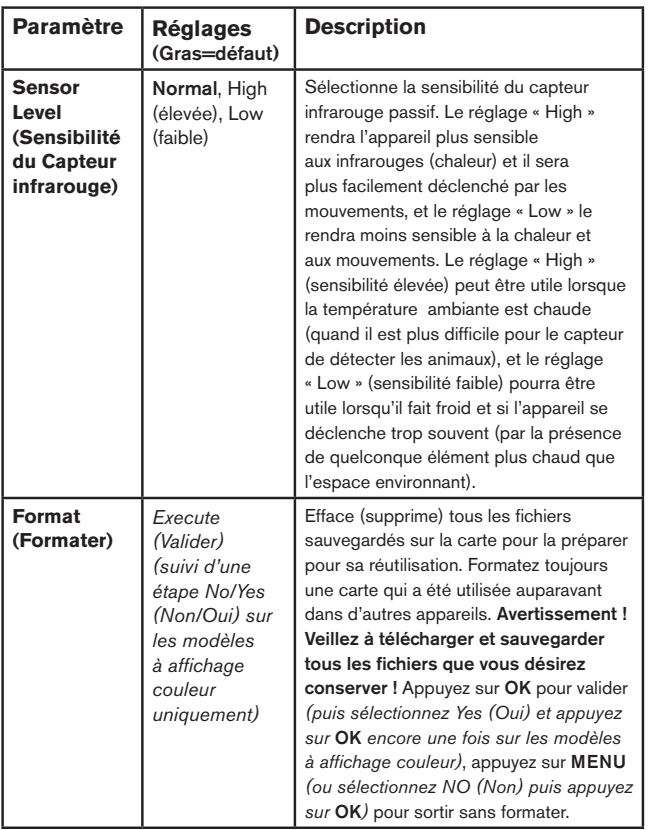

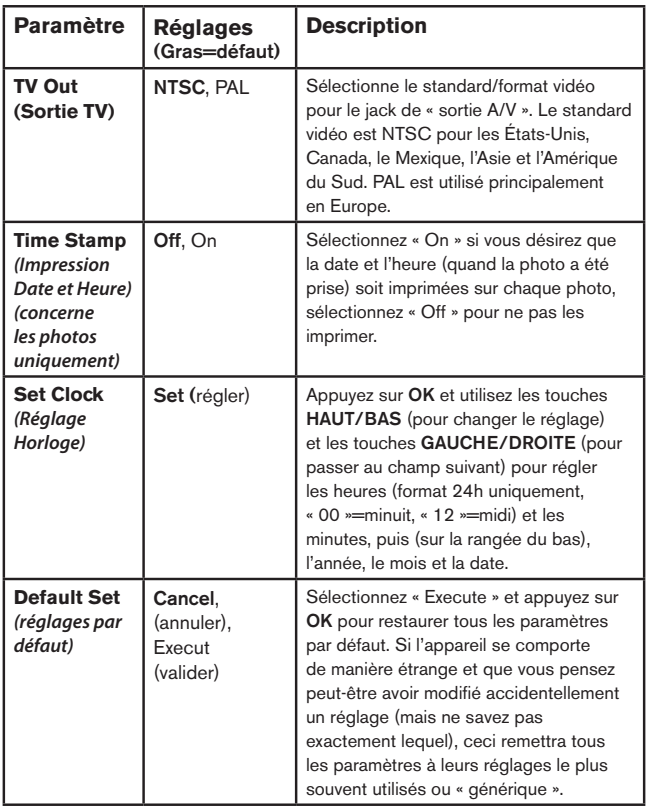

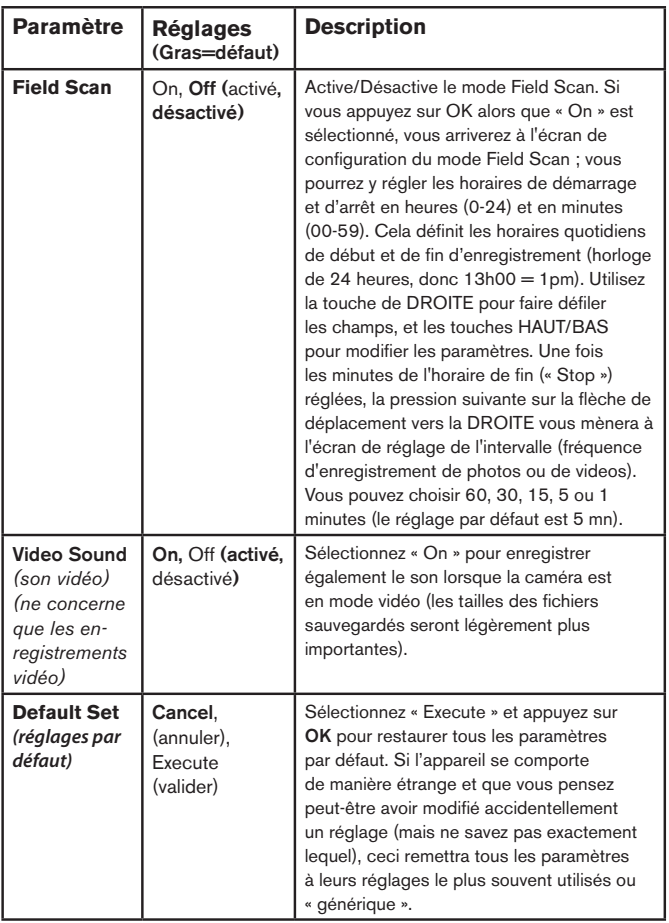

# **MONTAGE ET POSITIONNEMENT DU TROPHY CAM**

#### *Montage*

Après avoir configuré les paramètres de l'appareil selon vos préférences, vous êtes prêt à mettre le commutateur sur la position "ON" (marche) et à installer le Trophy Cam sur le terrain. Lorsque vous configurez le **Trophy Cam** pour détecter le gibier ou pour toute autre application en extérieur, vous devez veiller à le mettre en place correctement et solidement. Nous recommandons de monter le **Trophy Cam** à un arbre robuste d'un diamètre d'environ 15 centimètres. Pour obtenir la qualité d'image optimale, l'arbre devra se trouver à environ 5 mètres de l'endroit à surveiller, l'appareil étant placé à une hauteur de 1,50 à 2 mètres Gardez à l'esprit que vous obtiendrez les meilleurs résultats de nuit, lorsque le sujet est à portée idéale du flash, idéalement entre 3 et 15 mètres du Trophy Cam.

Il y a deux manières de monter le **Trophy Cam**: en utilisant soit la sangle réglable fournie, soit le pas de vis situé sous l'appareil.

En utilisant la sangle réglable fournie : Voir la Figure 5. Enfilez l'une des extrémités de la sangle dans l'un ou l'autre des supports à l'arrière du Trophy Cam. Fixez une des parties de la boucle en plastique à chaque extrémité de la sangle. Attachez solidement la sangle autour du tronc de l'arbre en connectant ensemble les extrémités de la boucle jusqu'à ce qu'il y ait un déclic, après avoir serré la sangle de manière à ce qu'elle ne soit pas lâche.

En utilisant le pas de vis situé sous l'appareil : L'appareil est équipé d'un pas de vis à son extrémité inférieure pour permettre de le monter à un trépied ou à un autre accessoire.

Deux accessoires de montage optionnels, un boîtier de sécurité en métal (modèle No 119654C) et un support pour montage sur arbre (modèle 119652C) sont également disponibles-veuillez consulter votre revendeur Bushnell ou notre site Internet pour de plus amples renseignements.

*Angle de détection et test de distance*

Pour tester si le **Trophy Cam** peut effectivement surveiller la zone que vous

**56**

#### *Fig. 5*: Fixation de la sangle

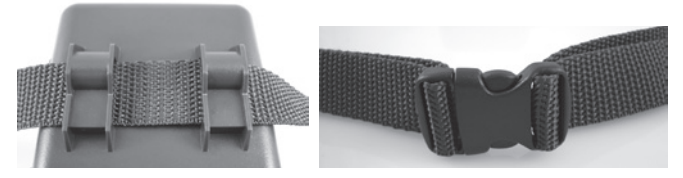

avez choise, le test suivant est recommandé pour vérifier l'angle de détection et la distance de surveillance du **Trophy Cam**. Pour faire un essai :

- Mettez le **Trophy Cam** en mode SETUP (**CONFIGURATION)**.
- Bougez devant l'appareil. Essayez des distances et des angles différents.
- Si le voyant LED de l'indicateur de mouvement clignote, cela indique que l'emplacement peut être détecté. S'il ne clignote pas, cet emplacement se trouve en dehors de la zone de détection.

Les résultats de vos essais vous aideront à déterminer la meilleure position lorsque vous monterez et pointerez le **Trophy Cam**. La hauteur de positionnement au-dessus du sol devra varier de manière appropriée en fonction de la taille de l'animal. En général, de 90 centimètres à 1,80 mètres. Vous pouvez éviter les déclenchements intempestifs dus à la température et aux perturbations de la détection devant l'appareil en ne l'orientant pas vers une source de chaleur ou des branches d'arbre ou des arbustes avoisinants (notamment lorsqu'il y a du vent).

#### *Allumer l'appareil*

Une fois que vous sélectionnez le mode ON (**MARCHE)**, le voyant LED (rouge) de l'indicateur de mouvement clignotera pendant environ 10 secondes. Cela vous donne assez de temps pour fermer et verrouiller le couvercle avant du **Trophy Cam** et sortir de la zone. Pendant ce temps, le voyant LED de l'indicateur de mouvements clignotera en rouge de manière continue. Après qu'il se soit arrêté de clignoter, l'infrarouge passif est activé, et tout mouvement qu'il détectera déclenchera la prise de photos ou de vidéos selon la programmation faite dans le menu SETUP **(CONFIGURATION)**. Assurez-vous d'avoir lu les descriptions des paramètres du nombre de photos, de la durée de la vidéo, de l'intervalle et de la sensibilité du capteur infrarouge. Veuillez noter que l'infrarouge passif est très sensible à la température

ambiante. Plus la différence de température est élevée entre l'environnement et votre sujet, plus la distance de détection possible est grande. La distance de détection moyenne est d'environ 15 mètres.

*Avant de laisser l'appareil, veuillez vérifier les choses suivantes:*

- Les piles ou l'alimentation externe sont elles installées/branchée en respectant la polarité, et la puissance de l'alimentation est-elle suffisante ?
- La carte SD a-t-elle assez d'espace disponible et le curseur de protection contre l'écriture situé sur la carte SD est-il sur off ?
- Le commutateur d'alimentation est-il en position ON (**MARCHE)** ? Ne le laissez pas sur SETUP **(CONFIGURATION)**.

# **LIRE/EFFACER LES PHOTOS/VIDÉOS**

Après avoir configuré, monté et activé votre **Trophy Cam**, vous aurez bien sûr hâte de revenir plus tard et regarder les photos (ou les vidéos) qu'il aura prises pour vous. Il y a plusieurs manières différentes de visionner les photos/vidéos prises.

#### *Visionnage direct sur la carte SD*

C'est la méthode la plus simple pour visionner des images. Vous n'avez qu'à retirer la carte SD du Trophy Cam. En rentrant chez vous, il vous suffit de mettre cette carte dans l'emplacement prévu à cet effet, soit dans votre ordinateur ou votre télévision (si elle est équipée d'un lecteur de carte SD). De cette façon vous pouvez laisser le Trophy Cam en place sur le terrain, prêt à prendre plus de photos. Une fois branché, le lecteur de carte fonctionne comme expliqué ci-dessous.

#### *Visionnage des images sur l'écran LCD de la caméra Trophy Cam (Modèles avec écran couleur uniquement)*

- Placez l'interrupteur d'alimentation en mode **SETUP** (configuration) (mettez-le d'abord sur **OFF**).
- Appuyez sur la touche OK (Replay) pour accéder au mode de visionnage des images.
- Si vous êtes en mode photo, vous verrez l'écran de visionnage des photos. Si vous êtes en mode vidéo, vous verrez l'écran de visionnage des vidéos.
- Utilisez les touches **HAUT/BAS** pour faire défiler vos photos ou vidéos. Une fonction zoom est disponible pour les photos : appuyez d'abord sur la

touche de GAUCHE, puis utilisez les touches HAUT/BAS pour zoomer en avant ou en arrière. Pendant un zoom avant, vous pouvez appuyer sur OK puis utiliser les touches HAUT/BAS/GAUCHE/DROITE pour vous déplacer dans l'image et examiner les détails dans différentes parties de la photo. Appuyez sur OK à tout moment pour quitter et revenir à l'affichage normal.

- Appuyez sur la touche de **DROITE (Shot)** pour lire une vidéo. Si le paramètre « Video Sound » (son vidéo) était sur « On » dans le menu de configuration, vous devriez entendre l'audio dans le haut-parleur durant la lecture.
- Appuyez sur **MENU** pour effacer une image. Le mode d'effacement d'image fonctionne comme indiqué ci-dessous. Pour sortir du mode de visionnage, appuyez sur la touche OK.

#### *Visionner les photos/vidéos sur un moniteur vidéo externe*

Un moniteur TV peut également être utilisé pour visionner les photos (ou les vidéos) de l'appareil. Branchez un moniteur TV ou un dispositif de visionnage (comme un cadre photo numérique) ayant une entrée vidéo composite standard (cordon jack RCA) au mini jack « A/V Out » (sortie TV) du **Trophy Cam** en utilisant le câble fourni. Puis:

- Placez le commutateur d'alimentation en mode SETUP (**CONFIGURATION)** (mettez-le d'abord sur OFF (**ARRÊT)**).
- Appuyez sur la touche **OK**. La dernière photo prise apparaîtra sur le moniteur vidéo. Pour les séquences vidéo, appuyez sur la touche **SHOT (DROITE)** pour commencer la lecture, puis encore une fois pour arrêter.
- Appuyez sur la touche **HAUT** pour la photo ou la vidéo précédente et la touche **BAS** pour la suivante. Lorsque vous repasser des images, le nombre total de toutes les images de la carte SD et l'index de l'image affichée apparaissent respectivement au centre de l'écran LCD et au bas du moniteur vidéo.

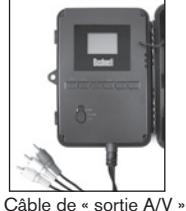

• Appuyez sur la touche **OK** pour retourner vers l'état Visionner en direct (mode SETUP (**CONFIGURATION)**) lorsque le visionnage est terminé.

#### *Visionnage sur un ordinateur*

Vous pouvez également retirer le Trophy Cam de l'arbre sur lequel vous l'avez installé, et le brancher au port USB d'un ordinateur-il sera reconnu comme un « disque amovible », sans avoir besoin d'installer de pilote ou de logiciel. Lorsque vous utiliser un PC (ou Mac\*) pour visionner des photos (ou des séquences vidéo\*), branchez d'abord l'appareil à l'ordinateur avec le câble USB fourni. Puis, utilisez un logiciel de visualisation d'images disponible dans le commerce, ou le navigateur inclus avec le système d'exploitation du PC pour visionner les images sauvegardées sur la carte SD dans le dossier \ DCIM\100EK113. Chaque nouvelle photo ou vidéo sera numérotée de dans l'ordre où elle a été prise. Par exemple, vous verrez des noms de fichiers comme « PICT0001.JPG » ou « PICT0001. AVI » ou « PICT0001.MOV. Grâce au suffixe du format de fichier, vous pouvez distinguer si le fichier est une photo (avec le suffixe .jpg) ou une vidéo (avec le suffixe .avi ou. .mov).

*\*Il est possible qu' un logiciel supplémentaire pourra être nécessaire pour visionner les fichiers vidéo sur un Mac.*

Le **Trophy Cam** supporte 3 types de formats de système de fichiers, FAT12, FAT16 et FAT32. La valeur par défaut est FAT16 pour sauvegarder les photos et les vidéos. Voici quelques remarques à ce sujet:

- Vous n'avez pas besoin de vous préoccupez du format du système de fichiers du **Trophy Cam** à moins que votre équipement n'ait des difficultés à lire la carte SD. Si tel est le cas, veuillez d'abord formater la carte SD avec le **Trophy Cam** ou dans votre ordinateur, puis insérez la carte dans votre **Trophy Cam** et essayez de nouveau.
- Le format de fichier par défaut du **Trophy Cam** est FAT16, que la plupart des ordinateurs peuvent lire. Si vous formatez une carte SD pour le **Trophy Cam** dans votre ordinateur, vous devrez choisir le format de système de fichier FAT16. Normalement, FAT16 est recommandé, à moins que vous ayez une autre visionneuse d'images qui utilise le format FAT12 ou FAT32.

#### *Effacer des photos ou des vidéos*

Si vous désirez effacer une photo ou une vidéo, cela peut se faire facilement sans quitter le mode SETUP (**CONFIGURATION)**:

• Appuyez sur la touche **MENU**. Vous verrez le premier écran « Delete »

(effacer), qui vous donne le choix d'effacer seulement la photo/vidéo actuellement à l'écran, ou toutes les photos/vidéos *(voir ci-dessous)*.

- Mettez en surbrillance le choix « Delete Current » (effacer la photo/ vidéo en cours) ou « Delete All » (effacer toutes les photos/vidéos), puis appuyez sur **OK**.
- Ensuite, sélectionnez« Yes » (Oui) et appuyez sur OK pour effacer seulement la dernière photo ou vidéo affichée (si vous avez choisi « Delete Current »), ou chaque fichier photo et vidéo sur la carte (si vous avez sélectionné « Delete All »)-ou sélectionnez « Non » et appuyez sur OK pour annuler l'opération en n'effaçant aucun fichier.

#### REMARQUE : *Les fichiers effacés ne peuvent pas être restaurés !*

*Il est également possible d'effacer tous les fichiers de la carte en utilisant le paramètre « Format » (formater).*

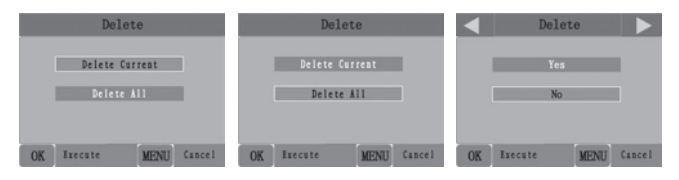

# **TÉLÉCHARGEMENT des PHOTOS/VIDÉOS**

Pour télécharger vos photos/vidéos sur un PC ou un Mac\*, assurez-vous d'abord que le commutateur d'alimentation du **Trophy Cam** soit en position OFF (**ARRÊT)**. Branchez le câble fourni sur la prise USB de l'appareil, puis directement sur une prise USB principale de votre ordinateur - n'utilisez pas les prises USB du panneau frontal/du clavier ou des « hubs » non-alimentés.

Le Trophy Cam sera reconnu comme un dispositif de « stockage de masse USB » (ceci pourra prendre quelques secondes la première fois que vous le connecterez). Si vous préférez laisser votre appareil en place sur le terrain et simplement retirer sa carte SD, un lecteur de carte SD fonctionne comme il a été décrit dans cette section une fois que la carte est insérée et le lecteur branché à votre ordinateur.

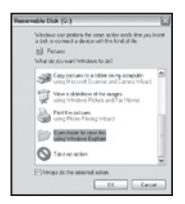

Avec Windows XP ou plus récent, vous n'avez qu'à faire votre choix dans la fenêtre qui apparaîtra au moment du branchement du Trophy Cam à un port USB de votre ordinateur. Vous pourrez ainsi copier, visionner ou imprimer vos photos (voir capture d'écran ci-contre).

Le Trophy Cam sera reconnu comme un « Disque amovible » si vous ouvrez la fenêtre « Mon ordinateur » (sur les Macs, une icône apparaîtra sur votre bureau). Les fichiers photos du **Trophy Cam** sont appelés « PICT0001.JPG » etc., et se trouvent dans le dossier « DCIM\100EK113 » sur ce « Disque amovible ». Les noms des fichiers vidéo se termineront par « .avi » ou « .mov ». Vous pouvez copier les photos/vidéos sur votre disque dur comme vous le feriez pour n'importe quel fichier - copiez/ collez simplement ou glissez/ posez vers votre disque dur ou sur votre bureau.

Après que les photos aient été copiées sur votre disque dur, vous pouvez débrancher le **Trophy Cam**. (Sur les ordinateurs Mac, une icône apparaîtra sur votre bureau) Il est possible de visionner ou d'éditer les fichiers au standard .jpg du **Trophy Cam** avec n'importe quel logiciel photo de votre choix. Les fichiers vidéo .avi ou .mov peuvent être visualisés avec Windows Media Player sur les ordinateurs équipés de Windows 7. Si vous utilisez une version antérieure de Windows ou un Mac, et que vous ne possédez pas encore de lecteur vidéo compatible, vous pouvez télécharger une version gratuite du lecteur DivX sur http://www.divx.com/.

# **Le Trophy Cam prend continuellement des images sans sujet Diagnostic / Questions Fréquemment Posées**

Une caméra a ce qu'on appelle un « faux déclenchement » si le capteur croit qu'il y a un mouvement et de la chaleur devant la lentille de la caméra alors qu'il n'y a pas de sujet dans l'image. Ces « faux déclenchements » sont le résultat du placement de la caméra dans un environnement où des branches d'arbres créent un effet de mouvement devant la caméra, ou bien en un lieu où il y a une forte chaleur au premier plan et où le moindre courant d'air peut déclencher la caméra. L'installation de la caméra au dessus de l'eau peut également causer ce problème. Pour remédier à cette situation :

- 1. Essayez de déplacer la caméra en un lieu où ces problèmes ne se posent pas ou essayez de modifier la sensibilité du détecteur grâce aux réglages du menu.
- 2. Si la caméra continue à prendre des images alors qu'elles ne contiennent pas de sujet, essayez de placer la caméra en intérieur, en l'orientant dans une direction où il n'y a aucun mouvement.
- 3. Si la caméra continue à poser des problèmes, il y a alors probablement un problème avec un composant électronique. Si tel est le cas, veuillez contacter notre service clientèle afin d'envoyer la caméra en réparation.

# **La durée de vie des piles est plus courte que prévue**

- 1. La durée de vie des piles changera selon la température ambiante et le nombre de photos prises pendant un temps donné. Généralement, le **Trophy Cam** sera capable de prendre plusieurs milliers de photos avant que les piles ne soient déchargées.
- 2. Vérifiez que vous avez utilisé des piles alcalines ou au lithium neuves. Bushnell vous recommande d'utiliser 12 piles AA au lithium Energizer® avec votre modèle Trophy Cam pour garantir une durée de vie maximale des piles.
- 3. Assurez-vous que le commutateur d'alimentation soit en position « ON » (Marche) et que l'appareil n'ait pas été laissé en mode « SETUP » (Configuration) sur le terrain.
- 4. Assurez-vous d'utiliser une marque de carte SD reconnue. Bushnell recommande d'utiliser des cartes SD de marque SanDisk® d'une capacité maximale de 32 Go (séries Ultra® ou Extreme® pour des vidéos HD). Notre expérience indique que les cartes SD de mauvaise qualité peuvent réduire la durée de vie des piles de votre **Trophy Cam**.

## **L'appareil arrête de prendre des photos ou n'en prend pas**

- 1. Veuillez vous assurer que la carte SD n'est pas pleine. Si tel est le cas, l'appareil arrêtera de prendre des photos.
- 2. Vérifiez les piles pour vous assurer que ce sont des piles AA alcalines ou au lithium neuves. *Voir le paragraphe précédent concernant la durée de vie des piles.*
- 3. Assurez-vous que le commutateur d'alimentation de l'appareil soit en position « **ON** » (Marche) et non en mode « **OFF** » (Arrêt) ou « **SETUP** » (Configuration).
- 4. Assurez-vous que vous utilisez une carte SD reconnue. Bushnell recommande d'utiliser des cartes SD SanDisk® d'une capacité maximale de 32 Go *(séries Ultra® ou Extreme® pour des vidéos HD)*.
- 5. Si le curseur de protection contre l'écriture de la carte SD est en position verrouillé, l'appareil ne prendra pas de photos.
- 6. Si vous utilisez une carte SD dans un autre dispositif avant de l'insérer dans votre **Trophy Cam**, vous voudrez peut-être essayer de formater la carte en utilisant le paramètre « Format » du mode SETUP (Configuration) - assurez-vous d'avoir sauvegardé d'abord tous les fichiers importants, car le formatage effacera tous les fichiers existants). Dans certains cas, d'autres appareils peuvent modifier le formatage de la carte SD de telle manière qu'elle ne fonctionnera pas correctement avec le **Trophy Cam**.

# **L'appareil ne s'allume pas**

- 1. Assurez-vous d'avoir installé au moins 4 piles (le nombre minimum requis) dans le compartiment à piles, en commençant par le haut et en remplissant les emplacements 1-4 sans laisser d'« espaces ». Bushnell vous recommande d'utiliser 12 piles AA au lithium Energizer® avec votre modèle Trophy Cam.
- 2. Assurez-vous d'avoir installé les piles correctement, en respectant la polarité. Placez toujours l'extrémité négative (plate) de chaque pile en contact avec le côté ressort de son emplacement à l'intérieur de l'appareil.
- 3. Après avoir changé le commutateur de la position « **OFF** » à la position « **SETUP** » ou « **ON** », veillez à ce qu'il soit en bonne position pour activer le mode qui convient (évitez les positions intermédiaires (commutateur placé entre deux modes)).
- 4. Ne mettez pas le commutateur directement de « **ON** » sur « **SETUP** » -

mettez toujours d'abord le commutateur tout en bas sur « **OFF** », puis sur « **SETUP** ».

## **Problèmes de qualité des photos et/ou vidéos**

- *1. Les photos ou vidéos prises de nuit semblent trop sombres*
	- a. Vérifiez l'icône de charge des piles pour voir si les piles ont une charge suffisante. Le flash ne fonctionnera plus lorsque le niveau de charge des piles sera faible.
	- b. Vous obtiendrez de meilleurs résultats lorsque le sujet sera à portée idéale du flash, pas plus de 15 mètres de l'appareil. Les sujets pourront sembler trop sombres à des distances plus grandes.
	- c. Veuillez noter que lorsque le paramètre « Capture Number » (Nombre de Photos) est réglé sur plus d'« 1 photo », ou est réglé avec des intervalles très courts, certaines photos pourront sembler plus sombres que d'autres du fait du temps de réponse plus court et du re-déclenchement rapide de l'appareil, laissant moins de temps au flash pour se recharger complètement avant de se déclencher une nouvelle fois.
- *2. Les photos ou vidéos prises en plein jour semblent trop sombres*
	- a. Assurez-vous que l'appareil n'est pas pointé vers le soleil ou d'autres sources de lumière pendant la journée, car cela pourra avoir pour conséquence des photos ou des vidéos sombres (du fait de l'exposition automatique).
- *3. Les photos ou vidéos prises de nuit semblent trop claires*
	- a. Vous obtiendrez de meilleurs résultats lorsque le sujet sera à portée idéale du flash, pas plus de 3 mètres de l'appareil. Les sujets pourront sembler trop clairs à des distances plus courtes.
- *4. Les photos ou les vidéos prises en plein jour semblent trop claires* a. Assurez-vous que l'appareil n'est pas pointé vers le soleil ou autres sources de lumière pendant la journée.
- *5. Les photos sont striées*
	- a. Dans certains cas, dans des conditions de lumière basse et avec les sujets qui se déplacent rapidement, il est possible que les réglages de la résolution sur 5 MP ou 8 MP ne fonctionnent pas aussi bien que le réglage sur 3 MP.

- b. Si les photos que vous prenez de sujets qui se déplacent rapidement sont striées, essayez plutôt le réglage sur 3 MP.
- *6. Couleur dominante rouge, vert ou bleu*
	- a. Dans certaines conditions de luminosité, le détecteur de luminosité peut ne pas fonctionner de façon optimale, ce qui aura pour résultat des photos aux coloris altérés.
	- b. Si cela se produit régulièrement, il se peut que le détecteur soit défectueux. Dans ce cas, veuillez contacter votre revendeur Bushnell.
- *7. Séquences vidéos courtes–n'enregistre pas pendant la durée fixée*
	- a. Vérifiez que la carte SD n'est pas pleine.
	- b. Assurez-vous que les piles sont suffisamment chargées. Vers la fin de la durée de vie des piles, l'appareil peut choisir d'enregistrer des séquences vidéo plus courtes pour pour préserver la charge restante des piles.

## **L'impression date/heure n'apparaît pas sur les photos**

1. Assurez-vous que le paramètre « Time Stamp » (Impression date/heure) est sur « **On** ».

## **Les photos prises ne contiennent pas de sujet présentant de l'intérêt**

- 1. Vérifiez le réglage du paramètre « Sensor Level » (Sensibilité du Capteur infrarouge). Lorsque la température ambiante est élevée, réglez la sensibilité du détecteur sur « High » (élevée) et pour une utilisation par temps froid, réglez la sensibilité du détecteur sur « Low » (basse).
- 2. Essayez d'installer votre appareil dans un endroit où il n'y a pas de source de chaleur dans la ligne de vue de l'appareil.
- 3. Dans certains cas, quand il est installé près d'un plan d'eau, il est possible que l'appareil prenne des photos ne contenant aucun sujet. Essayez alors de pointer l'appareil vers le sol.
- 4. Evitez d'installer l'appareil sur de petits arbres susceptibles de bouger quand il y a beaucoup de vent.
- 5. Débarrassez-vous de toutes les branches qui se trouvent directement devant l'objectif de l'appareil.

## **La LED du capteur infrarouge passif (PIR) clignote/ ne clignote pas**

- 1. Lorsque l'appareil est en mode SETUP (CONFIGURATION), une LED située sur la face avant du Trophy Cam clignote à chaque mouvement détecté. Cela est utile lors de l'installation uniquement et aidera l'utilisateur à orienter correctement l'appareil.
- 2. Pendant l'utilisation, la LED ne clignotera pas lorsque l'appareil prendra une photo. Cela sert à camoufler l'appareil du gibier.

# **Problèmes d'écran LCD**

- *1. L'écran LCD s'allume mais il n'y a pas de texte.*
	- a. Après avoir mis le commutateur d'**OFF** (**ARRÊT**) sur **SETUP** (**CONFIGURATION**) ou **ON** (**MARCHE**), vérifiez que le commutateur est sur la bonne position afin que le mode choisi soit bien sélectionné (évitez les positions « entre » deux modes).
	- b. Ne mettez pas le commutateur directement d'**ON** (**MARCHE**) sur **SETUP** (**CONFIGURATION**). Mettez à chaque fois le commutateur d'abord tout en bas sur **OFF** (**ARRÊT**) puis sur SETUP (CONFIGURATION).
- *2. L'écran LCD présente une légère ligne noire après que vous soyez passé de* **SETUP (CONFIGURATION)** à **ON (MARCHE)**
	- a. L'écran LCD s'éteint lorsque vous mettez le commutateur en position **ON** (**MARCHE**). Dans certains cas, cette ligne noire apparaîtra puis s'estompera une seconde après. Ceci est normal et l'appareil fonctionnera correctement.
- *3. L'écran s'allume mais s'éteint aussitôt* a. Assurez-vous d'avoir inséré correctement la carte SD.

# **L'appareil ne garde pas les réglages en mémoire**

1. Assurez-vous d'avoir sauvegardé tous les réglages que vous avez faits en mode **SETUP** (**CONFIGURATION**), en appuyant sur « **OK** » après avoir effectué le changement. Si vous ne sauvegardez pas votre nouveau réglage après l'avoir changé, l'appareil continuera à utiliser le réglage par défaut original pour ce paramètre.

# **Humidité ou fourmis à l'intérieur de la caméra**

- 1. Afin d'empêcher tout infiltration d'eau dans le boîtier du Trophy Cam, veillez à ce que le cache de protection de l'alimentation externe soit bien en place.
- 2. Les fourmis peuvent être attirées par les faibles vibrations électriques émises par l'appareil, et ainsi chercher à entrer à l'intérieur du boîtier. Pour éviter toute intrusion, veillez à ce que le cache de protection de l'alimentation externe soit bien en place.

# **CARACTÉRISTIQUES TECHNIQUES**

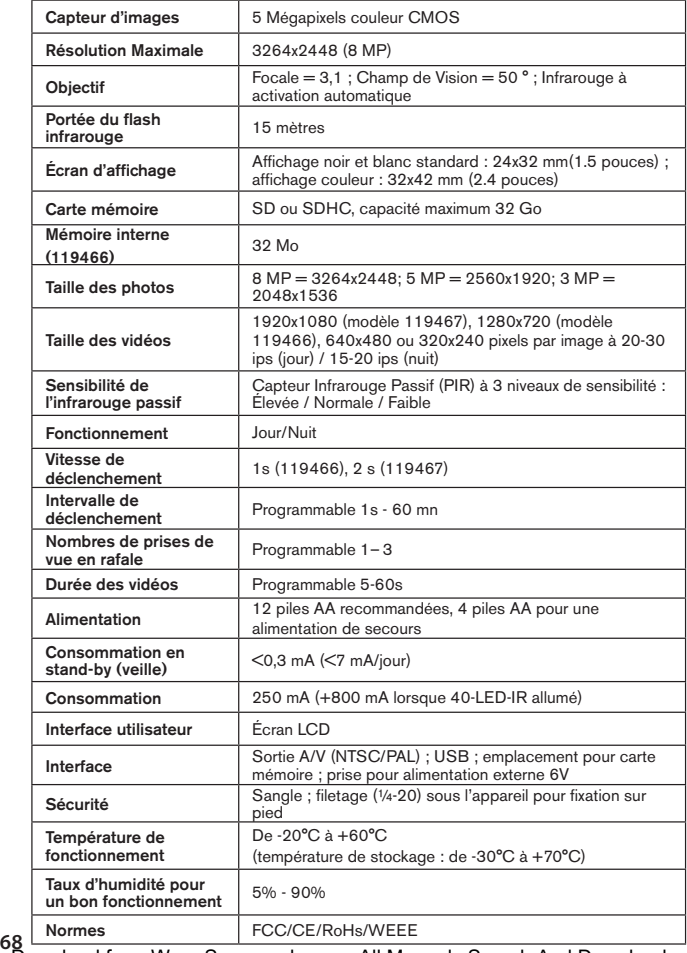

# **GARANTIE LIMITÉE DE DEUX ANS**

Votre produit Bushnell est garanti contre les éventuels vices de matière ou de fabrication pendant deux ans à compter de la date d'achat. En cas de défaut durant la période de garantie, nous nous réservons la possibilité de réparer, ou d'échanger le produit, sous condition que vous retourniez le produit en port payé. Cette garantie ne couvre pas les dommages causés par une mauvaise utilisation, une mauvaise manipulation, une mauvaise installation, ou un entretien incorrect effectué par une personne autre que le Centre de Réparation agréé par Bushnell.

Tout retour effectué dans le cadre de la présente garantie doit être accompagné des éléments ci-dessous :

1) Un chèque/ mandat de \$10,00 \$ pour couvrir les frais de port et de manutention

- 2) Nom et adresse à laquelle le produit devra être renvoyé
- 3) Une explication de la défaillance constatée
- 4) Preuve de la date d'achat

5) Le produit doit être soigneusement emballé dans un carton d'expédition, pour évit er

qu'il ne soit endommagé durant le transport, avec renvoi en port payé à l'adresse indiquée ci-dessous :

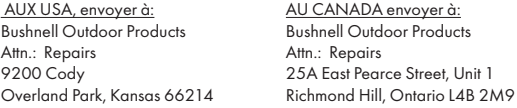

Pour les produits achetés hors des États-Unis ou du Canada veuillez contacter votre revendeur local pour les informations applicables de la garantie. En Europe vous pouvez également contacter Bushnell à:

> Bushnell Allemagne GmbH European Service Centre Mathias-Brüggen-Str. 80 D-50827 Köln ALLEMAGNE Tél : +49 221 995568-0 Fax : +49 221 995568-20

Cette garantie vous ouvre des droits spécifiques. Vos droits peuvent varier d'un pays à l'autre. ©2011 Bushnell Outdoor Products

*Les caractéristiques et les designs sont susceptibles de changer sans préavis ou obligation de la part du fabricant.*

#### **Traitement des déchets d'équipements électriques et électroniques**

*(En vigueur dans l'Union européenne et autres pays européens ayant des systèmes de collecte des déchets séparés)*

Cet équipement contient des composants électriques et/ou électroniques et par conséquent ne doit pas être éliminé en fin de vie avec les autres déchets ménagers. Vous devez au contraire vous débarasser de ce produit afin qu'il soit recyclé aux points de collecte respectifs fournis par les communautés locales. Pour vous, ceci est sans frais.

Si l'équipement contient des piles amovibles (rechargeables), cellesci doivent également être retirées de l'équipement et, si nécessaire, être éliminées à leur tour conformément aux règlements en vigueur (voir également les commentaires respectifs dans la notice d'utilisation de ce produit). De plus amples renseignements à ce sujet sont disponibles auprès de votre mairie, votre compagnie de ramassage d'ordures locale, ou dans le magasin où vous avez acheté cet équipement.

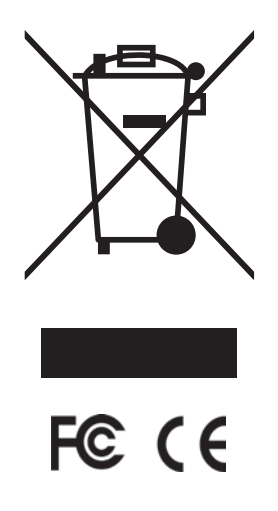

# Bushnelli

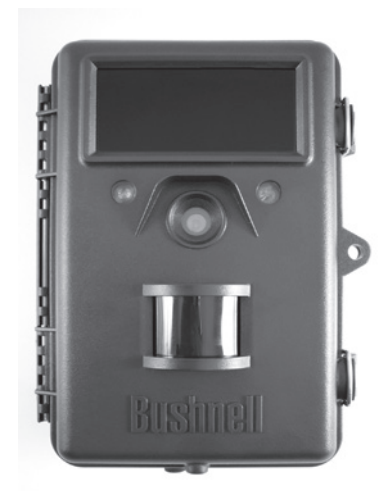

# **TROPHY CAM™ TROPHY®**  $HD$

# **MANUAL DE INSTRUCCIONES**

Modelo #: 119466 / 119467<br>Cat # 98-2019/ 4-11 **ESPAÑ** 

# **NOTA IMPORTANTE**

Felicidades por comprar una de las mejores cámaras de rastreo del mercado! Bushnell está muy orgullosa de este concentrado de tecnología y estamos seguros que usted también quedará complacido. Agradecemos su compra y queremos ganarnos su confianza. Consulte las notas siguientes y las instrucciones de este manual para asegurarse que queda plenamente satisfecho con este producto.

Si su Bushnell Trophy Cam parece no funcionar correctamente o si tiene problemas de calidad con los vídeos o fotos, consulte la sección Identificación de Problemas/Preguntas Frecuentes de las páginas 100-104. A menudo los problemas se deben a algo tan sencillo que no se tuvo en cuenta o se solucionan simplemente cambiando un ajuste.

Si el problema continúa después de intentar las soluciones de la sección Identificación de Problemas/Preguntas Frecuentes, le aconsejamos que llame a la tienda donde lo compró, para que esta, si es necesario, se ponga en contacto con el Servicio Atención al Cliente de Bushnell.

Bushnell recomienda utilizar doce baterías AA de litio Energizer® en todas las Trophy Cam para conseguir la máxima duración de la batería

Bushnell recomienda utilizar tarjetas SanDisk® SD y SDHC (hasta 32 GB de capacidad) en todas las Trophy Cam *(serie Ultra® o Extreme® para vídeo HD)* Download from Www.Somanuals.com. All Manuals Search And Download.
## **Español**

# **INTRODUCCIÓN**

#### *Acerca de la TROPHY CAM*

La **Bushnell Trophy Cam** es una cámara digital de exploración. Puede ser activada por cualquier movimiento de piezas de caza de una posición, detectado por un sensor de movimiento por infrarrojos pasivo (PIR) muy sensible, y tomar fotos (estáticas hasta 8 MP) o vídeos de gran calidad.

La Trophy Cam consume muy poca energía (menos de 300 μA) en estado de espera (vigilancia). Esto significa que puede proporcionar hasta seis meses de tiempo de funcionamiento si está alimentada con doce baterías alcalinas AA y hasta doce meses con baterías AA de litio. Cuando se detecta movimiento en la zona supervisada, la unidad de cámara digital se activará al instante y después tomará automáticamente fotos o vídeos conforme a los ajustes previamente programados. La Trophy Cam incorpora LED infrarrojos "negros" integrados que funcionan como un flash invisible, de forma que proporciona fotos o vídeos claros (en blanco y negro) incluso en la oscuridad (sin revelar su posición) y puede tomar fotos o vídeos a color si hay suficiente luz diurna. La Trophy Cam se ha diseñado para utilizarla en exteriores y resiste el agua y la nieve.

#### *Aplicaciones*

La **Trophy Cam** puede usarse como cámara de rastreo para cazar o localizar piezas. Resulta poco adecuada para aplicaciones de vigilancia.

# **PIEZAS y CONTROLES**

La **Trophy Cam** incorpora las siguientes conexiones para dispositivos externos: puerto USB, ranura para tarjetas SD, salida de A/V y entrada para alimentación CC externa (Fig. 1).

El modo de funcionamiento se selecciona con un interruptor de encendido de tres posiciones: **APAGADO (OFF), CONFIGURACIÓN (SETUP) y ENCENDIDO (ON)** (Fig. 2).

La interfaz de teclado de control son seis teclas se utiliza principalmente en modo de **CONFIGURACIÓN** (**SETUP**) para seleccionar las funciones y parámetros operativos. Como se muestra en la Fig. 2, estas teclas son: **ARRIBA, ABAJO, IZQUIERDA, DERECHA, ACEPTAR y MENÚ**. Cuatro de las techas también pueden ejecutar una segunda función (aceleradores de teclado en modo de **CONFIGURACIÓN**) además de su función principal: La tecla **ABAJO** se puede usar para fijar el modo de Fotografía de la cámara (icono de cámara estática) y la tecla **ARRIBA** para ponerla en modo de Vídeo (icono de cámara de cine). La tecla **DERECHA** también sirve como botón de disparador manual de la cámara y la tecla **ACEPTAR** conmuta la cámara al modo de Reproducción (Replay). Estas funciones secundarias se indican mediante iconos o textos sobre la tecla, tal como se muestra en la Fig. 2.

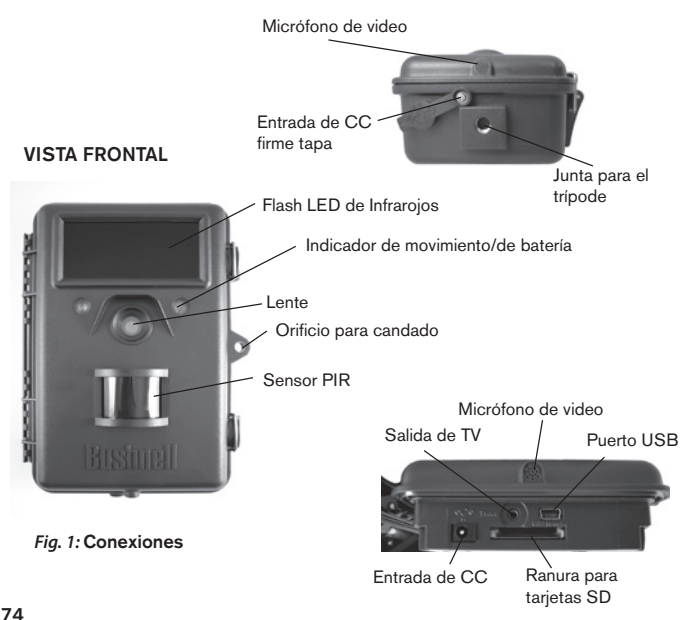

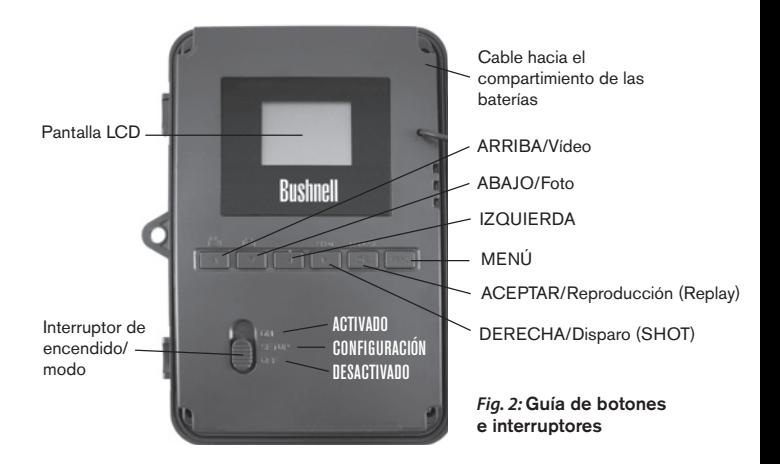

# **INSTALACIÓN DE LAS BATERÍAS Y LA TARJETA SD**

Antes de empezar a conocer el funcionamiento de su **Trophy Cam** tendrá

que colocar un conjunto de baterías e insertar una tarjeta SD. Aunque puede hacerse en solo un momento, hay algunos aspectos que debería conocer sobre baterías y tarjetas SD, así que tómese unos minutos para leer las indicaciones y precauciones siguientes:

#### *Cargar batería*

Después de abrir los dos cierres del lado derecho de la Trophy Cam, verá que la Trophy Cam tiene doce cavidades para baterías. Para conseguir la máxima duración de la batería debería instalar un juego completo de doce baterías. La Trophy Cam también puede funcionar con solo cuatro

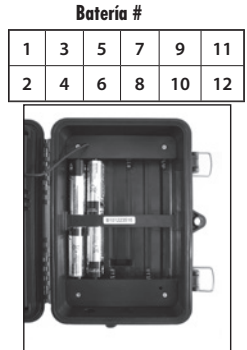

baterías, colocadas en las ranuras 1-4 (imagen de la derecha), empezando por la ranura 1. La duración de la batería será menor con cuatro baterías, pero la cámara funcionará con normalidad. Tanto si usa cuatro como doce, asegúrese de insertar cada batería con la polaridad correcta (extremo negativo o "plano" contra el muelle largo de cada cavidad para batería).

Bushnell recomienda usar doce baterías AA nuevas de litio (marca Energizer®) o alcalinas. También pueden usarse baterías recargables de Ni-MH pero su duración puede resultar menor ya que pierden eficiencia con el tiempo y a bajas temperaturas. También es posible utiliza una batería externa de células de plomo y ácido con 6 V de salida o un adaptador de CA adecuado, a continuación se ofrecen más detalles.

#### *Con una fuente de alimentación externa (opcional, debe conseguirla el usuario)*

Opcionalmente puede conectar una fuente de alimentación externa de 6 V CC al conector "DC In" de la parte inferior de la Trophy Cam. Se recomienda utilizar una fuente de alimentación con una salida de corriente superior a 1000 mA. No obstante, en funcionamiento diurnos, cuando no es necesario el flash, la Trophy Cam puede funcionar con mucha menos corriente (>400 mA). Utilice un cable de alimentación compatible (no suministrado) para conectar la fuente de alimentación de DC externa al conector de entrada de corriente de la Trophy Cam, tras comprobar que la polaridad es la correcta. *Nota: El conector de corriente es un enchufe de corriente continua coaxial del 4,0 x 1,7 mm con polaridad positiva en la "punta" (dentro del terminal) (Radio Shack P/N 274-1532 o equivalente)*.

Si se conecta una fuente de alimentación y se colocan baterías, la Trophy Cam se alimentará con la fuente de alimentación externa.

Cuando se debiliten las baterías se pondrá azul el LED indicador de carga baja de las baterías, indicando que es necesario cambiarlas *(pág. 74, "Vista frontal").*

#### *Insertar una tarjeta SD*

Las **Trophy Cam** tienen una memoria interna de 32 MB (119466), que les permite contener sólo unas 20 fotografías (con una resolución de 5 MP).

Esto resulta práctico para probar la cámara y familiarizarse con ella, pero sin duda usted deseará dejar la cámara desatendida durante más de un día, por lo que es recomendable utilizar una tarjeta SD. Inserte la tarjeta SD (con el interruptor de encendido de la cámara en la posición **OFF**) antes de empezar a utilizar la máquina. No inserte ni retire la tarjeta SD si el interruptor de encendido de la cámara en la posición **ON**.

La Trophy Cam utiliza una tarjeta de memoria SD (Secure Digital) estándar para guardar fotografías (en formato .jpg) y vídeos (en formato .avi). Se pueden usar tarjetas SD y SDHC (SD de gran capacidad) hasta un máximo de 32GB. Si desea una configuración de vídeo superior a 640x480 se recomienda utilizar tarjetas de alta velocidad. Antes de introducir la tarjeta SD en la ranura para tarjetas después de abrir la tapa delantera de la cámara, compruebe que el interruptor de protección contra escritura del lateral de la tarjeta está en la posición "off" (NO en la "Lock"). A continuación se explica cómo insertar y retirar la tarjeta SD:

• Inserte la tarjeta SD en la ranura para tarjetas con la etiqueta hacia arriba (véase la figura anterior). Un chasquido indica que la tarjeta se ha instalado satisfactoriamente. Si la cara que mira hacia arriba no es la correcta no podrá insertarla sin forzarla, sólo hay una manera correcta de insertar tarjetas. Si la tarjeta SD no se coloca correctamente el dispositivo no mostrará el icono de la tarjeta SD en la LCD en modo

de CONFIGURACIÓN (SETUP) (el icono de tarjeta SD visualizado después de cambiar a modo de CONFIGURACIÓN tendrá un símbolo de "candado" en su interior si la tarjeta está bloqueada). Es recomendable formatear la tarjeta SD con el parámetro

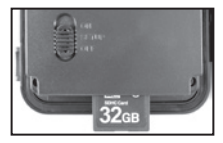

"Formato" de la **Trophy Cam** antes de utilizarla por primera vez, especialmente si la tarjeta ya ha sido usada en otros dispositivos *(consulte los detalles en "Cambio de los ajustes del los parámetros del menú".*

• Para quitar la tarjeta SD, presione suavemente la tarjeta (no intente tirar de ella si presionarla antes). La tarjeta se suelta de la ranura y queda lista para quitarla cuando se oye un chasquido.

#### *ADVERTENCIA*

*Compruebe que la cámara esté apagada antes de irse Insertar o retirar la tarjeta SD y las baterías.* 

# **UTILIZACIÓN DE LA TROPHY CAM**

Después de preparar la **Trophy Cam** instalando correctamente las baterías y la tarjeta SD, basta con llevarla al exterior, sujetarla a un árbol, encenderla y dejarla, y así obtendrá algunas grandes fotos, que es exactamente lo que usted deseaba. No obstante, recomendamos encarecidamente que antes pase algún tiempo más bajo cubierto, con su manual y su cámara, hasta que sepa algo más sobre que hacen el interruptor de tres posiciones y las teclas de control. Como mínimo, probablemente quiera poner el día y la hora de forma que la cámara los impresione (o no, es decisión suya) en las fotos cuando las tome, aprender a configurar la cámara para tomar vídeos breves en lugar de fotos si lo desea y leer algunos trucos sobre el montaje un árbol.

# **MODOS APAGADO, ENCENDIDO Y CONFIGURACIÓN**

La **Trophy Cam** tiene tres modos operativos básicos:

- Modo **APAGADO**: Interruptor de encendido en la posición **OFF**.
- Modo **ON**: Interruptor de encendido en la posición **ON** (pantalla LCD apagada.)
- Modo **CONFIGURACIÓN**: Interruptor de encendido en la posición **SETUP** (pantalla LCD encendida).

# **OFF Modo APAGADO**

El modo **APAGADO** es el modo "seguro" cuando debe realizarse alguna acción, como sustituir la tarjeta SD o las baterías, o cuando se transporta el dispositivo. También utilizará el modo **APAGADO** si posteriormente conecta la cámara al puerto USB de un ordenador para descargar sus fotos o vídeos. Y, por supuesto, cuando guarde o no utilice la máquina, moverá el interruptor a **OFF**. Tenga presente que incluso en modo **APAGADO** la **Trophy Cam** sigue consumiendo corriente, aunque sea muy poca. Por tanto, es buena idea retirar las baterías de su compartimiento si no va a utilizar la cámara durante un período prolongado.

## **ON Modo ENCENDIDO**

Una vez instaladas las baterías y la tarjeta SD, puede encender la cámara siempre que quiera. Cuando se mueve el interruptor de encendido a la posición superior, la cámara para a modo **ENCENDIDO** (activo). El LED indicador de movimiento *(pág. 74, "Vista frontal") destellará en rojo unos 10 segundos*. Este intervalo le da tiempo para cerrar la tapa delantera de la **Trophy Cam**, bloquearla y abandonar el área observada. Una vez en modo **ENCENDIDO**, no es necesario ni posible ningún control manual (las teclas de control no tienen ningún efecto). La **Trophy Cam** tomará fotos o vídeos automáticamente (en función de su configuración actual) cuando sea activada por la detección por el sensor PIR de actividad en la zona que abarca.

Puede mover el interruptor de encendido directamente de **OFF** a **ON** o detenerlo antes en la posición **SETUP** para cambiar uno o más ajustes y pasar después a **ON** al terminar de hacerlo.

# **SETUP CONFIGURACIÓN**

En modo **CONFIGURACIÓN** puede comprobar y cambiar los ajustes de la **Trophy Cam** con ayuda de la LCD integrada (o con un monitor conectado al conector de salida de TV). Estos ajustes, accesibles en el menú CONFIGURACIÓN, le permiten cambiar la resolución de las fotos o vídeos, el intervalo entre fotos, la impresión de la fecha, etc. Si desplaza el interruptor de encendido a la posición **SETUP** se encenderá la pantalla LCD y verá una pantalla de información que muestra cuántas imágenes se han tomado, el nivel de la batería, el modo de cámara o de vídeo, etc. (véase la Fig. 3 siguiente).

NOTA: desplace siempre el interruptor de encendido de OFF a SETUP. Existe el riesgo de que la cámara se bloquee si se pasa de ON a SETUP. En tal caso, desplace el interruptor a OFF y después empújelo de nuevo a SETUP.

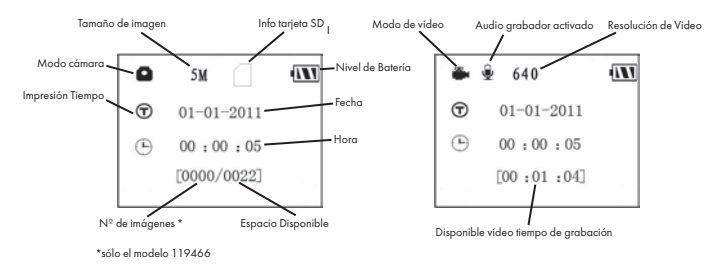

#### *Fig. 3*: **Información en la pantalla de CONFIGURACIÓN (Se enseña pantalla del modelo estándar)**

## **SETUP Modo rápido**

Como ya se indicó en "Piezas y controles", cuatro de las teclas situadas bajo la LCD tienen funciones secundarias de "aceleración de teclado" cuando se pone la cámara en modo **CONFIGURACIÓN** (pero no se ha pulsado la tecla **MENÚ**):

- Pulse la tecla **ARRIBA** para fijar rápidamente la cámara para tomar vídeos.
- Pulse la tecla **ABAJO** para fijar rápidamente la cámara para tomar fotos estáticas.
- Pulse la tecla **DERECHA** para activar manualmente el obturador. Esto resulta útil para probar la cámara y asegurarse que está en modo **CONFIGURACIÓN**, pulse la tecla **DERECHA** y unos segundos después se guardará en la tarjeta SD (o en la memoria interna si no hay tarjeta) una foto o un vídeo (en función del ajuste de la tarjeta). El contador "número de imágenes tomadas" de la parte inferior izquierda del LCD aumentará en uno. Si cuando pulsa la tecla SHOT la pantalla indica "SD PROTEGIDA", apague la cámara, retire la tarjeta SD y deslice su interruptor de protección para desactivarlo.
- Pulse la tecla **OK** para ver (revisar o reproducir) fotos/vídeos en la LCD (sólo modelos con visor a color) o en un monitor de TV conectado (modelos con pantalla estándar). Encontrará más detalles en "Reproducción de fotos/vídeos".

# **Utilización del menú CONFIGURACIÓN para cambiar ajustes**

El objetivo principal del modo **CONFIGURACIÓN** es permitirle cambiar los ajustes de los parámetros de la cámara (dispondrá de 12 o 13) para que su **Trophy Cam** funcione exactamente como usted desea que lo haga. Puede hacerlo entrando en el menú CONFIGURACIÓN y pulsando las teclas situadas bajo la pantalla LCD, que le mostrarán los distintos parámetros y sus ajustes.

#### *Cambio ajustes por el menú CONFIGURACIÓN (Setup)*

Una amplia gama de opciones o "parámetros" le permiten configurar la **Trophy Cam** a sus preferencias de utilización. Para cambiar el ajuste de cualquier parámetro, antes debe cambiar al modo CONFIGURACIÓN. Cuando esté en modo **CONFIGURACIÓN**, si pulsa el botón **MENÚ** podrá seleccionar cualquier parámetro y cambiar su ajuste. El nombre del parámetro y su ajuste actual aparecen en la LCD. Si pulsa la tecla **DERECHA** o **IZQUIERDA** se desplazará al parámetro siguiente o anterior (**DERECHA** para pasar al siguiente parámetro y p para volver al anterior) y pulsando las teclas **ARRIBA** o **ABAJO** le podrá seleccionar un valor distinto para el parámetro visualizado actualmente. Cuando haya seleccionado el nuevo ajuste deseado de un parámetro, pulse el botón OK (aceptar) para guardar el nuevo ajuste (realmente, cambiarlo). Cuando haya terminado de cambiar los ajustes de uno o más parámetros, pulse **MENÚ** de nuevo para salir del menú **CONFIGURACIÓN**. También puede pulsar **MENÚ**  siempre que desee cancelar el cambio de ajuste de un parámetro después de seleccionar un nuevo ajuste (pero antes de pulsar **OK**). Después de ajustar los parámetros a sus preferencias recuerde cambiar el interruptor a **ON** para empezar a tomar fotos o vídeos. Si el interruptor queda en la posición **CONFIGURACIÓN** no se capturará ninguna imagen *(excepto si pulsa la tecla* **DERECHA***/disparo después de salir del menú)* -de hecho, la cámara se apagará automáticamente pasados unos segundos si no se pulsa ninguna tecla.

#### *Modelos pantalla a color vs. modelo estándar*

Existe una ligera diferencia en cómo muestran los ajustes de los parámetros los dos tipos de modelo de **Trophy Cam**:

- En modelos con visor a color, todos los ajustes disponibles para el parámetro visualizado actualmente se muestran en una pantalla, con una marca junto al ajuste actual (Fig. 4a). Para cambiar el ajuste, utilice primero las teclas **ARRIBA/ABAJO** para resaltar (seleccionar) el nuevo ajuste que desea (Fig. 4b) y después pulse **OK** para "Ejecutar" realmente el cambio al ajuste seleccionado. La marca aparecerá junto al nuevo ajuste para confirmarlo (Fig. 4c).
- En modelos con pantalla estándar (sin color), sólo se visualiza un ajuste cada vez, a partir del ajuste actual del parámetro cuando se selecciona por primera vez (Fig. 4a). Para cambiar el ajuste, utilice las teclas **ARRIBA/ABAJO** para visualizar el nuevo ajuste que desea (Fig. 4b) y después pulse **OK** para "Ejecutar" (realizar realmente el cambio a este ajuste). Si desea confirmar el ajuste actual, basta pulsar la tecla DERECHA para desplazarse al parámetro siguiente y después pulsar IZQUIERDA para volver al anterior. Debería ver el ajuste del parámetro que acaba de hacer.

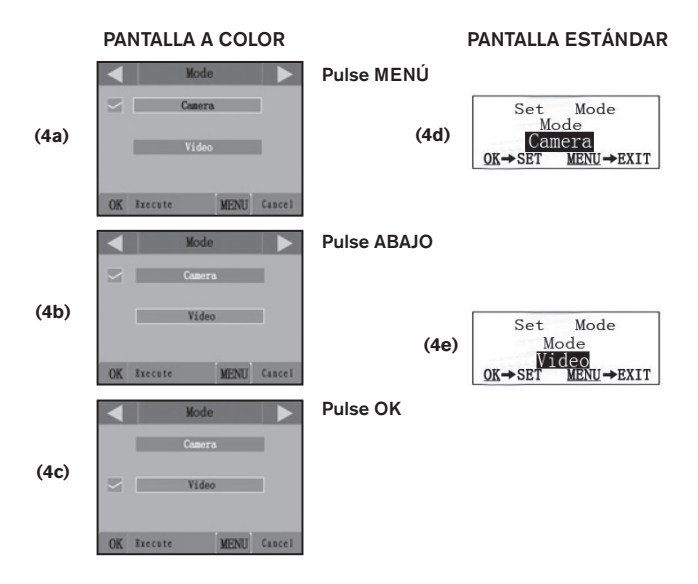

#### *EJEMPLOS – Cambio de los ajustes de algunos parámetros comunes*

A partir de esta página encontrará tablas que enumeran todos los parámetros del menú **CONFIGURACIÓN** junto con sus posibles ajustes (o rango de ajustes) y una descripción detallada de qué hacen los controles de los parámetros y qué los ajustes. Si lee la sección anterior donde se explica cómo seleccionar parámetros y cambiar sus ajustes, debería poder abordar las tablas directamente, encontrar los parámetros que desea y configurar la cámara conforme a sus preferencias. Pero quizás prefiera ver antes uno o dos ejemplos:

Para cambiar el ajuste de cualquier parámetro, empiece siempre con el interruptor de encendido en la posición **CONFIGURACIÓN**. Cuando se encienda la LCD, pulse la tecla **MENÚ**.

El primer parámetro que encontrará cuando entre en el menú **CONFIGURACIÓN** es "Modo". Para cambiar del ajuste predeterminado "Cámara" (fotos estáticas) a "Vídeo" (grabación de videoclips), pulse la tecla **ABAJO** para resaltar (modelos con visor a color) o seleccionar (modelos con pantalla estándar) el ajuste "Vídeo". Pulse la tecla **OK** para "Ejecutar" (fijar) el nuevo ajuste seleccionado de este parámetro.

Ahora pulse la tecla **DERECHA** para pasar a otro parámetro del menú. Si la pulsa cuatro veces llegará a "Duración del vídeo". Pruebe a utilizar las teclas **ARRIBA y ABAJO** para desplazarse entre la gama de ajustes y después pulse **OK** para bloquear el ajuste de la duración de cada videoclip que tome la cámara.

Si pulsa la tecla DERECHA varias veces más parará al parámetro "Fijado como predeterminado". Resalte o seleccione "Ejecutar" (usando **ARRIBA**  o **ABAJO**) y pulse **OK** para restaurar todos los parámetros (incluidos los parámetros de Modo y Duración de vídeo que ha cambiado hace unos momentos) a sus ajustes predeterminados originales de fábrica. Los ajustes predeterminados de los parámetros se indican en negrilla en las tablas del menú **CONFIGURACIÓN** de las páginas siguientes.

Asegúrese de fijar la fecha y hora actuales con el parámetro "Ajustar reloj" si opta por cambiar el parámetro "Impresión de Fecha" a "Activado", ya que esto indicará a la cámara que imprima la fecha y la hora en todas las imágenes que capture.

#### *Funciones de barrido de campo*

El Barrido de Campo es una nueva función de la Bushnell Trophy Cam, que le permite monitorear sus parcelas de alimentación y los bordes del campo con imágenes o videos campturados por lapsos de tiempo. Cuando esté encendida (On), la Trophy Cam tomará una foto (o grabará un videoclip) automáticamente, según su elección de intervalos, durante un lapso de tiempo que usted fije para cada día, sin la necesidad de que un animal active el disparo. Esto le brinda la ventaja de poder monitorear el borde de

un campo que podría estar a una distancia aproximada de 50 a 150 yardas de la cámara, fuera del rango del sensor Infrarrojo Pasivo (PIR). El resultado es un rango efectivo mucho más amplio de lo normal, cuando la cámara depende de disparaos generados por animales cercanos. Esta es una gran herramienta que le permite a los cazadores explorar un campo entero con sólo una cámara.

Si un animal ingresa al área cubierta por el sensor Infrarrojo Pasivo y genera un evento de disparos durante un tiempo, entre los intervalos de barrido de campo fijados por usted, la cámara capturará una imagen o video como lo haría normalmente, sobre la base de sus otras configuraciones. Ahora le diremos cómo configurar y usar el Barrido de Campo (primero, asegúrese de haber fijado la hora actual en "Configuración de hora" (Clock Set), para que la grabación del barrido de campo se inicie y finalice en el horario correcto):

- 1. Cambie el interruptor principal a CONFIGURACIÓN (SETUP). Luego presione MENU.
- 2. Mantenga presionada la tecla DERECHA (RIGHT), y avance por el Menú de Configuración (Setup Menu) hasta alcanzar Barrido de Campo (Field Scan).
- 3. Luego de seleccionar "On" (presione las teclas ARRIBA/ABAJO (UP/ DOWN) para cambiar entre On/Off), presione **OK**. Esto lo llevará a la pantalla para fijar la hora de Inicio (Start) y de Finalización (Stop), que determina el horario en el que la grabación del Barrido de Campo comenzará y finalizará, para cada día. Puede fijar este horario en la hora y minutos exactos que desee, por un "lapso" de grabacion que puede durar desde sólo un minuto hasta 24 horas.
- 4. Fije el horario de Inicio (Start) y de Finalización (Stop). Comience con la hora de Inicio, utilizando las teclas ARRIBA/ABAJO (UP/DOWN) para cambiar la configuración. La fijación del horario se basa en un reloj de 24 horas, siendo la hora "00" =medianoche, "12" horas=mediodía, "23" horas=11pm, etc. Para avanzar a la próxima configuración, presione la tecla DERECHA (RIGHT), cambie los minutos para la hora de Inicio con las teclas ARRIBA/ABAJO, luego avance a la configuración de la hora y los minutos para el horario de Finalización.

- 5. Luego de terminar de establecer la última configuración (minutos de Finalización), presione nuevamente la tecla DERECHA para ir a la configuración del Intervalo. Esto le permite controlar la frecuencia de la captura de fotos o de grabación de videoclips, durante el lapso de tiempo que usted haya definido en la configuración de Inicio y Finalización. Tenga en cuenta que para los videos, esto es independiente de la longitud de grabación de cada video (es la **frecuencia** de grabación de los videos, no la longitud de cada uno de ellos. Sus opciones son 60', 30', 15', 5' (esta es la configuración predeterminada) ó 1'. Use la tecla ARRIBA/ABAJO para seleccionar su preferencia. Luego presione OK para salvarla.
- 6. Aquí le mostramos un ejemplo de cómo operaría la cámara, con las siguentes configuraciónes de Barrido de Campo:

**Barrido de campo:** Activado (On) **[Start]** (Inicio): 16:00 **[Stop]** (Finalización): 18:30 **Interval** (Intevalo): 15'

Esta configuración haría que la cámara capture una foto (o video, dependiendo para lo que usted la haya programado) comenzando a las 4 pm, y luego otra a las 4:15, 4:30, etc. (una cada 15 minutos, hasta que la grabación del Barrido de Campo finalice a las 6:30 pm. El día siguiente, la cámara grabaría nuevamente una imagen o video cada 15 minutos entre las 4 y las 6:30 pm. Recuerde que esto es independiente de los disparos normales generados por actividad animal. Aún si ningún animal ingresase a la zona de cobertura del sensor infrarrojo, aún se capturaría una imagen o

video cada 15 minutos durante el lapso de tiempo de 2,5 horas. Si un animal disparase la cámara "dentro" de los intervalos de 15 minutos, la imagen/video se grabaría, de la misma forma que la cámara lo haría si usted la hubiese configurado con el Barrido de Campo desactivado (Off). *Nota: La configuración del Barrido de Campo de intervalos frecuentes y/o periodos largos entre la hora de inicio y de finalización, pueden reducir la vida útil de la batería.*

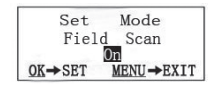

Paso 1: fije el Modo de Barrido de Campo en Activado (On)

| Field      | Scan                 |
|------------|----------------------|
| Start      | 16:00                |
| Stop       | 18:30                |
| <b>SRT</b> | $II \rightarrow RXT$ |

Paso 3: fije la Hora de Finalizacion (Stop) (Hora y Minutos)

| Field             | Scan         |
|-------------------|--------------|
| Start             | 16:00        |
| Stop              | 00:00        |
| $\rightarrow$ SET | MENU -> EXIT |

Paso 2: fije la Hora de Inicio (Start) (Hora y Minutos)

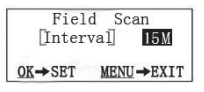

Paso 4: fije el Intervalo (60', 30', 15', 5' ó 1')

## **Menú CONFIGURACIÓN (Setup) – Parámetros y Ajustes**

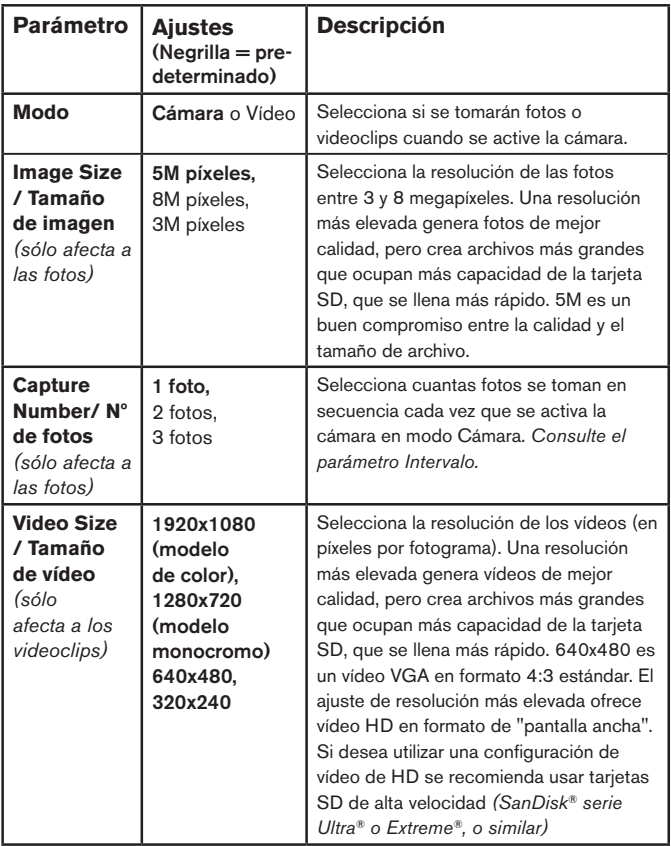

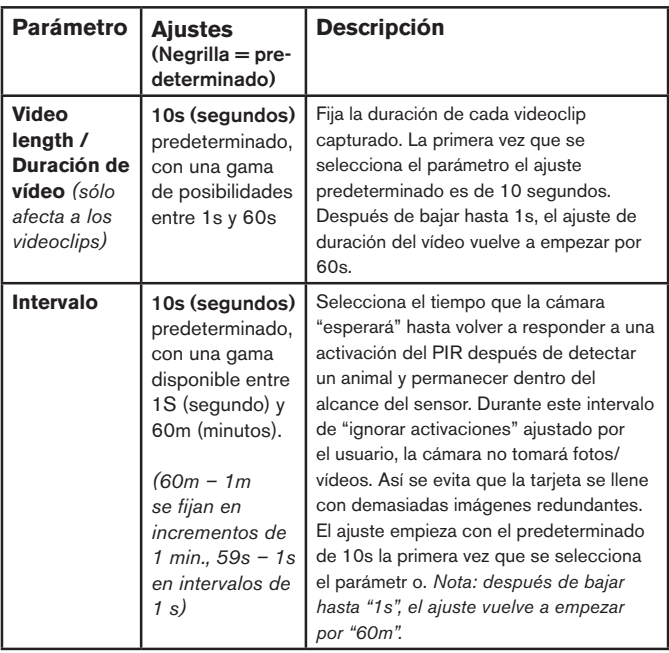

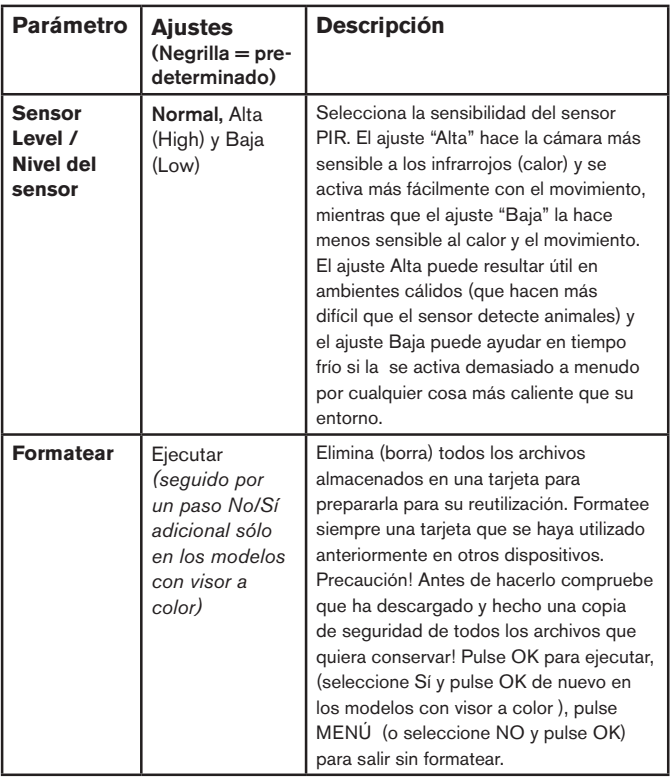

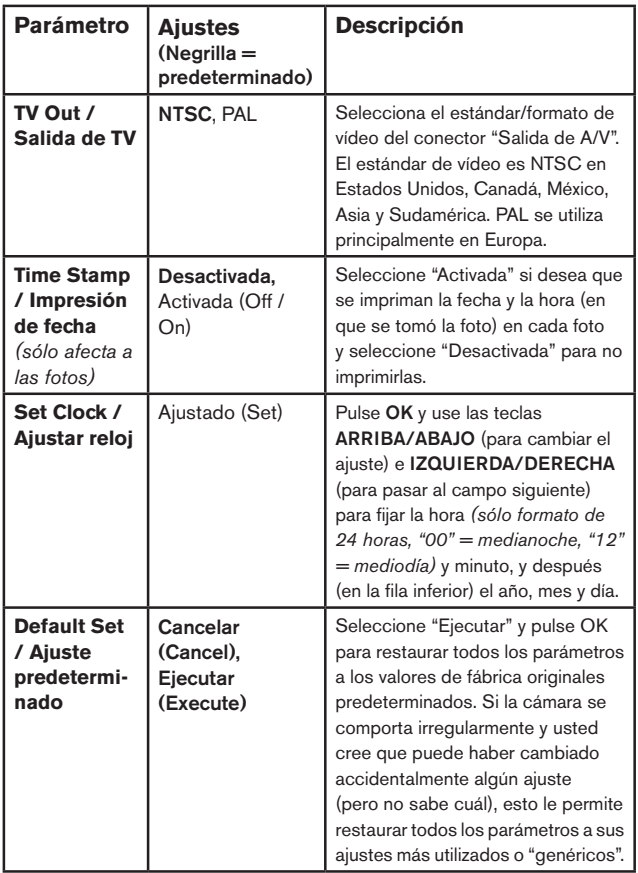

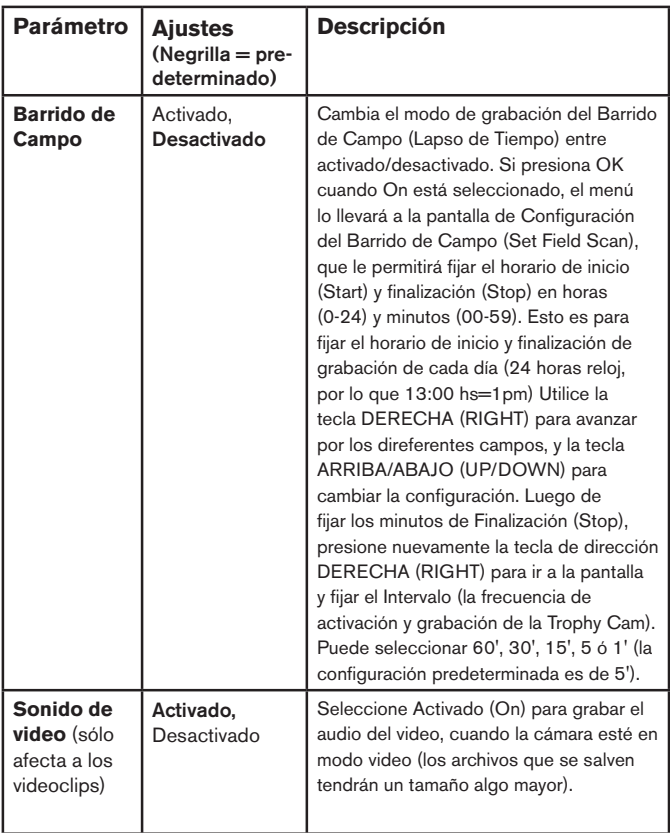

# **MONTAJE Y COLOCACIÓN de la TROPHY CAM**

#### *Montaje*

Después de configurar los parámetros de la cámara según sus preferencias personales, en casa o en el coche, ya está listo para salir al exterior y poner el interruptor de encendido en "ON". Al configurar la **Trophy Cam** para rastrear piezas de caza u otras aplicaciones de exteriores, debe asegurarse de montarla en su lugar de forma correcta y segura. Recomendamos montar la **Trophy Cam** en un árbol robusto con un tronco de unos 15 cm de diámetro. Para conseguir la calidad de imagen óptima, el árbol debe encontrarse a unos 5 m del lugar que se va a observar, con la cámara situada a una altura de 1,5~2 m. Piense también que obtendrá los mejores resultados por la noche con el sujeto dentro del rango ideal del flash, no más lejos de 14 m ni más cerca de 3 m de la cámara.

Hay dos formas de montar la **Trophy Cam**: utilizando la correa ajustable incluida o con la rosca para el trípode.

Utilización de la correa ajustable: La Fig. 5 muestra la utilización de la correa en la **Trophy Cam**. Presione uno extremo de la correa a través de las dos bridas de la parte trasera de la **Trophy Cam**. Enhebre una parte de la hebilla de plástico en cada extremo de la correa. Apriete firmemente la correa alrededor del tronco del árbol engranando los extremos de la hebilla después de tensar la correa de forma que no haya huecos.

Utilización de la rosca para el trípode: La cámara incorpora en su parte inferior una rosca para permitir el montaje en un trípode o cualquier

#### *Fig. 5:* Fijación de la correa

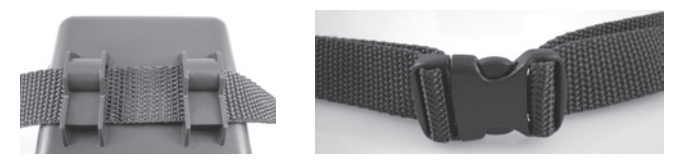

otro accesorio de montaje con una rosca estándar de 1/4-20.

También están disponibles dos accesorios de montaje opcionales; una caja metálica para la cámara "a prueba de osos" (modelo n.º 19654C) y una brida para árbol "De lujo" (modelo n.º 119652C), consulte a su agente de Bushnell o el sitio web si desea más detalles.

#### *Ensayo de ángulo y distancia*

Para comprobar si la **Trophy Cam** puede observar eficazmente el área que elija, se recomienda este ensayo para comprobar el ángulo de detección y la distancia de observación de la **Trophy Cam**. Para realizar el ensayo:

- Ponga la **Trophy Cam** en modo **CONFIGURACIÓN**.
- Muévase por delante de la cámara en distintos lugares dentro del área donde espera que aparezcan las piezas o los sujetos. Pruebe distintos ángulos y distancias con respecto a la cámara.
- Si el LED indicador de movimiento parpadea significa que se detecta esa posición. Si no parpadea esa posición está fuera del área detectada.

Los resultados de los ensayos le ayudarán a encontrar la mejor ubicación al montar y apuntar la **Trophy Cam**. La altura respecto al suelo para colocar el dispositivo debe variar adecuadamente en función del tamaño del animal. En general, es adecuada una altura de 1 a 2 m. Puede reducir el riesgo de falsas activaciones debidas a perturbaciones térmicas o de movimiento delante de la cámara no apuntando a fuentes de calor ni a ramas de árboles ni maleza cercanas (especialmente en días ventosos).

#### *Encendido (ON) de la cámara*

Cuando conmute al modo encendido (ON), el LED indicador de movimiento (rojo) destellará unos 10 segundos. Esto le da tiempo para cerrar y bloquear la tapa delantera de la **Trophy Cam** y después alejarse. Durante este período el LED indicador de movimiento destellará en rojo continuamente. Cuando deje de destellar el PIR estará activo y cualquier movimiento que detecte activará la captura de fotos o vídeos conforme a lo programado en el menú **CONFIGURACIÓN**. Asegúrese de haber leído las descripciones de los parámetros Número de capturas, Duración del vídeo, Intervalo y Nivel del sensor. Tenga en cuenta que el PIR es muy sensible a la temperatura ambiente. Cuando mayor sea la diferencia de temperatura entre el entorno y

#### **94**

su sujeto, mayor será la distancia de detección posible. La distancia media de detección es de unos 15 m.

*Antes de dejar la cámara desatendida, compruebe lo siguiente:*

- ¿Se han insertado/conectado las baterías o la alimentación de CC con la polaridad correcta y es suficiente el nivel de energía?
- ¿Tiene la tarjeta SD suficiente capacidad y tiene desactivada la protección contra escritura (bloqueo)?
- ¿Está el interruptor de encendido en la posición **ON**? (no lo deje en modo **SETUP**).

# **REPRODUCCIÓN/SUPRESIÓN de FOTOS/VÍDEOS**

Después de configuración, montar y activar la **Trophy Cam** se supone que deseará volver más tarde y revisar las imágenes que ha capturado para usted. Hay varias maneras de hacerlo.

#### *Revisión de imágenes desde la tarjeta SD*

Este es el método más usado de ver las imágenes. Dado que desmontar la cámara y llevarla hasta su ordenador no siempre es muy cómodo, puede que le sea más sencillo quitar la tarjeta. Si retira la tarjeta SD (cambiándola por otra tarjeta vacía si lo desea) y se la lleva a su casa o lugar de acampada para ver las imágenes con un lector de tarjetas SD *(no suministrado)* conectado a su ordenador (algunos ordenadores y aparatos de TV ya tienen una ranura para tarjetas SD integrada), puede dejar la cámara en su sitio lista para capturar más imágenes. Una vez conectado, el lector de tarjetas trabaja de la misma forma que se explica a continuación; lea esa sección si tiene problemas para encontrar sus archivos.

*Revisión de imágenes en la LCD de la Trophy Cam (sólo modelos con visor a color)*

- Ponga el interruptor de encendido en modo **CONFIGURACIÓN**  (**SETUP**) (primero cambie a **DESACTIVADO** (**OFF**).
- Pulse la tecla **OK** (**Reproducir**) para entrar en el modo de revisión de imágenes.

- Si está en modo de instantánea, verá la pantalla de revisión de instantáneas. Si está en modo de vídeo, verá la pantalla de revisión de vídeos.
- Use las teclas **ARRIBA/ABAJO** para desplazarse por sus fotos y vídeos. La cámara posee un zoom para fotos instantáneas: presione primero la tecla **IZQUIERDA** (**LEFT**), luego use las teclas **ARRIBA/ ABAJO** ( **UP/DOWN**) para acercar o alejar la imagen. Luego de acercar la imagen, puede presionar **OK**, y utilizar las teclas **ARRIBA/ ABAJO/IZQUIERDA/DERECHA** (**UP/DOWN/LEFT/RIGHT**) para desplazar y examinar detalles menores en diferentes áreas de la foto. Presione OK en cualquier momento para salir y volver a la vista completa.
- Presione la tecla **DERECHA** (**RIGHT**) para ver un video. Si la función "Sonido de Video" (Video Sound) fue fijada en "Activada" (On) en el Menú de Configuración, podrá escuchar audio por el parlante cuando reproduzca el video.
- Pulse MENÚ para suprimir una imagen. El modo de supresión de imágenes funciona tal como se explica a continuación. Para salir del modo de revisión de imágenes pulse la tecla OK .

#### *Revisión de imágenes en un monitor de vídeo externo*

Para reproducir las imágenes o vídeos del dispositivo también puede utilizarse un monitor de TV. Conecte un monitor de TV o un dispositivo de visualización (como un marco de fotos digital) con entrad de vídeo compuesto estándar (conector RCA) al mini-conector "Salida de A/V" de la **Trophy Cam** utilizando el cable suministrado. Después:

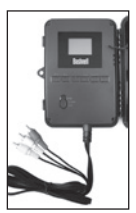

• Ponga el interruptor de encendido en modo **CONFIGURACIÓN** (primero cambie a **OFF**).

Cable de "Salida de A/V"

- Pulse la tecla **OK**. En el monitor aparecerá la última imagen capturada. En el caso de los videoclips pulse la tecla de **DISPARO (DERECHA)** para empezar a reproducir y vuelva a pulsarla para parar.
- Pulse la tecla **ARRIBA** para ver la foto o el vídeo anterior o **ABAJO**

para ver los siguientes. Al mirar imágenes, en el centro de la LCD y el la parte inferior del monitor de vídeo se muestran respectivamente el número total de imágenes de la tarjeta SD y el índice de la imagen visualizada.

• Cuando termine la reproducción, pulse la tecla **OK** para volver al estado activo (modo de **CONFIGURACIÓN**).

#### *Revisión de imágenes en un ordenador*

Siempre puede desmontar toda la cámara del árbol y conectar su puerto USB a un ordenador: se reconocerá como "disco extraíble" sin necesidad de instalar ningún controlador ni software. Si utiliza un PC (o Mac\*) para ver fotos (o videoclips\*), primero conecte el dispositivo al ordenador con el cable USB suministrado. Después utilice un software comercial que incorpore un explorador de imágenes, o un explorador de imágenes incluido en el sistema operativo del PC, para ver las imágenes guardadas en la tarjeta SD, en la carpeta \DCIM\100EK113. Cada nueva imagen o vídeo se numerará incrementalmente en el mismo orden en que se capturaron. Por ejemplo, verá nombres de archivo como "PICT0001.JPG". El sufijo de formato del archivo le permitirá distinguir si el archivo contiene una instantánea (sufijo .jpg) o un vídeo (sufijo .avi, .mov).

*\*Los archivos de vídeo pueden precisar un software adicional para verlos en un Mac*.

La **Trophy Cam** admite tres tipos de formatos de sistema: FAT12, FAT16 y FAT32. El valor determinado para guardar fotos y vídeos es FAT16. Aquí hay algunas notas al respecto:

- No necesita preocuparse sobre el formato del sistema de archivos de la **Trophy Cam** excepto si su equipo tiene problemas leyendo la tarjeta SD. En tal caso, formatee la tarjeta SD con la **Trophy Cam** o en su ordenador y después inserte la tarjeta en su **Trophy Cam** e inténtelo de nuevo.
- El formado del sistema de archivos predeterminado de la **Trophy Cam** es FAT16, que pueden leer la mayoría de ordenadores. Si formatea una tarjeta SD para la **Trophy Cam** en su ordenador, debería elegir el formato de sistema de archivos FAT16. Normalmente se recomienda FAT16 excepto si tiene otro visualizador de imágenes que utilice el formato FAT12 o FAT32

## **Borrado de Fotos / Videos**

Si durante la reproducción en la LCD de la cámara o en un monitor de vídeo ve una foto o vídeo que quiere suprimir, puede hacerlo fácilmente sin abandonar el modo **CONFIGURACIÓN**:

- Pulse la tecla **MENÚ**. Verá la primera pantalla "Suprimir", que le permite seleccionar la opción de suprimir sólo la foto o el vídeo visualizado actualmente o todos los vídeos y fotos *(consulte a continuación)*.
- Resalte la opción "Suprimir actual" o "Suprimir todo" y pulse **OK**.
- A continuación seleccione "YES" y pulse **OK** para borrar sólo el último vídeo o foto visualizado (si seleccionó "zSuprimir actual") o todos los archivos de foto y vídeo (si seleccionó "Suprimir todo") o seleccione "No" y pulse **OK** para cancelar la operación sin borrar ningún archivo.

NOTA: *después de suprimir un archivo de imagen o vídeo, los archivos borrados no se pueden restaurar! También es posible borrar todos los archivos de la tarjeta con el parámetro Formateo.*

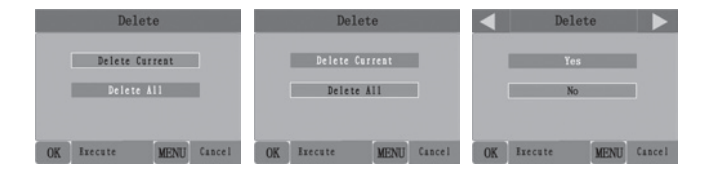

# **DESCARGA DE FOTOS/VIDEOS**

Para descargar sus fotos/vídeos a un PC o Mac\*, primero compruebe que el interruptor de encendido de la **Trophy Cam** está en la posición **OFF**. Conecte el cable incluido al puerto USB de la cámara y directamente a un puerto USB principal del ordenador, no utilice puertos USB de panel delantero/teclado ni concentradores ("hubs") sin alimentación eléctrica.

La **Trophy Cam** será reconocida como un "Dispositivo de almacenamiento masivo USB" (puede llevar unos segundos la primera vez que la conecte). Si prefiere dejar la cámara en el bosque y llevarse sólo la tarjeta SD, un lector de lector de tarjetas SD funciona de la misma forma que se explica en esta sección cuando se inserta la tarjeta y se conecta el lector al ordenador.

Con Windows XP o posterior puede utilizar simplemente las opciones de la ventana emergente para copiar, ver o imprimir sus fotos *(derecha)*.

En todos los SO Windows, la **Trophy Cam** aparecerá también como "Disco extraíble" si abre la ventana "Mi PC" (en los Mac aparecerá un icono en su escritorio). Los

archivos de fotos de la **Trophy Cam** se denominan "PICT0001.JPG" etc., y se encuentran en la carpeta "DCIM\100EK113" de este "Disco extraíble". Los nombres de los archivos de vídeo terminan con ".avi" (119466), ".mov" (119467). Puede copiar sus fotos/vídeos en su disco duro igual que haría con cualquier otro archivo, simplemente cortar y pegar o arrastrar los nombres o iconos de los archivos a su unidad o escritorio.

Después de copiar las fotos en el disco duro, puede desconectar la **Trophy Cam**. (En ordenadores Mac, arrastre el "disco" que apareció en el escritorio al conectar la cámara hacia su Papelera para "expulsarlo" antes de desconectar.) 4) Los archivos jpg estándar de la **Trophy Cam** pueden editarse con cualquier software fotográfico que desee usar. Los vídeos .avi o .mov pueden visualizarse con Windows Media Player en los PC con Windows 7. Si su ordenador utiliza una versión anterior de Windows, o tiene un Mac, y aún no dispone de un reproductor de vídeo compatible, puede descargar una versión gratuita del reproductor DivX en http://www.divx. com/.

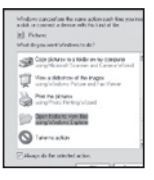

# **La cámara captura imágenes contínuas sin objetos. Identificación de Problemas/FAQS**

Una cámara tiene lo que se conoce como un "disparo falso", que se activa si el sensor Infrarrojo Pasivo cree que hay movimiento y calor frente al lente de la cámara cuando no hay ningún objeto en la imagen. Estos "Disparos Falsos" son el resultado de colocar la cámara en un ambiente donde hay movimiento asociado con las ramas de los árboles, creando movimiento frente a la cámara, o en un área donde hay alta temperatura en primer plano y cualquier movimiento del viento puede activar la cámara. Si se coloca la cámara sobre agua, también puede ocurrir este inconveniente. Para remediar la situación:

- 1. Intente mudar la cámara a un área donde no haya ninguno de estos inconvenientes, o cambie el nivel del sensor en el menú de configuración.
- 2. Si la cámara continuá capturando imágenes cuando no hay ningún objeto, intente colocar la cámara en un ambiente cerrado, apuntando hacia un lugar donde no haya movimiento.
- 2. Si la cámara continúa con problemas, probablemente haya un problema con un componente electrónico.
- 2. Si este es el caso, póngase en contacto con nuestro servicio de atención al cliente para enviarnos la cámara para su reparación.

## **Las baterías duran menos de lo previsto**

- 1. La duración de las baterías puede variar con la temperatura de funcionamiento y el número de imágenes tomadas con el tiempo. Habitualmente la **Trophy Cam** podrá captar varios miles de imágenes antes que las baterías se agoten.
- 2. Compruebe que ha utilizado baterías alcalinas o de litio nuevas. Bushnell recomienda utilizar doce baterías AA de litio Energizer® en su modelo Trophy Cam para conseguir la máxima duración de la batería.
- 3. Compruebe que se puso el interruptor de encendido en la posición "On" y que la cámara no estaba en modo de "Configuración (Setup)" una vez en el campo.
- 4. Compruebe que utiliza una tarjeta SD de una marca de buena calidad en su cámara. Bushnell recomienda utilizar tarjetas SD de marca SanDisk® hasta 32GB (serie Ultra® o Extreme® para vídeo HD). Nuestra experiencia indica que las tarjetas SD de baja calidad a veces

pueden reducir la duración de las baterías de la **Trophy Cam**.

#### **La cámara deja de tomar imágenes o no toma imágenes**

- 1. Compruebe que la tarjeta SD no esté llena. Si la tarjeta está llena la cámara deja de tomar imágenes.
- 2. Compruebe las baterías para asegurarse que son baterías AA alcalinas o de litio nuevas. *Consulte la nota anterior sobre la duración reducida de las baterías.*
- 3. Compruebe que el interruptor de encendido de la cámara está en la posición "On" y no en "Off" ni "Setup".
- 4. Compruebe que está utilizando una tarjeta SD de buena calidad en su cámara. Bushnell recomienda utilizar tarjetas SD SanDisk® hasta 32GB (serie Ultra® o Extreme® para vídeo HD).
- 5. Si la tarjeta SD tiene el interruptor de protección contra escritura en la posición de bloqueo, la cámara no tomará imágenes.
- 6. Si tiene una tarjeta SD usada en otro dispositivo, antes de insertarla en la **Trophy Cam**, debería formatearla con el parámetro "Formato" del modo Configuración (compruebe que previamente ha hecho una copia de seguridad de cualquier archivo importante, pues el formateo borrará todos los archivos existentes). En algunos casos, otros dispositivos pueden cambiar el formateo de la tarjeta SD de forma que no funcionará correctamente con la **Trophy Cam**.

## **La cámara no se enciende**

- 1. Compruebe que ha colocado como mínimo 4 baterías (el número mínimo necesario) en el compartimiento de las baterías, empezando por arriba, llenando las cavidades para batería 1-4 sin saltarse ninguno.
- 2. Bushnell recomienda utilizar doce baterías AA de litio Energizer® en su modelo Trophy Cam.
- 3. Compruebe que las baterías se han colocado correctamente, respetando la polaridad. Coloque siempre el extremo negativo (plano) de la batería en contacto con el lado del muelle de su cavidad en la cámara.
- 4. Después de cambiar de "Off" o "Setup" a "On", compruebe que el interruptor de encendido está en la posición correcta para asegurar el modo correcto (evite posiciones "entre" dos modos).

5. No mueva el interruptor directamente de "On" a "Setup", cambie siempre primero a "Off" y después retroceda a "Setup".

## **Problemas de calidad de las instantáneas o los vídeos**

- *1. Los vídeos o fotos nocturnos son demasiado oscuros*
	- a. Observe el icono indicador de las baterías para ver si la están a plena carga. El flash dejará de funcionar cuando la batería se acerque al final de su vida.
	- b. Obtendrá los mejores resultados si el sujeto está dentro del rango ideal del flash, no más lejos de 14 m de la cámara. A distancias superiores los objetos pueden quedar demasiado oscuros.
	- c. Observe que cuando el parámetro Número de Capturas es superior a "1 foto" o los ajustes de Intervalo son muy cortos, algunas imágenes pueden aparecer más oscuras que otras debido a la rápida respuesta y la rauda reactivación de la cámara, que deja menos tiempo para que el flash se recargue plenamente antes de volver a disparar.
- *2. Los vídeos o fotos diurnos son demasiado oscuros*
	- a. Compruebe que no se ha orientado la cámara hacia el sol ni otras fuentes de luz durante el día, puede ello podría provocar que la exposición automática ofreciera resultados más oscuras.
- *3. Los vídeos o fotos nocturnos son demasiado brillantes*
	- a. Obtendrá los mejores resultados si el sujeto está dentro del rango ideal del flash, no más cerca de 3m de la cámara. A distancias inferiores los objetos pueden quedar demasiado claros.
- *4. Los vídeos o fotos diurnos son demasiado brillantes*
	- a. Compruebe que no se ha orientado la cámara hacia el sol ni otras fuentes de luz durante el día.
- *5. Fotos con el sujeto rayado*
	- a. En algunos casos, en condiciones de baja iluminación y objetos en movimiento rápido, los ajustes de resolución de 5 u 8 MP pueden no ir tan bien como el de 3 MP.
	- b. S tiene muchas imágenes en las que los sujetos que se mueven rápido provocan rayas en la foto, pruebe el ajuste a 3 MP.
- *6. Aspecto rojizo, verdoso o azulado*
	- a. En determinadas condiciones de iluminación, el sensor puede confundirse y ofrecer imágenes a color deficientes.
	- b. Si pasa con frecuentemente, el sensor puede necesitar una revisión. Por favor contacte con el Servicio de Posventa de Bushnell.
- *7. Videoclips cortos no se graban hasta la duración fijada*
	- a. Compruebe que la tarjeta SD no esté llena.
	- b. Compruebe que la cámara lleva unas buenas baterías. Al acercarse el final de la duración de la batería la cámara puede optar por grabar videoclips más cortos para conservar la energía.

### **La impresión de fecha/hora no aparece en las imágenes**

1. Compruebe que el parámetro "Impresión de Fecha" esté "Activado".

## **Las fotos no captan el sujeto de interés**

- 1. Compruebe el ajuste del parámetro "Nivel del sensor" (sensibilidad del PIR). En condiciones ambientales cálidas, ponga el nivel del sensor en "Alto" y en tiempo frío póngalo en "Bajo".
- 2. Intente ajustar su cámara en un área en la que no haya fuentes de calor en la línea de visión de la cámara.
- 3. En algunos casos colocar la cámara cerca del agua puede provocar que tome imágenes sin ningún sujeto en ellas. Intente apuntar la cámara sobre el suelo.
- 4. Intente evitar colocar la cámara en árboles pequeños, que tienden a moverse con viento fuerte.
- 5. Retire cualquier rama que esté justo delante del objetivo de la cámara.

# **El LED del sensor PIR dispara/no dispara el flash**

- 1. Si la cámara está en modo de "Configuración", un LED especial de la parte delantera de la cámara destellará cuando detecte movimiento. Esto solo tiene objeto en la configuración y ayuda al usuario a orientar la cámara.
- 2. Durante el uso, el LED no destella cuando la cámara toma una imagen. También ayuda a mantener la cámara oculta de las piezas de caza.

## **Problemas con la pantalla LCD**

- *1. La LCD se enciende pero no aparece ningún texto.*
	- a. Después de cambiar de "**Off**" o "**Setup**" a "**On"**, compruebe que el interruptor de encendido está en la posición correcta para asegurar el modo correcto (evite posiciones "entre" dos modos).
	- b. No mueva el interruptor directamente de "**On**" a "**Setup**", cambie siempre primero a "**Off**" y después retroceda a "Setup".
- *2. La pantalla LCD muestra una tenue línea negra después de cambiar de "Configuración" a "Encendido".*
	- a. La LCD se apagará cuando mueva el interruptor a la posición "On". En algunos casos aparecerá esta línea negra pero desaparecerá en un segundo. Es normal y la cámara funcionará correctamente.
- *3. La pantalla se enciende pero después se apaga* a. Compruebe que ha colocado correctamente la tarjeta SD.

## **La cámara no conserva los ajustes**

1. Compruebe que ha guardado los cambios de cualquier ajuste de parámetro realizado en modo de ajuste pulsando "**OK**" después de cambiar el ajuste. Si no guarda su nuevo ajuste después de cambiarlo, la cámara seguirá usando el ajuste predeterminado original de ese parámetro.

## **Humedad u hormigas dentro de la cámara**

- 1. Para mantener la humedad y la lluvia fuera de la cámara, asegure el enchufe de entrada CC firme en su lugar.
- 2. Las hormigas pueden ser atraídas por la vibraciones electrónicas de bajo nivel, e ingresar a travéz de alguna apertura que conecte el exterior con el interior de la cámara. Asegúrese de que el enchufe de entrada CC esté conectado con seguridad.

# **ESPECIFICACIONES TÉCNICAS**

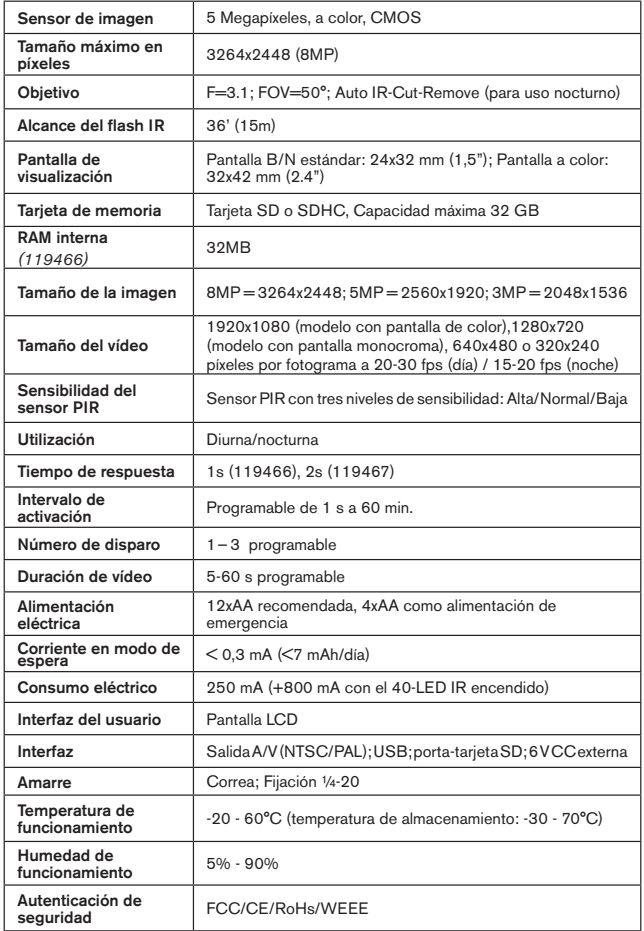

# **GARANTÍA LIMITADA DE DOS AÑOS**

Su producto Bushnell tiene una garantía que le cubre los defectos de los materiales y de mano de obra durante dos años a partir de la fecha de la compra. En caso de un defecto bajo la garantía, nosotros, a nuestra elección, repararemos o reemplazaremos el producto, dando por sentado que usted devuelve el franqueo de producto a pagar por adelantado. Esta garantía no cubre daños causados por el mal uso, el manejo inapropiado, la instalación, o el mantenimiento llevado a cabo por alguien diferente de un Servicio Autorizado de Bushnell.

Cualquier devolución hecha bajo esta garantía debe acompañarse con los siguientes artículos:

1) Un cheque u orden de pago por valor de 10 dólares para cubrir el coste del envío y ma nipu lación

- 2) Nombre y dirección para la devolución del producto
- 3) Una explicación del defecto
- 4) Prueba de Fecha de Compra
- 5) El producto debe estar bien empaquetado en una caja de cartón resistente para evitar que se dañe en el tránsito, con gastos prepagados de envío a la dirección siguiente:

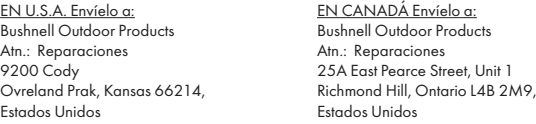

Para los productos comprados fuera de los Estados Unidos o Canadá por favor, contacte con su vendedor habitual para información sobre la garantía válida. En Europa puede contactar también con:

> Bushnell Germany GmbH European Service Centre Mathias-Brüggen-Str. 80 D-50827 Köln **ALEMANIA** Tel: +49 221 995568-0 Fax: +49 221 995568-20

Esta garantía le da derechos legales específicos. Usted podría tener otros derechos que varían de país a país. ©2011 Bushnell Outdoor Products

*Las especificaciones y diseños están sujetos a cambios sin previo aviso ni obligación por parte del fabricante.*

#### **Eliminación de equipos eléctricos y electrónicos**

*(Aplicable en la UE y otros países europeos con sistemas de recogida separada)*

Este equipo contiene elementos eléctricos o electrónicos y por tanto no debe eliminarse con los residuos domésticos normales. En cambio, debe eliminarse en los correspondientes puntos de recogida para reciclaje previstos por las comunidades. Para usted resultará gratuito.

Si el equipo incorpora baterías intercambiables (recargables), estas también deben retirarse antes y, si es necesario, eliminarlas de acuerdo con las regulaciones correspondientes (consulte también los comentarios al efecto de las instrucciones de estas unidades).

La administración de su comunidad, su empresa local de recogida o la tienda en la que adquirió este equipo pueden proporcionarle información adicional sobre este tema.

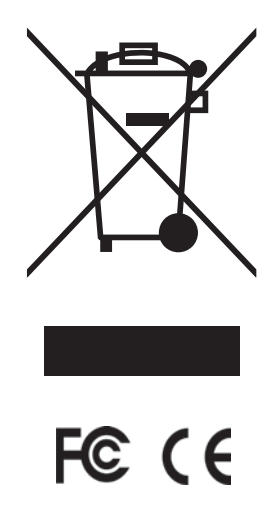

# Bushnelli

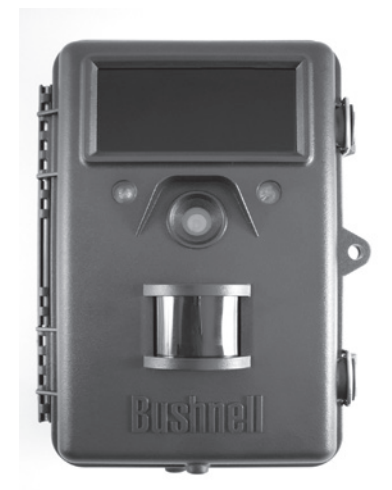

# **TROPHY CAM™ TROPHY**  $H$ <sub>D</sub>

**GEBRAUCHSANLEITUNG**

Modellnummern: 119466 / 119467<br>Lit# 98-2019 / 4-11
# **WICHTIGER HINWEIS**

Wir gratulieren Ihnen zum Kauf einer der besten Wildkameras auf dem Markt! Bushnell ist auf die Entwicklung dieses Produktes sehr stolz, und wir sind sicher, dass auch Sie mit Ihrer Wahl zufrieden sein werden. Wir freuen uns über Ihren Kauf und danken Ihnen für das entgegengebrachte Vertrauen. Bitte befolgen Sie die nachfolgenden Hinweise und Anweisungen in dieser Bedienungsanleitung, damit Sie mit diesem Produkt voll und ganz zufrieden sind.

Falls Ihre Trophy Cam nicht ordnungsgemäß funktioniert oder falls die Qualität der Fotos und Videos Anlass zu Beanstandung gibt, lesen Sie bitte im Abschnitt Problembehebung und häufig gestellte Fragen und Antworten auf den Seiten 139-144. Häufig gibt es eine ganz plausible Ursache für die aufgetretenen Probleme, oder es müssen nur einige Einstellungen geändert werden.

Sollte das Problem nach dem Lesen des Abschnittes Problembehebung und häufig gestellte Fragen und Antworten weiterhin bestehen, wenden Sie sich bitte an einen Bushnell Fachhändler in Ihrer Umgebung.

Bushnell empfiehlt in allen Trophy Cam-Geräten die Verwendung von 12 Energizer® Lithium AA Batterien für eine optimale Lebensdauer der Batterien.

Bushnell empfiehlt die Verwendung von SanDisk® SD und SDHC-Karten (Kapazität bis zu 32 GB in allen Trophy Cams; Ultra® oder Extreme®-Serie für HD-Video)

### **Deutsch**

### **EINLEITUNG**

### *Angaben zur TROPHY CAM*

Bei der **Trophy Cam von Bushnell** handelt es sich um eine digitale Wildkamera. Ausgelöst wird die Kamera durch Bewegungen des Wilds an einem beliebigen Standort mittels einem hochempfindlichen passiven Infrarot-Bewegungssensor (PIR). Die Trophy Cam liefert Bilder (Standfotos bis zu 8MP) und Videos in Spitzenqualität.

Die Trophy Cam ist sehr sparsam im Verbrauch (unter 300μA) im Standby-Modus (Beobachtungsmodus). Das bedeutet, dass die Kamera im Standby-Modus eine Laufzeit von bis zu sechs Monaten hat, wenn sie mit zwölf AA Alkalibatterien verwendet wird. Mit Lithium-AA-Batterien verlängert sich diese Laufzeit auf bis zu 12 Monate. Sobald das Gerät im Beobachtungsbereich eine Bewegung wahrnimmt, wird die digitale Kamera sofort ausgelöst, und die Aufnahme von Fotos oder Videos erfolgt je nach vorprogrammierter Einstellung automatisch. Die Trophy Cam ist mit eingebauten so genannten "schwarzen" LEDs ausgestattet, die als Blitzlicht dienen; auf diese Weise liefert sie auch bei Dunkelheit deutliche Fotos oder Videos (in schwarzweiß, ohne den Standort zu verraten) und kann bei ausreichendem Tageslicht auch Farbfotos oder -videos aufnehmen. Die Trophy Cam wurde für den Gebrauch im Freien entwickelt und ist beständig gegen Regen und Schnee.

#### *Einsatzbereiche*

Die **Trophy Cam von Bushnell** lässt sich als Wildkamera für das Aufspüren oder Beobachten von Wild einsetzen. Sie kann ebenfalls für Überwachungszwecke eingesetzt werden.

### **TEILE UND BEDIENELEMENTE**

Die **Trophy Cam** hat folgende Anschlüsse für externe Geräte: USB-Anschluss, SD-Kartensteckfach, TV-Ausgang und einen externen Eingang für Gleichstrom (Abb. 1).

Mit einem 3-Wege-Einschaltknopf werden die wichtigsten Bedienmodi eingestellt: **OFF (Aus)**, **SETUP** und **ON (Ein)** (Abb. 2).

Eine Leiste mit sechs Funktionstasten wird hauptsächlich im SETUP (Einstellungs)-Modus für die Auswahl der Bedienfunktionen- und parameter verwendet. Wie in Abb. 2 dargestellt handelt es sich bei diesen Tasten um: **AUFWÄRTS, ABWÄRTS**, **LINKS, RECHTS**, **OK** und **MENÜ**. Vier der Tasten beinhalten neben ihrer eigentlichen noch eine zweite Funktion (Schnelltasten-Betrieb im **SETUP**-Modus): Die **ABWÄRTS**-Taste kann auch zum Einstellen der Kamera in den Foto-Modus (Standbild-Symbol) verwendet werden und mit der **AUFWÄRTS**-Taste lässt sich der Videomodus der Kamera einstellen (Film-Symbol). Die **RECHTS** Taste kann auch für das manuelle Sperren der Kamera ("**SHOT**") eingesetzt werden. Mit der **OK**-Taste wechselt die Kamera in den Abspielmodus ("WIEDERGABE"-Modus). Diese Zweitbelegungen sind durch Symbole oder einen Text über den Tasten angezeigt, wie in Abb. 2 dargestellt.

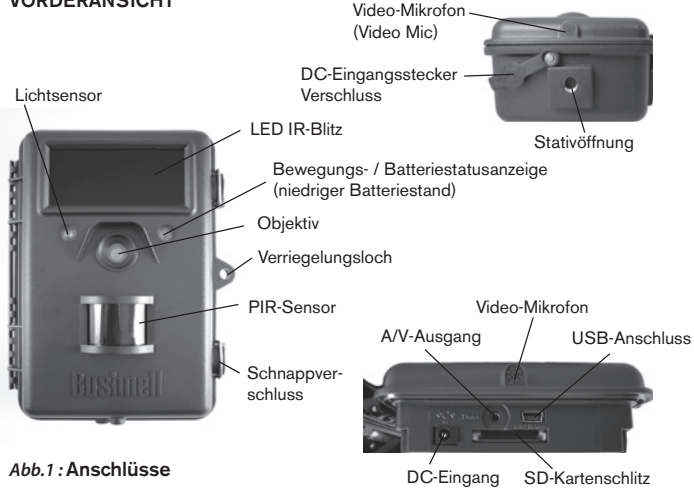

Vorderansicht

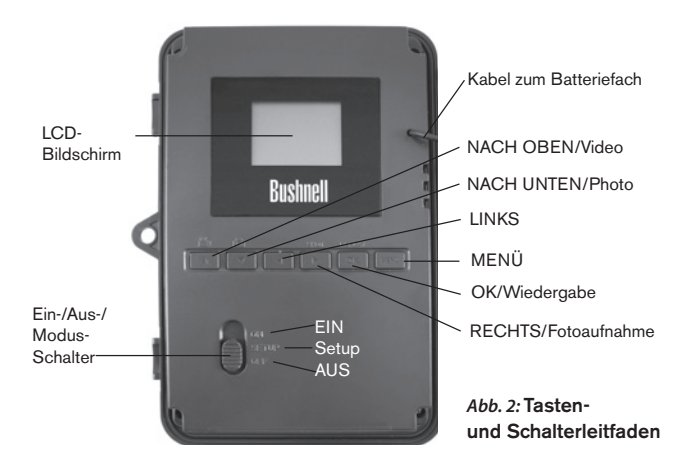

## **INSTALLIEREN DER BATTERIEN UND SD-KARTE**

Bevor Sie sich mit dem Gebrauch Ihrer neuen **Trophy Cam** vertraut machen, müssen Sie zuerst Batterien und eine SD-Karte einlegen. Bitte nehmen Sie sich die Zeit und lesen Sie nachfolgende Anweisungen und Vorsichtsmaßnahmen um eine korrekte Anwendung der Batterien und der SD-Karte zu gewährleisten:

#### *Einlegen der Batterien*

**1 3 5 7 9 11 <sup>2</sup> <sup>4</sup> <sup>6</sup> <sup>8</sup> <sup>10</sup> <sup>12</sup> Batterien #**

Nach Öffnen der beiden Verriegelungen auf der rechten Seite der Trophy Cam sehen Sie, dass die Trophy Cam zwölf Batteriefächer besitzt. Für eine optimale Lebensdauer der Batterien sollten alle zwölf Batterien eingelegt werden. Die Trophy Cam kann auch mit bloß vier Batterien in den Steckplätzen 1-4 betrieben werden (siehe rechts), beginnend bei Steckplatz eins. Die Batterielebensdauer ist bei vier Batterien

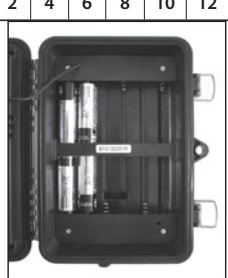

**112**

kürzer, doch der Kamerabetrieb bleibt normal. Unabhängig davon, ob Sie vier oder zwölf Batterien verwenden, sollten Sie beim Einlegen der Batterien auf die korrekte Polung achten (negative oder abgeflachte Seite an die lange Sprungfeder in den einzelnen Batteriesteckplätzen anlegen).

Bushnell empfiehlt die Verwendung von zwölf Lithium-AA-Batterien (Marke Energizer®) oder AA-Alkali-Batterien. Sie können auch NiMh-Akkus verwenden, diese halten jedoch womöglich aufgrund ihrer über einen längeren Zeitraum hinweg gesehenen geringeren Effizienz nicht so lange, auch, wenn sie bei niedrigen Temperaturen verwendet werden. Sie können auch eine externe Blei-Säure-Batterie mit einer Leistung von 6V oder einem passenden AC-Adapter verwenden. Weitere Informationen dazu folgen später.

### *Externe Stromquelle verwenden (wahlweise, je nach Nutzung)*

Wahlweise lässt sich auch eine externe 6V DC-Stromquelle an den "DC-Eingang" unten an der **Trophy Cam** anschließen. Empfohlen wird eine Stromquelle mit einer Ausgangsleistung über 1000 mA. Bei Tageslicht allerdings, wenn kein Blitz benötigt wird, hat die **Trophy Cam** einen wesentlich geringeren Strombedarf (>400mA). Verwenden Sie bitte ein kompatibles Netzkabel (im Lieferumfang nicht enthalten) für die Verbindung der externen Gleichstromquelle mit dem Netzeingang der **Trophy Cam** und vergewissern Sie sich über die korrekte Polarität. *Hinweis: Der Netzanschluss erfolgt über ein 4 x 1,7 mm starkes Koaxkabel mit dem Stift als Pluspol (Radio Shack P/N 274-1532 oder gleichwertig)*.

Falls das Gerät mit einer externen Stromquelle und Batterien gleichzeitig betrieben wird, **speist sich die Trophy Cam** durch die externe Stromquelle. Sobald die Leistung der Batterien nachlässt, leuchtet die Batteriestandsanzeige blau, womit auf ein baldiges Austauschen der Batterien hingewiesen wird *(Seite 111, "Vorderansicht")*.

### *Einlegen der SD-Karte*

Die **Trophy Cam**s verfügen über einen internen Speicher von 32 MB (119466), der für ca. 20 Fotos ausreichend ist (bei einer Auflösung von 5 MP). Dies bietet sich für die ersten Tests und die Gewöhnungsphase an die Kamera an. Da die Kamera aber bestimmt länger als einen Tag an Ihrem Bestimmungsort verbleiben soll, empfehlen wir Ihnen die Verwendung einer SD-Karte. Legen Sie vor Inbetriebnahme der Kamera die SD-Karte ein (der Einschaltknopf der Kamera ist dabei in der Position **AUS**). Die SD-Karte sollte weder eingelegt noch herausgenommen werden, solange sich der Einschaltknopf in der Position **EIN**) befindet.

Die **Trophy Cam** arbeitet mit einer Standard SD-Speicherkarte (Secure Digital) zum Speichern der Fotos (im .jpg-Format) und/oder Videos (im .avi-Format). Es werden SD- und SDHC-Karten (High Capacity) bis zu einer Kapazität von 32 GB unterstützt. Hochgeschwindigkeitskarten werden dann empfohlen, wenn Sie Videoeinstellungen von über 640x480 verwenden. Öffnen Sie zum Einlegen der SD-Karte die vordere Abdeckklappe der

Kamera. Vergewissern Sie sich vor dem Einlegen der SD-Karte in den Kartenschlitz, dass sich der Schreibschutz-Schalter auf der Karte in der "Aus"-Position befindet (NICHT in der "Sperr"- Position). Im Folgenden wird das Einlegen und Herausnehmen der SD-Karte beschrieben:

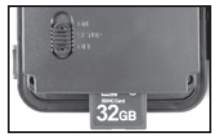

- Legen Sie die SD-Karten in das Kartenfach ein, die Seite mit dem Etikett zeigt dabei nach oben (siehe Abbildung). Das Ertönen eines "Klick"- Geräusches bedeutet, dass die Karte korrekt eingelegt wurde. Es ist nicht möglich, die Karte ohne Anwendung von Gewalt mit der falschen Seite nach oben einzulegen. Die Karte lässt sich nur in einer Richtung korrekt einstecken. Sollte die Karte nicht korrekt eingelegt sein, erscheint das SD-Karten-Symbol nicht in der LCD-Anzeige im SETUP-Modus (falls die SD-Karte gesperrt ist erscheint im SETUP-Modus das SD-Karten-Symbol mit einem "Schloss"-Symbol). Das Formatieren der SD-Karte mittels des in der **Trophy Cam** enthaltenen Parameters "Formatieren" wird vor der Erstnutzung der Kamera empfohlen, besonders dann, wenn die Karte zuvor bereits in anderen Geräten verwendet wurde *(siehe "Menü Ändern Parametereinstellungen")*.
- Drücken Sie die SD-Karte zum Herausnehmen leicht nach innen (versuchen Sie nicht, die Karte herauszunehmen, ohne Sie erst leicht hineinzudrücken). Wenn Sie ein Klicken hören ist die Karte entriegelt und kann herausgenommen werden.

#### *ACHTUNG*

*Vergewissern Sie sich, dass sich der Einschaltknopf der Kamera beim Einlegen oder Entfernen von SD-Karte oder Batterien auf AUS befindet.*

## **GEBRAUCH DER TROPHY CAM**

Nach dem Vorbereiten Ihrer **Trophy Cam** durch das korrekte Einlegen der Batterien und einer SD-Karte ist sie bereit für den Einsatz im Freien. Sie lässt sich ganz einfach im eingeschalteten Zustand an einem Baum befestigen und liefert Ihnen genau die tollen Fotos, die Sie sich gewünscht haben. Wir raten aber dringend dazu, die Kamera anhand dieser Anleitung erst einmal im Haus auszuprobieren, bis Sie sich mit der Funktionsweise des 3-Wege-Schalters und den Funktionstasten auseinandergesetzt haben. Sie sollten auf jeden Fall zumindest Datum und Zeit einstellen, damit dies auf den Fotos festgehalten wird (oder auch nicht, je nach Wunsch). Erfahren Sie, wie sich die Kamera vom Foto- in den Video-Modus einstellen und an einem Baum befestigen lässt.

## **EIN (ON), AUS (OFF) UND EINSTELLUNGEN (SETUP)-MODUS**

Die **Trophy Cam** verfügt über drei Grundmodi:

- **AUS**-Modus: Einschaltknopf in der **OFF**-Position.
- **EIN**-Modus: Einschaltknopf in der **ON**-Position (LCD-Bildschirm ist ausgeschaltet.)
- **EINSTELLUNGEN** -Modus: Einschaltknopf in der SETUP-Position (LCD-Bildschirm ist eingeschaltet.)

## **AUS-Modus (OFF-Mode)**

Der AUS-Modus ist der "sichere" Modus, wenn mit der Kamera hantiert wird, wie z.B. Austauschen der SD-Karte oder Batterien oder während des Transports. Die Kamera sollte sich ebenfalls im **AUS**-Modus befinden, wenn sie später zum Herunterladen der Fotos oder Videos an den USB-Eingang eines Computers angeschlossen wird. Zur Aufbewahrung der Kamera oder wenn Sie die Kamera nicht verwenden sollte sich diese natürlich auch im AUS-Modus befinden. Nehmen Sie bitte zur Kenntnis, dass auch wenn sich die Trophy Cam im AUS-Modus befindet immer noch Strom verbraucht, wenn auch wenig. Daher empfiehlt es sich, die Batterien aus dem Batteriefach zu nehmen, wenn die Kamera für einen längeren Zeitraum nicht genutzt wird.

## **EIN-Modus (ON-MODE)**

Sobald Batterien und SD-Karte ordnungsgemäß in die Kamera eingelegt, bzw. eingesteckt wurden, kann sie eingeschaltet werden. Wenn sich die Funktionstaste in der oberen Stellung befindet, geht die Kamera in den **EIN** (Live)-Modus über. Die LED für die Bewegungsanzeige (Seite 101, "Vorderansicht") blinkt etwa 10 Sekunden lang rot auf. Es bleibt Ihnen also ausreichend Zeit, die vordere Abdeckung der **Trophy Cam** zu schließen, sie zu verriegeln und den überwachten Bereich zu verlassen. Befindet sich die Kamera erst einmal im **EIN**-Modus, sind keine manuellen Steuerungen mehr erforderlich oder möglich (die Funktionstasten sind gesperrt). Die **Trophy Cam** ist so eingestellt, dass sie automatisch Fotos oder Videos macht (gemäß der aktuellen Parametereinstellungen), wenn der PIR-Sensor im überwachten Bereich Bewegung anzeigt.

Der Einschaltknopf lässt sich entweder direkt vom **OFF**- in den **ON**-MODUS schalten oder für weitere Einstellungen in der Position **SETUP** einrasten. Stellen Sie den Knopf auf ON, nachdem dieser Vorgang abgeschlossen ist.

## **SETUP MODE (EINSTELLUNGS-Modus)**

Im **SETUP**-Modus lassen sich die Einstellungen der **Trophy Cam** mittels des eingebauten LCD oder einen am TV-Ausgang angeschlossenen Monitor prüfen und ändern(). Im SETUP-Menü lassen sich die Auflösung der Fotos oder Videos, der Zeitabstand zwischen den Aufnahmen, der Zeit- und Datumsstempel etc., ändern. Wird der Einschaltknopf in die **SETUP** -Position gebracht, erscheint die LCD-Anzeige mit Informationen zur Anzahl der bereits gemachten Aufnahmen, dem Batteriestand, Foto- oder Videomodus, etc. (siehe Abb. 3 unten).

Hinweis: Bringen Sie den Einschaltknopf stets vom AUS- in den SETUP-Modus. Es besteht die Möglichkeit, dass die Kamera sich verriegelt,

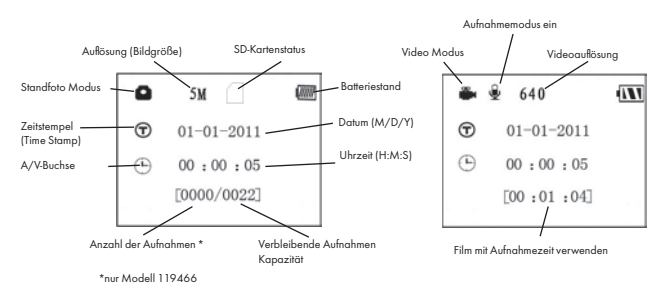

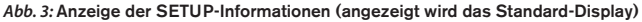

wenn sie vom EIN- in den SETUP-Modus gebracht wird. In diesem Fall stellen Sie den Einschaltknopf erst in die Position AUS und bringen ihn erst dann wieder in die Position SETUP.

#### *SETUP-Modus (Schnelltasten/Funktionen)*

Wie bereits oben im Abschnitt "Teile & Bedienelemente" erwähnt, sind vier der Tasten unter dem Display mit weiteren Schnelltasten-Funktionen belegt, wenn sich die Kamera im **SETUP-Modus** befindet (solange die **MENÜ**-Taste nicht betätigt wurde):

- Durch Drücken der **AUFWÄRTS**-Taste lässt sich die Kamera im Nu auf Video-Modus umstellen.
- Durch Drücken der **ABWÄRTS**-Taste macht die Kamera im Handumdrehen Standfotos.
- Durch Drücken der **RECHTS**-Taste lässt sich die Verriegelung manuell betätigen. Zum Ausprobieren der Kamera vergewissern Sie sich, dass Sie sich im **SETUP** Modus befinden, betätigen Sie dann die **RECHTS** -Taste und schon ein paar Sekunden später werden Foto oder Video (je nachdem, wie die Kamera eingestellt war) auf der SD-Karte (oder dem internen Speicher, falls keine Karte eingelegt ist) gespeichert. Der Zähler für die Anzahl der gemachten Bilder unten links in der LCD-

Anzeige erhöht sich jeweils um eine Stelle. Erscheint auf der Anzeige "SD GESCHÜTZT" wenn Sie den AUSLÖSER betätigen, schalten Sie die Kamera aus, entfernen die SD-Karte und entfernen Sie den Schreibschutz von der Karte.

• Betätigen Sie mit der OK-Taste zur Wiedergabe (Ansicht oder Abspielen) der Fotos oder Videos auf der LCD-Anzeige (nur bei den Modellen Color Viewer oder einem angeschlossenen Bildschirm Modelle mit Standard-Display). Weitere Angaben finden Sie im Kapitel "Wiedergabe von Fotos oder Videos".

## **Einstellungen ändern mit dem SETUP-Menü**

Der **SETUP**-Modus dient zur Änderung der Einstellungen der Kameraparameter (es stehen 12-13 verschiedene Parameter zur Verfügung), damit sich Ihre **Trophy Cam** exakt auf Ihre Bedürfnisse einstellen lässt. Gehen Sie dazu in das **SETUP**-Menü, drücken Sie die Tasten unter dem LCD-Display, worauf Ihnen jeder einzelne Parameter und seine Einstellung angezeigt wird.

### *Ändern der Parametereinstellungen im SETUP-Modus*

Sie können aus einer Vielzahl von "Parametern" für die Einstellung Ihrer **Trophy Cam** wählen, damit Sie exakt Ihren Anforderungen entspricht. Zum Ändern der Einstellung der einzelnen Parametern müssen Sie die Kamera zunächst auf den **SETUP**-Modus umstellen. Im **SETUP**-Modus und nach Drücken der **MENÜ**-Taste lassen sich die einzelnen Parameter auswählen und ihre Einstellungen ändern. Die Bezeichnung des jeweiligen Parameters sowie die aktuelle Einstellung erscheinen im LCD-Display. Durch Betätigen der Tasten **RECHTS** oder **LINKS** gelangen Sie zum nächsten oder vorherigen Parameter. Mit den Tasten **AUFWÄRTS** oder **ABWÄRTS** wählen sie eine andere Einstellung für den jeweils angezeigten Parameter. Sobald Sie die neuen Einstellungen für einen Parameter festgelegt haben drücken Sie auf OK, um die neuen Einstellungen zu speichern (bzw., um sie zu ändern). Nach Abschluss der Änderungen bei den Einstellungen eines oder mehrerer Parameter drücken Sie **MENÜ** erneut zum Verlassen

des **SETUP** -Menüs. Drücken Sie die **MENÜ** -Taste immer, wenn Sie die Einstellung eines Parameters löschen möchten, nachdem Sie eine neue Einstellung gewählt haben (solange Sie noch nicht auf **OK** gedrückt haben). Stellen Sie nach dem Einstellen der Parameter den Knopf auf **ON (Ein)**, um mit Foto- oder Videoaufnahmen zu beginnen. Es sind keine Aufnahmen möglich, solange sich der Knopf noch in der **SETUP-**Position befindet (es sei denn, Sie betätigen die Schnelltaste RECHTS nachdem Sie das Menü verlassen haben) – die Kamera stellt sich übrigens von alleine ab, wenn innerhalb einiger Sekunden keine Taste betätigt wurde.

### *Color Viewer im Vergleich zu Modellen mit Standard-Display*

Der Unterschied der beiden **Trophy Cam** Modelle besteht in der Anzeige der Parameter:

- Bei den Color-Viewer-Modellen werden alle verfügbaren Einstellungen für den jeweils angezeigten Parameter auf einem Bildschirm angezeigt, wobei sich ein Kontrollhäkchen neben der aktuellen Einstellung befindet (Abb. 4a). Betätigen Sie zum Ändern der Einstellungen zunächst die Tasten **AUFWÄRTS/ABWÄRTS** zum Markieren (Auswählen) der gewünschten Einstellung (Abb. 4b). Drücken Sie danach auf OK, um die vorgenommenen Änderungen zu speichern. Das Kontrollhäkchen erscheint als Bestätigung neben Ihrer neuen Einstellung (Abb. 4c).
- Bei den Modellen mit Standard-Display wird nur jeweils eine Einstellung angezeigt, wobei die aktuelle Einstellung für den Parameter mit der ersten Auswahl zuerst erscheint (Abb. 4d). Betätigen Sie zum Ändern der Einstellungen die Tasten **AUFWÄRTS/ABWÄRTS** zum Anzeigen der gewünschten neuen Einstellung (Abb. 4e). Drücken Sie danach auf OK, um die vorgenommene Änderung zu speichern. Wenn Sie die jetzt vorgenommene Änderung übernehmen möchten, drücken Sie lediglich auf die **RECHTS**-Taste, um zum nächsten Parameter zu gelangen, dann drücken Sie auf die **LINKS**-Taste, um wieder zum vorherigen Parameter zu gelangen. Die gerade vorgenommene Einstellung des Parameters sollte jetzt angezeigt werden.

#### *Abb. 4:* Auswahl der Parametereinstellungen

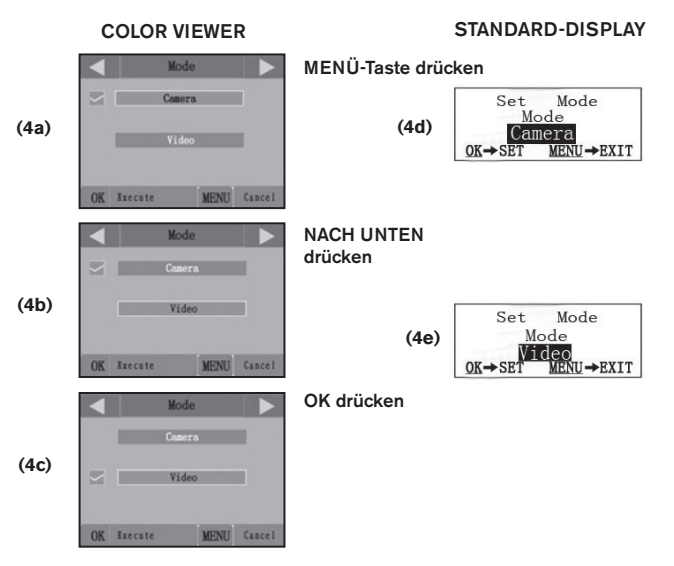

### *BEISPIELE – Ändern der Einstellungen bei einigen der am häufigsten verwendeten Parameter*

Weiter unten auf dieser Seite folgt eine Tabelle mit allen Parametern im **SETUP**-Menü mit den möglichen Einstellungen (oder der Auswahl der Einstellungen) sowie eine ausführliche Beschreibung, was der jeweilige Parameter steuert und wie sich die Änderungen auswirken. Nachdem Sie im vorigen Kapitel gelesen haben, wie die einzelnen Parameter ausgewählt und ihre Einstellungen verändert werden, sollten Sie in der Lage sein,

#### **120**

sofort mit den Parametern zu arbeiten und die Kamera Ihren Vorstellungen entsprechend einzustellen. Sie können sich jedoch auch erst das eine oder anderen Beispiel ansehen:

Wenn Sie Änderungen an den Einstellungen der Parameter vornehmen möchten, muss sich der Einschaltknopf grundsätzlich in der **SETUP**-Position befinden. Nachdem sich die LCD-Anzeige eingeschaltet hat drücken Sie die **MENÜ**-Taste.

Der erste Parameter, den Sie sehen, nachdem Sie sich im **SETUP** -Menü befinden ist "Modus". Um diesen von der Standardeinstellung von "Kamera" (Standfotos) auf "Video" (Videos aufnehmen) zu ändern, drücken Sie die Taste **ABWÄRTS**, um "Video" zu markieren (Modell Color Viewer) oder die Videoeinstellung auszuwählen (Modell Standard-Display). Drücken Sie auf die **OK** -Taste zum Ausführen (Einstellen) der neuen Einstellung, die Sie für diesen Parameter gewählt haben.

Drücken Sie jetzt auf die **RECHTS** -Taste, um zu einem anderen Parameter im Menü zu gelangen. Mit vier Mal Drücken gelangen Sie zu "Videolänge". Versuchen Sie durch Drücken der Tasten **AUFWÄRTS** und **ABWÄRTS** durch die Einstellmöglichkeiten zu navigieren. Drücken Sie im Anschluss auf OK, um Ihre Einstellungen zur Länge der einzelnen Videoaufnahmen zu speichern.

Durch mehrmaliges weiteres Betätigen der RECHTS-Taste gelangen Sie in den Parameter "Standardeinstellung". Mit Markieren oder der Auswahl "Ausführen" (mit den Tasten **NACH OBEN** oder **NACH UNTEN**) und Drücken auf **OK** werden alle Parameter wieder auf die Werkseinstellungen zurückgesetzt (einschließlich der Parameter für Modus und Videolänge, die Sie gerade eben noch geändert haben). Die Standardeinstellungen für die einzelnen Parameter erscheinen im Fettdruck in den Tabellen zu den **SETUP-Menüs** auf den nachfolgenden Seiten.

Achten Sie darauf, dass sie das korrekte Datum sowie die korrekte Zeit einstellen. Verwenden Sie dazu den Parameter "Uhr einstellen" und aktivieren Sie den Parameter "Zeitstempel" indem Sie ihn auf "Ein" stellen. Dadurch erhält die Kamera den Befehl, jedes Foto mit einem Datums- und Zeitstempel zu versehen.

## *Feldsuchfunktion "Field Scan"*

"Field Scan" ist eine revolutionäre neue Funktion für die Bushnell Trophy Cam, die Ihnen die Überwachung Ihrer Futterfelder oder Feldränder mit Zeitrafferbildern oder Video ermöglicht. Nach dem Einschalten auf "On" wird die Trophy Cam automatisch ein Foto schießen (oder einen Videoclip aufnehmen). Dies erfolgt in den von Ihnen gewählten Intervallen während eines Zeitblocks, **den Sie für jeden Tag einrichten, ohne dass hierzu das Auslösen durch ein aktives Tier erforderlich ist**. Dies birgt den Vorteil, dass Sie den Rand eines Feldes beobachten können, das 50 oder 150 Yards (ca. 46 bis 137 m) von der Kamera entfernt und damit außerhalb der Reichweite des PIR-Sensors liegt. Das Ergebnis ist eine effektive Reichweite, die wesentlich über der normalen Reichweite liegt, bei der die Kamera durch Tiere in der Nähe ausgelöst werden muss. Dies ist ein großartiges Werkzeug für Jäger zur Erkundung eines gesamten Felds mit nur einer Kamera.

 Wenn ein Tier den von einem IR-Sensor erfassten Bereich betritt und eine Auslösung zwischen den von Ihnen eingestellten Feldsuchintervallen aktiviert, erfasst die Kamera ein Bild oder Video anhand Ihrer anderen Menüeinstellungen, wie sie es normalerweise tun würde. Nachfolgend wird die Einstellung und Verwendung der "Field Scan" Funktion beschrieben (stellen Sie sicher, dass Sie zunächst die aktuelle Zeit unter "Clock Set" (Zeiteinstellung) eingestellt haben, so dass Ihre Feldsuchaufnahme zu den korrekten Tageszeiten beginnt und endet):

- 1. Stellen Sie den Hauptschalter auf **SETUP** und drücken Sie dann **MENU**
- 2. Drücken Sie die **RECHTS**-Taste weiter und schalten damit durch das Setup-Menü, bis Sie "**Field Scan**" erreichen.
- 3. "On" muss ausgewählt sein (**AUF-/ABWÄRTS** zum Umschalten zwischen **EIN/AUS** drücken), anschließend drücken Sie auf **OK**. Hierdurch werden Sie zu der Ansicht geführt, unter der Sie die Start- und Stoppzeit eingeben, womit die Uhrzeiten festgelegt werden, zu denen die "Field Scan"-Aufnahme beginnt und endet.

Diese Zeiten können Sie auf die Stunde und Minute genau für einen Aufnahmeblock einstellen, der sowohl nur eine Minute, als auch volle 24 Stunden oder einen Zeitintervall irgendwo dazwischen betragen kann.

- 4. Stellen Sie die [Start] und [Stop] Zeiten und beginnen hie rzu mit der Startstunde, wobei Sie die **AUFWÄRTS/ABWÄRTS**-Tasten zum Ändern der Einstellung verwenden. Die Stundeneinstellung basiert auf einer 24-Stunden-Uhr, wobei "00" Uhr Mitternacht bedeutet und "12" Uhr Mittag, "23" Uhr  $= 11$  Uhr abends (11 PM) etc. Um zur nächsten Einstellung zu gelangen, drücken Sie die **RECHTS**-Taste, nun ändern Sie die Startzeit mit **AUFWÄRTS/ABWÄRTS**, anschließend legen Sie die Stundenund Minuteneinstellung für die Stoppzeit fest.
- 5. Nach Beendigung der letzten Zeiteinstellung (Minuten der Stoppzeit) führt Sie ein weiteres Drücken der **RECHTS**-Taste zur Intervalleinstellung. Damit können Sie steuern, wie oft ein Foto oder Videoclip während des Zeitblocks aufgenommen wird, den Sie mit den Start- und Stoppeinstellungen definiert haben. Beachten Sie, dass dies bei Videos unabhängig von der Länge der jeweiligen Videoaufnahme ist - es geht darum, wie oft Videos aufgenommen werden und nicht, wie lange jedes Einzelne dauert. Ihre Optionen sind 60 Minuten, 30 Minuten, 15, Minuten, 5 Minuten (dies ist die Standardeinstellung) oder 1 Minute – verwenden Sie die **AUFWÄRTS/ABWÄRTS**-Tasten zur Auswahl Ihrer favorisierten Einstellung und drücken Sie anschließend "OK" zum Speichern.
- 6. Hier sehen Sie ein Beispiel dazu, wie die Kamera basierend auf den folgenden "Field Scan"-Einstellungen funktionieren würde:
	- **Field Scan:** On **[Start]:** 16:00 **[Stop]:** 18:30 **Intervall:** 15M

Diese Einstellungen würden dazu führen, dass die Kamera ein Foto (oder ein Video, je nach Art der Einstellung) beginnend um 16 Uhr aufnimmt, dann ein weiteres um 16.15 Uhr, 16.30 Uhr etc. - eine Aufnahme alle 15 Minuten, bis die "Field Scan"-Aufnahme um 18.30 Uhr endet. Am darauffolgenden Tag würde die Kamera wieder alle 15 Minuten zwischen 16.00 Uhr und 18.30 Uhr ein Bild oder ein Video aufnehmen. Zur Erinnerung: Dies ist unabhängig von normalen Auslösern aufgrund von Tieraktivität – selbst wenn keine Tiere den Abdeckungsbereich des IR-Sensors betreten, wird dennoch alle 15 Minuten während der 2,5-stündigen Blockzeit ein Bild erfasst. Wenn ein Tier die Kamera "zwischen" den 15-Minuten Intervallen auslöst, wird dieses genauso aufgenommen, wie dies der Fall wäre, wenn Sie die Kamera mit der Funktion "Field Scan" auf "Off" eingestellt hätten. Hinweis: "Field Scan"-Einstellungen mit häufigen Intervallen und/oder langen Zeiträumen zwischen den Start- und Stoppzeiten können die Lebensdauer der Batterie verkürzen.

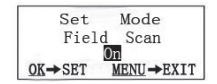

Schritt 1-stellen Sie den "Field Scan"-Modus auf "On"

| Field      | Scan                  |
|------------|-----------------------|
| Start      | $\frac{16:00}{18:50}$ |
| Stop       |                       |
| <b>SET</b> | <b>ARYTT</b>          |

Schritt 3-stellen Sie die "Stop Time" (Stoppzeit) (Stunden & Minuten) ein

| Field             | Scan                 |
|-------------------|----------------------|
| Start             | $\frac{16}{00}$ : 00 |
| Stop              |                      |
| $\rightarrow$ SET | MENU→EXIT            |

Schritt 2-stellen Sie die "Start Time" (Startzeit) (Stunden & Minuten) ein

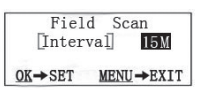

Schritt 4- Einstellung des Intervalls (60', 30', 15', 5' ó 1')

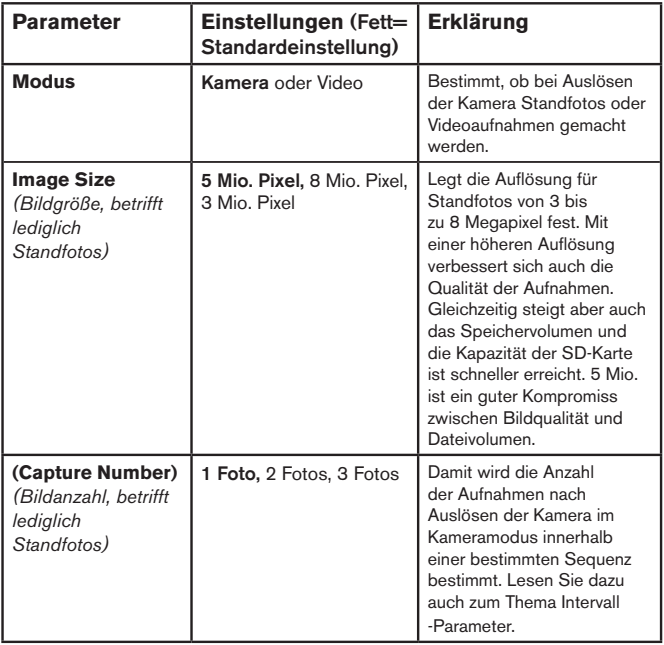

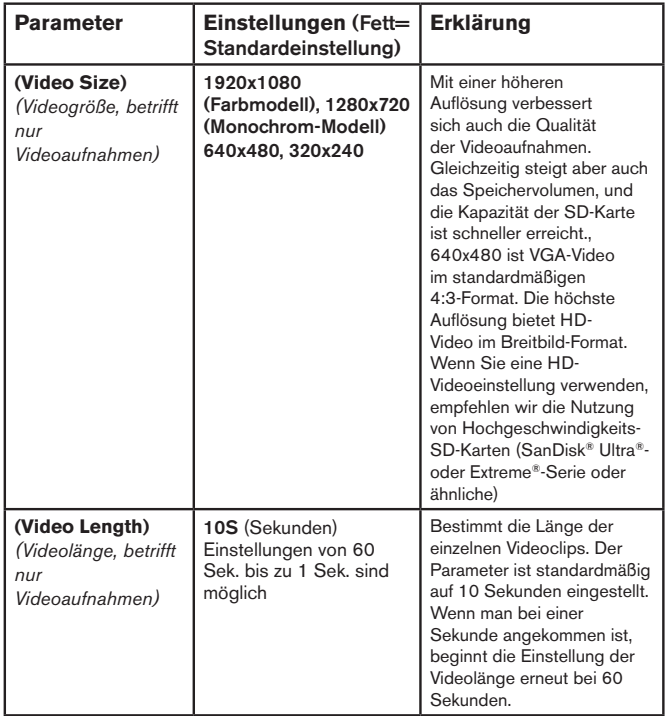

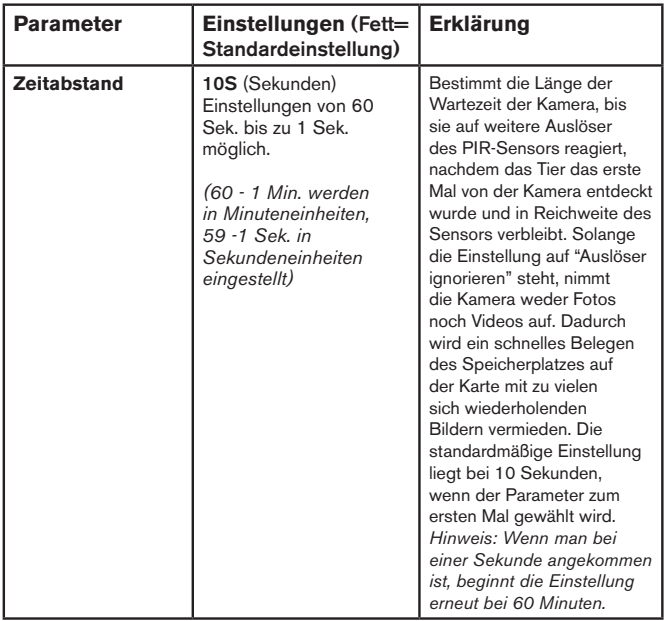

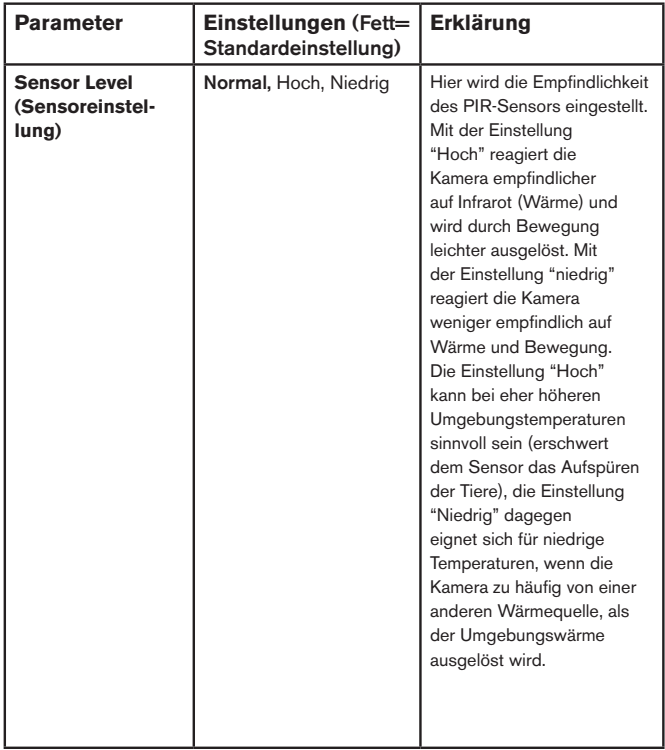

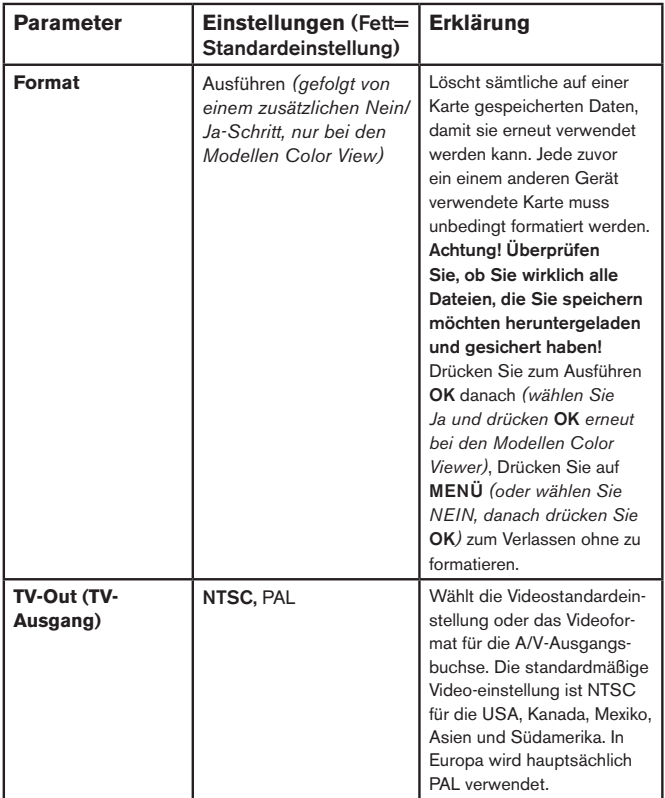

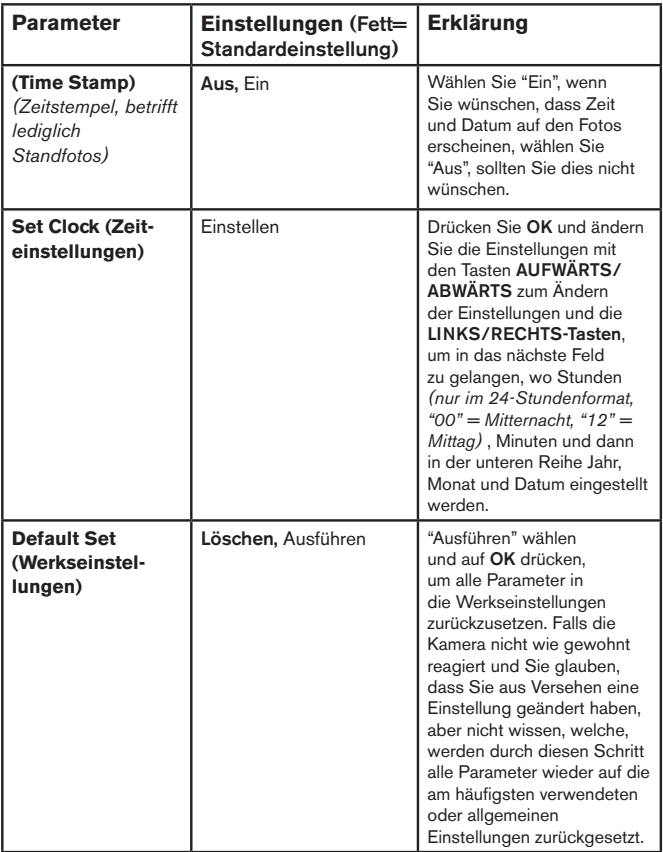

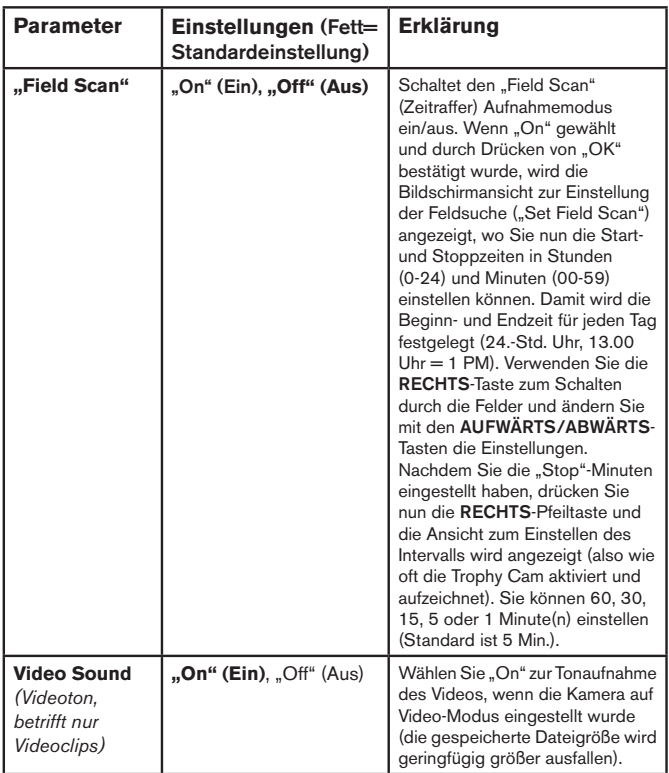

## **ANBRINGEN UND POSITIONIEREN DER TROPHY CAM**

#### *Montage*

Nachdem Sie zuhause oder unterwegs die Parameter der Kamera nach Ihren persönlichen Vorstellungen eingerichtet haben, ist sie bereit für den Einsatz im Freien. Stellen Sie dazu den Einschaltknopf auf "ON (Ein)". Bei der Vorbereitung der **Trophy Cam** für das Ausspähen von Wild oder andere Einsätze im Freien, ist auf sichere und korrekte Befestigung der Kamera zu achten. Wir empfehlen das Anbringen der **Trophy Cam** an einem kräftigen Baum mit einem Durchmesser von ungefähr 15cm. Für eine optimale Bildqualität sollte der Baum sich in etwa 5 Metern Entfernung zu dem beobachteten Bereich befinden, wobei die Kamera am besten in einer Höhe von 1,5 - 2 m angebracht werden sollte. Denken Sie auch daran, dass die besten Ergebnisse nachts erzielt werden, wenn sich das Zielobjekt in idealer Nähe zum Blitz befindet, und zwar in einer Entfernung von höchstens 14 aber mindestens 3 Meter zur Kamera.

Die **Trophy Cam** lässt sich auf zwei verschiedene Weisen aufstellen: mit dem im Lieferumfang enthaltenen Gurtband oder auf einem Stativ.

Verwenden des Gurtbands: In Abb. 5 wird die Verwendung des Gurtbands an der **Trophy Cam** gezeigt. Führen Sie das eine Ende des Gurtbands durch die beiden Halterungen an der Rückseite der **Trophy Cam**. Verbinden Sie je ein Teil der Kunststoffschnalle mit den beiden Enden des Gurtbands. Zurren Sie das Band am Baum fest, bis es einen sicheren Halt hat, indem sie die beiden Enden der Schnalle miteinander verbinden, so dass kein Zwischenraum mehr vorhanden ist.

Verwenden eines Stativs: Auf der Unterseite befindet sich ein Standardgewinde (1/1-20) für ein Stativ oder eine andere Halterung.

Es stehen noch zwei weitere Befestigungsalternativen zur Auswahl: Ein gegen Bären gesichertes Metallgehäuse (Art. Nr. 19654C) und eine Baumklammer ("Deluxe Tree Bracket" Art. Nr. 119652C). Weitere Informationen dazu erhalten Sie in Ihrem Bushnell-Fachgeschäft oder auf unserer Webseite.

#### *Abb. 5:* Befestigung des Gurtbands

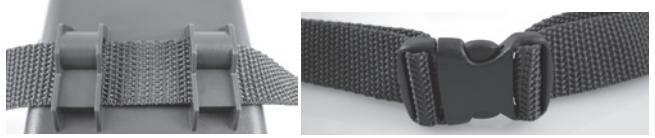

*Sensorwinkel- und Entfernungstest*

Um zu überprüfen, ob die **Trophy Cam** den von Ihnen ausgewählten Bereich auch wirklich zuverlässig überwacht, wird ein Test des Sensorwinkels und der Überwachungsentfernung der **Trophy Cam** empfohlen. Bringen Sie zur Testdurchführung die Trophy Cam in den SETUP -Modus.

Führen Sie vor der Kamera verschiedene Bewegungen in verschiedenen Positionen in dem Bereich durch, wo sich das Wild oder zu beobachtende Objekt Ihrer Meinung nach aufhalten könnte. Probieren Sie dabei verschiedene Entfernungen und Winkel vor der Kamera aus.

Wenn die LED-Leuchte des Bewegungsanzeigers blinkt, wird diese Position vom Sensor erfasst. Blinkt sie nicht, befindet sich diese Position außerhalb des vom Sensor erfassten Bereichs.

Durch diese Tests erfahren Sie, in welcher Position sie die **Trophy Cam** am besten montieren und ausrichten. Die Höhe, in der die Kamera angebracht wird, sollte an die Größe des Tieres angepasst werden. In der Regel liegt diese Höhe zwischen 1 und 1,80 m.

Durch Temperatur- und Bewegungsablenkung verursachte Fehlauslösungen vor der Kamera vermeiden Sie, indem die Kamera nicht auf eine Wärmequelle ausgerichtet oder in der Nähe von Zweigen oder Büschen (besonders an windigen Tagen) angebracht wird.

### *Kamera EINSCHALTEN*

Sobald die Kamera sich im **ON** — Modus befindet, beginnt der Bewegungsmelder (rote LED-Leuchte) etwa für 10 Sekunden zu blinken. Solange bleibt Ihnen ausreichend Zeit, die vordere Abdeckung der **Trophy Cam** zu schließen, sie zu verriegeln und den überwachten Bereich zu verlassen. Die LED-Leuchte für den Bewegungsmelder blinkt über diesen gesamten Zeitraum hinweg. Sobald das Blinken aufhört, ist der PIR-Sensor aktiv und jede von ihm erfasste Bewegung löst Foto- oder Filmaufnahmen aus, wie im **SETUP** -Menü programmiert. Vergewissern Sie sich noch einmal, ob Sie die Erläuterungen zu Nummerierung, Videolänge, Zeitabstände und Parameter der Sensorempfindlichkeit gelesen haben. Beachten Sie bitte, dass der PIR-Sensor extrem empfindlich auf die Umgebungstemperatur reagiert. Je höher der Temperaturunterschied zwischen Umgebung und Ihrem Zielobjekt liegt, desto weiter reicht die Entfernung des Sensors. Die durchschnittliche Sensorreichweite beträgt knapp 14 Meter.

#### *Bevor Sie die Kamera unbeaufsichtigt lassen, nehmen Sie bitte noch einmal die folgenden Überprüfungen vor:*

- Sind Batterien oder Stromquelle richtig gepolt eingelegt, bzw. verbunden und ist die vorhandene Energie ausreichend?
- Ist noch genügend Platz auf der Speicherkarte und ist der Schreibschutz (Sperre) deaktiviert?
- Befindet sich der Einschaltknopf in der Position **EIN (ON)**? Auf keinen Fall im SETUP-Modus lassen.

## **ABSPIELEN UND LÖSCHEN DER FOTOS ODER VIDEOS**

Nach Einrichten, Befestigen und Aktivieren Ihrer **Trophy Cam**, können Sie es sicherlich kaum erwarten zu sehen, welche Bilder Ihre Kamera für Sie eingefangen hat. Hierfür können Sie unter verschiedenen Möglichkeiten wählen.

### *Bilder direkt von der SD-Karte ansehen*

Dies ist die am häufigsten verwendete Methode, Bilder anzusehen. Das Abbauen der Kamera und anschließende Anschließen an den Computer ist eher umständlich, einfacher ist es, die Karte herauszunehmen. Durch Herausnehmen der SD-Karte (eventuell im Tausch gegen eine neue Karte mit freiem Speicherplatz) und Ansehen der Bilder mit einem SD-Kartenleser (nicht im Lieferumfang enthalten), der an Ihren Computer angeschlossen wird (einige Computer oder TV-Geräte sind mit einem Kartensteckfach ausgerüstet), kann die Kamera an ihrem Platz verbleiben und weitere Aufnahmen tätigen. Nachdem es angeschlossen wurde arbeitet das Kartenlesegerät wie nachstehend beschrieben. Bitte lesen Sie diesen Abschnitt durch, wenn Sie Ihre Dateien nicht auf Anhieb finden.

#### **134**

*Ansehen der Bilder im Trophy Cam LCD (Nur die Modelle "Color Viewer" (Farbansicht}*

- Stellen Sie den Einschaltknopf auf den **SETUP**-Modus (zunächst auf OFF stellen).
- Drücken Sie die "**OK" (Wiedergabe)** Taste zum Öffnen des Bildansichtsmodus.
- Wenn Sie sich im Standbildmodus befinden, sehen Sie den Standbildfoto-Überprüfungsbildschirm. Wenn Sie sich im Videomodus befinden, sehen Sie den Video-Überprüfungsbildschirm.
- Blättern Sie mit den **AUFWÄRTS/ABWÄRTS**-Tasten durch Ihre Fotos oder Videos. Für die Standfotos steht eine Zoomfunktion zur Verfügung: Drücken Sie zunächst die **LINKS**-Taste und verwenden Sie nun die **AUFWÄRTS/ABWÄRTS**-Tasten zum Vergrößern oder Verkleinern. Nach dem Vergrößern können Sie "OK" drücken und die **AUFWÄRTS/ ABWÄRTS/LINKS/RECHTS**-Tasten verwenden, um das Bild zu verschieben und kleine Details in verschiedenen Bereichen des Fotos anzusehen. Drücken Sie "OK", um jederzeit die Ansicht zu verlassen und zur Vollansicht zurückzukehren.
- Drücken Sie die **RECHTS (Aufnahme) -**Taste, um ein Video abzuspielen. Wenn die Funktion "Video Sound" im Setup-Menü auf "On" gestellt wurde, werden Sie bei der Wiedergabe den Ton aus dem Lautsprecher hören.
- Zum Löschen eines Bildes drücken Sie auf **MENU**. Das Löschen von Aufnahmen wird nachstehend beschrieben. Zum Verlassen des Ansichtsmodus auf OK drücken.

### *Bilder auf einem externen Videomonitor ansehen*

Fotos oder Videos lassen sich auch auf einem externen TV-Monitor ansehen. Schließen Sie dazu einen TV-Monitor oder ein anderes Bildbetrachtungsgerät (etwa einen digitalen Bilderrahmen) mit einem standardmäßigen Videoeingang (RCA-Buchse) an den A/V-Ausgang der Trophy **Cam** an und verwenden dazu das mitgelieferte Kabel. Dann:

- Bringen Sie den Einschaltknopf in den (**SETUP)** -Modus (stellen sie das Gerät erst auf **(OFF)**).
- Drücken Sie die **OK**-Taste. Auf dem Videomonitor

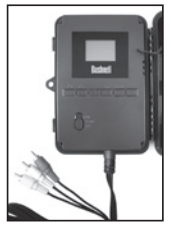

Kabel für den A/V-Ausgang

erscheint die zuletzt gemachte Aufnahme. Drücken Sie zum Abspielen von Videoaufnahmen die Tasten **AUFNAHME (RECHTS)**. Nochmaliges Drücken stoppt das Video.

- Durch Drücken der **Aufwärts-Taste** gelangen Sie zum vorherigen Bild oder Video, mit der **Abwärts-Taste** zum nächsten. Bei der Ansicht der Bilder werden die Anzahl aller bereits gemachten Aufnahmen auf der SD-Karte und ein Verzeichnis der angezeigten Aufnahme in der Mitte des LCD-Bildschirmes sowie unten auf dem Videomonitor gleichzeitig angezeigt.
- Drücken Sie auf **OK**, um in den Modus Live-Ansicht zurückzukehren (**SETUP**-Modus) wenn das Abspielen beendet ist.

#### *Bilder durch Anschließen der Kamera an einen Computer ansehen*

Sie können jederzeit die Kamera vom Baum abmontieren und sie mit dem USB-Anschluss an einen Computer anschließen. Der Computer erkennt die Kamera als "Wechseldatenträger" ohne dass das Installieren von Treibern oder Software erforderlich ist. Wenn Sie die Fotos oder Videos mit einem PC (oder Mac\*) ansehen, schließen Sie das Gerät zuerst mit dem mitgelieferten USB-Kabel an einen Computer an. Sehen Sie dann die auf der SD-Karte gespeicherten Aufnahmen mit einer handelsüblichen Software oder einer bereits auf dem PC installierten Software im Verzeichnis \DCIM\100EK113 an. Die neuen Aufnahmen oder Videos werden fortlaufend in der Reihenfolge ihrer Aufnahme nummeriert. Sie sehen beispielsweise die Dateibezeichnungen "PICT0001. JPG". Durch die Endung des Dateiformats lässt sich erkennen, ob es sich um ein Standbild (Endung .jpg) oder Video (Endung .avi, .mov) handelt.

#### Für die Ansicht der Videodateien auf einem Mac ist eventuell eine weitere *Software erforderlich.*

Die **Trophy Cam** unterstützt 3 verschiedene Dateiformate: FAT12, FAT16 und FAT32. Standardmäßig werden Fotos und Videos mit FAT16 gespeichert. Es folgen einige nützliche Hinweise:

- Sie müssen sich keine Gedanken über das Dateiformat der **Trophy Cam** machen, es sei denn Ihr System ist nicht in der Lage, die SD-Karte zu lesen. Sollte dies der Fall sein, formatieren Sie zunächst die SD-Karte mit der **Trophy Cam** oder Ihrem Computer und legen dann die Karte in die **Trophy Cam** ein und versuchen es erneut.
- Standardmäßig arbeitet die **Trophy Cam** mit FAT16, was von den meisten Computern erkannt wird. Bei der Formatierung Ihrer SD-Karte für die **Trophy Cam**, achten Sie darauf, dass Sie das FAT 16 als Dateiformat verwenden. In der Regel wird FAT16 empfohlen, es sei denn Sie verwenden ein anderes Bildbetrachtungsgerät, das mit den Formaten FAT12 oder FAT32 arbeitet.

#### *Löschen von Fotos oder Videos*

Wenn Sie während der Wiedergabe auf dem LCD-Bildschirm oder dem Monitor ein Foto oder Video entdecken, dass Sie löschen möchten, ist das auch ohne Verlassen des **(SETUP)** -Modus möglich:

- Drücken Sie die **MENÜ**-Taste. Es erscheint die erste Bildschirmansicht "Delete" mit der Auswahlmöglichkeit, ob Sie nur das aktuell angezeigte Foto/Video oder alle Fotos/Videos löschen möchten(siehe unten).
- Markieren Sie die Option "Delete Current" oder "Delete all" und bestätigen Sie durch Drücken auf **OK**.
- Wählen Sie als nächstes "Ja" und dann **OK**, um entweder das zuletzt angezeigte Foto oder Video zu löschen (wenn Sie "Delete current" gewählt haben), oder alle Fotos oder Filme auf der Karte zu löschen (wenn Sie "Delete all" gewählt haben)-oder gehen Sie auf "NO (Nein)" und drücken auf **OK**, um den Löschvorgang abzubrechen.

Hinweis: *Einmal gelöschte Fotos oder Videos können nicht wiederhergestellt werden! Das Löschen aller Dateien auf der Karte ist auch mit dem Parameter Format möglich.*

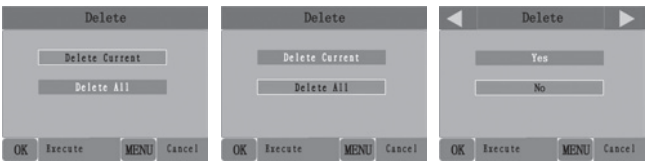

**137**

## **HERUNTERLADEN der FOTOS und VIDEOS**

Zum Herunterladen der Fotos oder Videos auf einen PC oder MAC überprüfen Sie zunächst, ob sich der Einschaltknopf der **Trophy Cam** in der Position **OFF(AUS)** befindet. 1) Schließen Sie das mitgelieferte Kabel an den USB-Anschluss der Kamera, dann direkt an den USB-Hauptanschluss Ihres Computers - benutzen Sie keine USB Anschlüsse an der Frontplatte/ Tastatur oder einen stromlosen USB-Verteiler.

Die **Trophy Cam** wird als standardmäßiger USB-Massenspeicher erkannt (dieser Vorgang kann beim ersten Mal einige Sekunden in Anspruch nehmen). Falls Sie Ihre Kamera lieber am Baum montiert lassen und nur die SD-Karte herausnehmen möchten, kann der SD-Kartenleser nach Einlegen der Karte und Anschluss an den Computer auf die gleiche Weise verwendet

werden, wie es in diesem Kapitel beschrieben wurde.

Mit Windows XP oder einer späteren Version können Sie einfach die Optionen im Popup-Fenster zum Kopieren, Betrachten oder Ausdrucken Ihrer Fotos (rechts) verwenden.

In allen Windows Betriebssystemen wird die **Trophy Cam** nach dem Öffnen des Arbeitsplatzes auch als

Wechseldatenträger aufgeführt (bei Mac-Computern erscheint ein Symbol auf dem Desktop). Die Fotodateien der **Trophy Cam** haben die Bezeichnung "PICT0001.JPG" etc., und befinden sich auf diesem Wechseldatenträger im Verzeichnis "DCIM\100EK113". Die Bezeichnungen der Videodateien enden auf ".AVI" (119466), ".MOV" (119467). Sie können die Fotos/Videos wie jede andere Datei auf Ihre Festplatte kopieren – verwenden Sie einfach "Kopieren/Einfügen" oder ziehen Sie die Dateinamen bzw. Symbole auf Ihr Laufwerk oder Ihren Desktop.

Nach dem Kopieren der Fotos auf Ihre Festplatte können Sie die Verbindung zur **Trophy Cam** beenden (Bei Mac-Computern das "Laufwerk", das auf Ihrem Desktop erschien, als die Kamera angeschlossen wurde, in den Papierkorb ziehen, um es vor dem Trennen "auszuwerfen"). Die .jpg Standarddateien von der Tropy Cam können mit jeder Fotosoftware Ihrer Wahl betrachtet und bearbeitet werden. Die .avi, .mov-Videodateien können

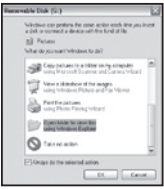

mit Windows 7 mit Windows Media Player auf Ihrem PC angeschaut werden. Ihr Computer mit einer älteren Version von Windows arbeitet oder Sie einen Mac besitzen und noch nicht über einen kompatiblen Videoplayer verfügen, können Sie eine kostenlose Version des DivX-Players unter http://www.divx. com/ herunterladen.

## **Fehlerbehebung/häufig gestellte Fragen und Antworten**

### **Die Kamera nimmt kontinuierlich Bilder ohne Motiv auf**

Eine Kamera hat einen sogenannten "falschen Auslöser", wenn der PIR-Sensor meint, dass eine Bewegung oder Wärme vor der Kamera vorhanden ist, wobei kein Motiv im Bild zugegen ist. Diese "falschen Auslöser" können verschiedene Ursachen haben. Wenn die Kamera in einer Umgebung platziert wird in der Bewegung von Ästen der Bäume, hervorgerufen durch Wind, stattfindet oder starke Wärmequellen in Nähe der Kamera vorhanden sind. Auch die Positionierung einer Kamera überhalb von Wasser ist eine mögliche Ursache für dieses Problem. Abhilfemaßnahmen für diese Situation:

- 1. Versuchen Sie die Kamera in einen Bereich zu verschieben, in dem keine der genannten Bedingungen vorliegt oder ändern Sie das Sensorniveau in den Menüeinstellungen.
- 2. Wenn die Kamera weiterhin Bilder ohne Motiv aufnimmt, versuchen Sie, die Kamera in einer geschlossenen Umgebung aufzustellen und einen Standort anzuvisieren, an dem keine Bewegung stattfindet.
- 3. Wenn die Kamera unverändert Probleme macht, kann die Ursache in einer elektronischen Komponente liegen. In diesem Falle kontaktieren Sie unseren Kundendienst, um die Kamera zur Reparatur einzuschicken.

## **Die Batterielaufzeit ist kürzer als angenommen**

- 1. Die Laufzeit der Batterie hängt mit der Betriebstemperatur und Anzahl der insgesamt gemachten Aufnahmen zusammen. In der Regel genügt die Batterieleistung der **Trophy Cam** für mehrere tausend Aufnahmen.
- 2. Vergewissern Sie sich, ob Sie neue Alkali- oder Lithiumbatterien eingelegt haben. Bushnell empfiehlt für dieses Trophy Cam-Modell

die Verwendung von zwölf Energizer®-Lithium-AA-Batterien für eine optimale Lebensdauer der Batterien.

- 3. Überprüfen Sie auch, dass der Einschaltknopf auf "ON(Ein)" gestellt, und die Kamera im Freien nicht im "SETUP"-Modus aufgestellt war.
- 4. Sorgen Sie auch dafür, dass sie eine qualitativ hochwertige SD-Karte eines Markenherstellers in der Kamera verwenden. Bushnell empfiehlt Karten der Marke SanDisk® mit Kapazität von bis zu 32 GB (der HD-Video Ultra®- oder Extreme®-Serie). Unsere Erfahrung hat gezeigt, dass SD-Karten von niedriger Qualität häufig die Leistungsdauer der Batterien der **Trophy Cam** verringern.

### **Die Kamera macht auf einmal keine Bilder mehr, oder lässt überhaupt keine Aufnahmen mehr zu**

- 1. Prüfen Sie, ob auf der SD-Karte noch Platz ist. Bei voller SD-Karte sind keine Aufnahmen mehr möglich.
- 2. Vergewissern Sie sich, ob Sie neue Alkali- oder Lithiumbatterien eingelegt haben. *Lesen Sie auch den Hinweis zum Thema "kurze Batterielaufzeit"*.
- 3. Überprüfen Sie, ob der Einschaltknopf der Kamera sich auf "ON(Ein)" und nicht auf "OFF (AUS)" oder im "(SETUP)" -Modus befindet.
- 4. Sorgen Sie dafür, dass sie eine qualitativ hochwertige SD-Karte in der Kamera verwenden. Bushnell empfiehlt Karten der Marke SanDisk® mit Kapazität von bis zu 32 GB *(für HD-Video Ultra®- oder Extreme®- Serie)*.
- 5. Die Kamera macht keine Aufnahmen, wenn der Schreibschutz der SD-Karte aktiviert ist.
- 6. Falls Sie Ihre SD-Karte vor dem Gebrauch in Ihrer Trophy Cam bereits in anderen Geräten verwendet haben, formatieren Sie die Karte mit dem Parameter "Format" im (SETUP)-Modus (vergewissern Sie sich, dass Sie davor wichtige Dateien bereits gespeichert haben, da eine Formatierung alle Dateien unwiederbringlich löscht). Es kann vorkommen, dass andere Geräte Einfluss auf die Formatierung der SD-Karte haben und sie daher in der **Trophy Cam** nicht ordnungsgemäß funktioniert.

### **Kamera schaltet sich nicht ein**

- 1. Haben Sie mindestens vier Batterien (erforderliche Mindestanzahl) von oben beginnend in das Batteriefach eingelegt? Es dürfen keine leeren Fächer dazwischen liegen. Bushnell empfiehlt für dieses Trophy Cam-Modell die Verwendung von zwölf Energizer®-Lithium-AA-Batterien.
- 2. Achten Sie darauf, dass die Batterien korrekt und richtig gepolt eingelegt sind. Die Batterie muss immer mit dem negativen (flachen) Pol in Richtung der Feder in das Batteriefach der Kamera eingelegt werden.
- 3. Prüfen Sie nach dem Betätigen des Einschaltknopfes von "OFF(Aus)" in "(SETUP)" oder "ON(Ein)", dass sich der Einschaltknopf in der richtigen Position befindet. (Der Knopf darf sich nicht zwischen zwei Funktionen befinden).
- 4. Vermeiden Sie es vom Modus "ON(Ein)" direkt in den "SETUP"- Modus zu wechseln. Stellen Sie den Funktionsknopf immer zuerst auf "OFF(Aus)" und dann erst zurück in "(SETUP)".

### **Qualitätsprobleme bei Standfotos und/oder Videoaufnahmen**

- *1. In der Nacht aufgenommene Fotos oder Videos erscheinen zu dunkel*
	- a. Prüfen Sie die Batteriestandsanzeige und ob noch genügend Leistung vorhanden ist. Bei geringer Batterieleistung funktioniert der Blitz nicht mehr.
	- b. Das beste Ergebnis erzielen Sie, wenn sich das zu fotografierende Objekt im idealen Abstand zum Blitz befindet, was innerhalb von 14 Metern sein sollte. Objekte erscheinen in zu dunkel, wenn sie etwas weiter entfernt sind.
	- c. Beachten Sie bitte, dass falls der Parameter "Anzahl der Aufnahme" größer als "1 Foto" ist oder die Zeitabstände nur sehr kurz eingestellt sind, einige Bilder dunkler erscheinen können als andere. Das liegt an der schnellen Reaktionszeit und daran, dass der Kamera für ein erneutes Auslösen nur sehr wenig Zeit zur Verfügung steht, wodurch sich auch der Blitz nicht vollständig aufladen kann.
- *2. Am Tag aufgenommene Fotos oder Videos erscheinen zu dunkel*
	- a. Stellen Sie sicher, dass die Kamera tagsüber nicht direkt auf die Sonne oder andere Lichtquellen gerichtet ist, da die Autobelichtung dadurch dunklere Ergebnisse liefert.
- *3. In der Nacht aufgenommene Fotos oder Videos erscheinen zu hell*
	- b. Das beste Ergebnis erzielen Sie, wenn sich das zu fotografierende Objekt im idealen Abstand zum Blitz befindet, was innerhalb von 3 bis 14 Metern sein sollte. Objekte erscheinen zu hell, je näher sie sind.
- *4. Am Tag aufgenommene Fotos oder Videos erscheinen zu hell*
	- a. Sorgen Sie dafür, dass die Kamera tagsüber nicht direkt auf die Sonne oder andere Lichtquellen gerichtet ist.
- *5. Die Objekte auf den Fotos erscheinen gestreift*
	- a. Bei schlechten Lichtverhältnissen und bei sich schnell bewegenden Objekten, kann eine Einstellung mit der Auflösung 5 oder 8 MP schlechtere Ergebnisse hervorbringen, als eine Einstellung auf 3 MP.
	- b. Falls die Streifen auf mehreren Aufnahmen von sich schnell bewegenden Objekten erscheinen, versuchen Sie die Einstellung mit 3 MP.
- *6. Roter, grüner oder blauer Farbstich*
	- a. Unter bestimmten Lichtverhältnissen kann der Sensor abgelenkt werden, was zu minderwertigen Farbergebnissen führt.
	- b. Sollte dies aber regelmäßig auftreten, muss der Sensor eventuell gewartet werden. Wenden Sie sich in diesem Fall bitte an Ihren Bushnell-Fachhändler.
- *7. Kurze Videoaufnahmen—Gerät nimmt nicht in der vollständigen eingestellten Länge auf*
	- a. Ist die Speicherkarte eventuell voll.
	- b. Prüfen Sie, ob Sie qualitativ hochwertige Batterien eingelegt haben. Gegen Ende der Batterielaufzeit kann die Kamera die Aufnahmezeit für Videos verkürzen, um Energie zu sparen.

### **Datums- und Zeitstempel werden nicht auf den Fotos aufgedruckt**

1. Überprüfen Sie ob der Parameter für "Time Stamp" auf "ON (Ein)" steht.

### **Auf den Fotos ist nicht das gewünschte Objekt zu sehen**

- 1. Prüfen Sie die Einstellung auf die Empfindlichkeit des PIR-Sensors. Stellen Sie die Empfindlichkeit bei wärmerem Klima auf "High (Hoch)" und auf "Low (Niedrig)", wenn es kälter ist.
- 2. Platzieren Sie die Kamera möglichst nicht in der Nähe einer Wärmequelle im Sichtfeld.
- 3. Wenn die Kamera in der Nähe zum Wasser aufgestellt wird, kann es hin und wieder vorkommen, dass auch Aufnahmen ohne Objekt gemacht werden. Die Kamera sollte daher immer auf festen Untergrund ausgerichtet sein.
- 4. Die Kamera sollte nach Möglichkeit nicht an kleinen Bäumen befestigt werden, die im Wind nachgeben.
- 5. Entfernen Sie alle Äste, die sich unmittelbar vor dem Kameraobjektiv befinden.

### **PIR-Sensor LED-Blitz / Blitz funktioniert nicht**

- 1. Solange sich die Kamera im "(SETUP)" -Modus befindet, beginnt eine spezielle LED-Leuchte an der Vorderseite der Kamera zu blinken, sobald eine Bewegung erfasst wurde. Dies ist nur beim Einstellen und Einrichten der Kamera der Fall und soll den Nutzer beim Ausrichten der Kamera unterstützen.
- 2. Im späteren Gebrauch blinkt diese LED-Leuchte bei Aufnahmen der Kamera nicht mehr. Dadurch wird die Kamera vom Wild nicht gleich entdeckt.

### **Probleme mit dem LCD-Bildschirm**

*1. Der LCD-Bildschirm ist eingeschaltet, aber es erscheint kein Text.* a. Prüfen Sie nach dem Betätigen des Einschaltknopfes von "(OFF)" in "(SETUP)" oder "(ON)", dass sich der Einschaltknopf in der richtigen Position befindet. (Der Knopf darf sich nicht "zwischen" zwei Funktionen befinden).

- b. Vermeiden Sie es vom Modus "(ON)" direkt in den "(SETUP)"-Modus zu stellen. Stellen Sie den Funktionsknopf immer zuerst auf "(OFF)" und dann erst zurück in "(SETUP)".
- *2. Auf dem LCD-Bildschirm erscheint ein schwacher schwarzer Streifen, nach dem Wechsel von "(SETUP)" zu "(ON)".*
	- a. Sobald der Einschaltknopf auf "(ON)" gestellt wurde, schaltet sich der LCD-Bildschirm aus. Hin und wieder erscheint dann dieser schwarze Streifen, der in der Regel nach einer Sekunde wieder verschwindet. Das ist völlig normal und beeinträchtigt die Kamera nicht in ihrer Funktion.
- *3. Der Bildschirm schaltet sich ein und danach sofort wieder aus*
	- a. Vergewissern Sie sich, dass die SD-Karte ordnungsgemäß eingelegt wurde.

### **Einstellungen werden von der Kamera nicht gespeichert**

1. Vergewissern Sie sich, dass Sie alle im (SETUP)-Modus durchgeführten Änderungen der Parametereinstellungen durch Drücken der OK-Taste gespeichert haben. Werden die Einstellungen nach der Änderung nicht gespeichert, übernimmt die Kamera automatisch wieder die für den jeweiligen Parameter festgelegten Werkseinstellungen.

### **Feuchtigkeit oder Ameisen in der Kamera**

- 1. Um das Eindringen von Feuchtigkeit oder Regen in die Kamera zu verhindern, muss der DC-Eingangsstecker sicher eingesteckt sein.
- 2. Ameisen können durch geringe elektronische Vibrationen angezogen werden und durch Spalten zwischen dem Äußeren und dem Inneren der Kamera eindringen. Achten Sie darauf, dass der DC-Eingangsstecker sicher eingesteckt ist.
## **Technische Spezifikationen**

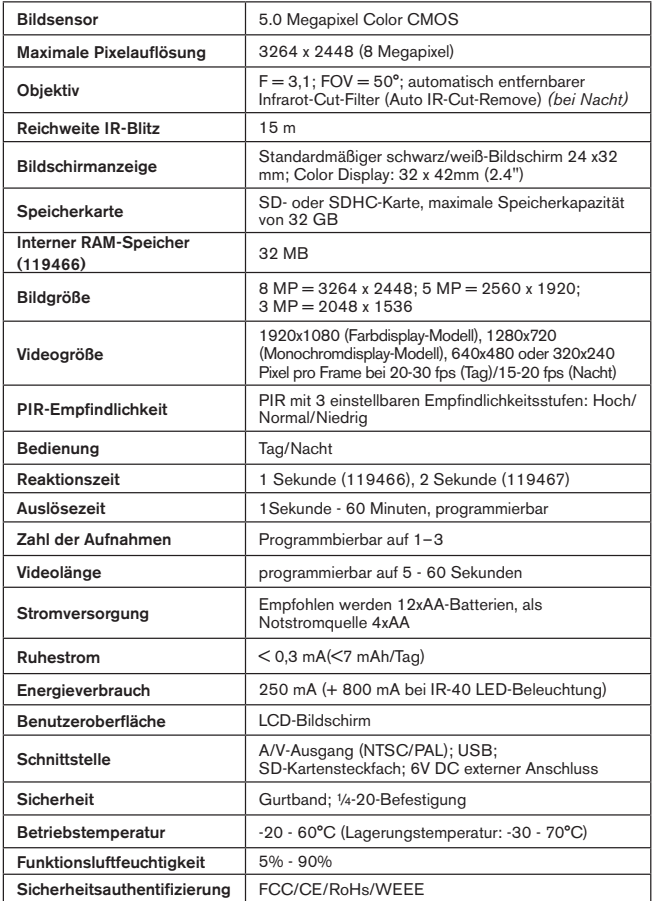

## **BESCHRÄNKTE ZWEI-JAHRES GARANTIE**

Wir garantieren für zwei Jahre ab Erwerbsdatum, dass Ihr Bushnell -Produkt frei von Materialund Verarbeitungsfehlern ist. Bei allen Schäden unter dieser Garantie behalten wir uns nach eigenem Ermessen vor, das Produkt entweder zu reparieren oder zu ersetzen, vorausgesetzt, dass Sie das Produkt frei Haus an uns senden. Diese Garantie deckt keine Schäden ab, die durch Zweckentfremdung, falsche Behandlung, Installation oder Instandhaltung durch andere Personen als die des von Bushnell autorisiertem Kundenservice durchgeführt wurden.

Jede Rücksendung innerhalb der Garantiezeit muss die nachfolgend aufgeführten Punkte beinhalten:

- 1) Scheck/Zahlungsanweisung in Höhe von \$10.00 US-Dollar zur Deckung von Porto und Bearbeitungskosten
- 2) Name und Adresse zur Produktrücksendung
- 3) Erläuterung des Defekts
- 4) Nachweis des Kaufdatums
- 5) Das Produkt sollte sorgfältig in einem stabilen Versandkarton verpackt werden, um Schäden während des Transport zu vermeiden, und frei Haus an folgende Adresse versendet werden:

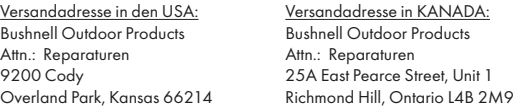

Für Produkte, die außerhalb der USA oder Kanada gekauft wurden, sprechen Sie im Garantiefall bitte Ihren Händler vor Ort auf die weitere Vorgehensweise an. In Europa können Sie Bushnell ebenfalls unter folgender Anschrift kontaktieren:

> Bushnell Germany GmbH European Service Centre Mathias-Brüggen-Str. 80 D-50827 Köln **GERMANY** Tel: +49 221 995568-0 Fax: +49 221 995568-20

Diese Gewährleistung beinhaltet spezifische gesetzliche Rechte. Zusätzlich enthaltene Rechte sind von Land zu Land unterschiedlich. ©2011 Bushnell Outdoor Products

*Konstruktionsmerkmale und Design können jederzeit ohne vorherige Ankündigung oder Verpflichtung seitens des Herstellers geändert werden.*

#### **Entsorgung von elektrischen und elektronischen Geräten**

*(Gültig in der EU und anderen europäischen Ländern mit getrennten Sammelsystemen)*

Dieses Gerät enthält elektrische und/oder elektronische Bauteile und darf deshalb nicht im normalen Haushaltmüll entsorgt werden. Stattdessen sollte es an den entsprechenden Sammelstellen für Recycling der jeweiligen Gemeinden abgegeben werden. Ihnen entstehen hierdurch keine Kosten.

Wenn die Ausrüstung austauschbare (wiederaufladbare) Batterien enthält, müssen diese zuvor auch herausnehmen und, falls nötig, entsprechend der geltenden Vorschriften entsorgt werden (siehe auch die jeweiligen Anmerkungen in der Anleitung dieses Instruments).

Weitere Informationen zu diesem Thema sind in Ihrer Gemeinde-/Stadtverwaltung, Ihrem regionalen Abfallentsorgungsunternehmen oder in dem Geschäft, in dem Sie Ihr Equipment gekauft haben, erhältlich.

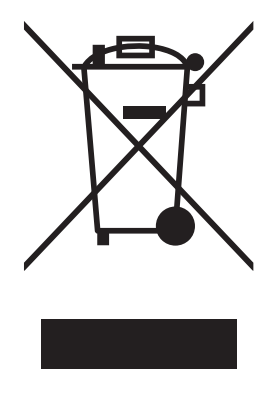

FC CE

# **Bushnell®**

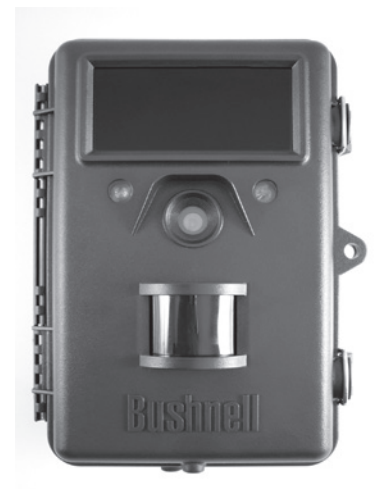

## **TROPHY CAM™ TROPHY**  $H$ <sub>D</sub>

**MANUALE DI ISTRUZIONI**

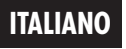

No modelli: 119466 / 119467 **ITALIANO** Lit No 98-2019 / 4-11

## **IMPORTANTE**

Congratulazioni per il vostro acquisto di una delle migliori fotocamere di esplorazione del mercato! Bushnell è molto orgogliosa di questa piccola unità e siamo anche sicuri che vi piacerà. Apprezziamo la preferenza accordata e vogliamo guadagnarci la vostra fiducia. Si prega di fare riferimento alle note riportate di seguito e alle istruzioni contenute in questo manuale per essere sicuro di essere soddisfatto di questo prodotto.

Se la vostra Trophy Cam sembra non funzionare correttamente o se avete problemi di qualità di foto e di video, controllate la sezione localizzazione guasti e FAQ alle pagine 178-183. Spesso i problemi dipendono di qualcosa di semplice che è stato trascurato o richiede solo una modifica di impostazione.

Se il problema persiste dopo aver provato le soluzioni trovate nella sezione localizzazione guasti/FAQ, chiamare il servizio clienti Bushnell al numero (800) 423-3537. In Canada, call (800) 361-5702.

La Bushnell si raccomanda di usare batterie a litio 12 Energizer® AA in tutte le Trophy Cam per ottenere la massima durata della batteria

La Bushnell si raccomanda di usare schede SanDisk® SD ed SDHC (fino alla capacità di 32GB) in tutte le Trophy Cam *(serie Ultra® o Extreme® per video HD)*

## **INTRODUZIONE Italiano**

#### *A proposito della TROPHY CAM*

La **Trophy Cam Bushnell** è una fotocamera digitale da esplorazione. Può essere attivata da qualunque movimento rilevato, nell'area monitorata, tramite un sensibilissimo sensore di movimento a raggi infrarossi passivo (Passive Infra-Red; PIR) e poi scatta immagini di elevata qualità (istantanee fino a 8MP), o video.

La Trophy Cam consuma livelli minimi di energia (inferiori a 300 μA) quando impostata in stand-by. Pertanto, essa può rimanere in modalità stand-by fino a sei mesi quando alimentata con batterie alcaline AA e fino a dodici mesi utilizzando batterie a Litio AA. Quando nell'area monitorata viene rilevato un movimento, la fotocamera digitale si attiva immediatamente, realizzando automaticamente la foto o il video in base alle impostazioni regolate in precedenza. La Trophy Cam è dotata al suo interno di LED infrarossi neri che funzionano come un flash nascosto, per ottenere foto o video chiari (in bianco e nero) anche in condizioni di oscurità (senza perdere lo sfondo), oltre a consentire la realizzazione di foto o video a colori in presenza di livelli sufficienti di illuminazione. La Trophy Cam è destinata all'uso esterno ed è resistente all'acqua e alla neve.

#### *Applicazioni*

La **Trophy Cam** può essere usata come fotocamera da esplorazione per la caccia o il gioco. Si può anche usare per scopi di sorveglianza.

## **PARTI E CONTROLLI**

La **Trophy Cam** dispone delle seguenti connessioni ai dispositivi esterni: Porta USB, slot per scheda SD, uscita video e un'alimentazione CC esterna (Fig. 1).

Un commutatore di potenza a 3 vie viene usato per selezionare le principali modalità operative: **OFF**, **SETUP**, e **ON** (Fig. 2).

#### **150**

Un'interfaccia con sei tasti viene usata principalmente in modalità SETUP (Impostazione) per selezionare le funzioni e i parametri operativi. Come si vede in Fig. 2, questi tasti sono: **UP (su), DOWN (giù), LEFT (sinistra), right (destra)**. Quattro di questi tasti possono anche effettuare una seconda funzione (operazioni veloci in modalità **SETUP**) oltre alla loro funzione principale: Il tasto **DOWN** (giù) può essere usato per impostare la fotocamera in modalità Foto (icona istantanea della fotocamera), e il tasto **UP** (su) può impostare la fotocamera in modalità video (icona filmato della fotocamera). Il tasto **RIGHT** (destra) serve anche come otturatore manuale ("SHOT") della fotocamera e il tasto **OK** commuta la fotocamera sulla modalità Playback ("REPLAY"). Queste seconde funzioni sono indicate dalle icone o dal testo sopra il tasto come si vede in Fig. 2.

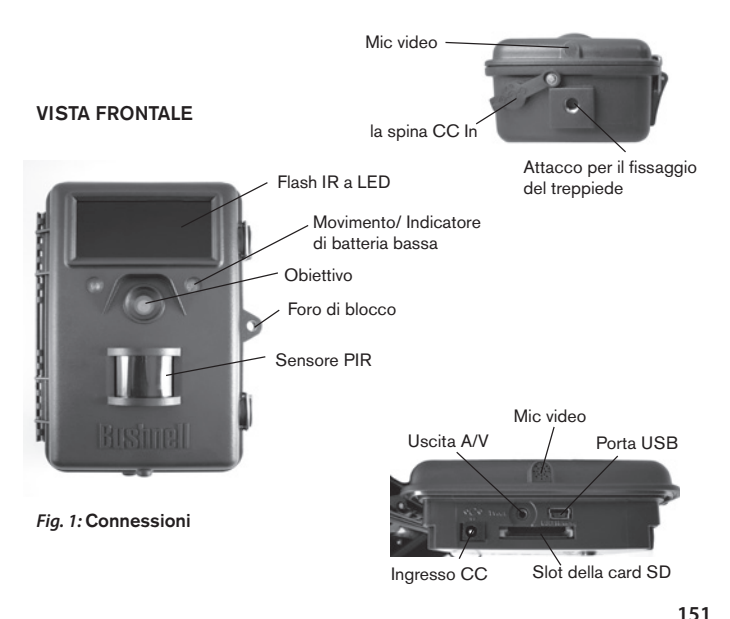

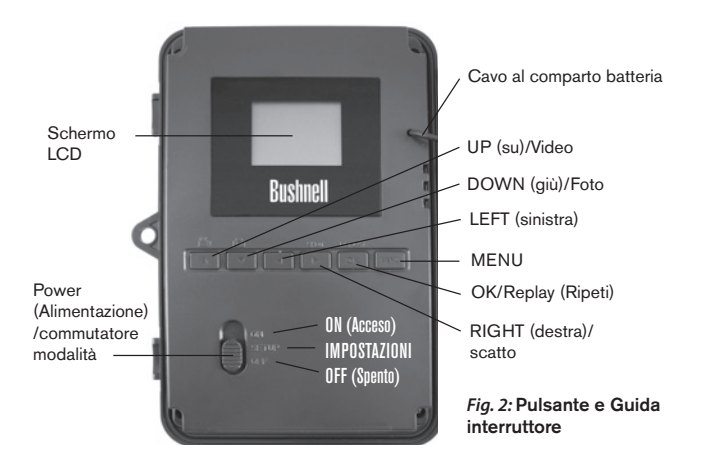

## **INSTALLAZIONE delle batterie e della SCHEDA SD**

Prima di imparare l'uso della **Trophy Cam**, occorre installare un set di batterie e inserire una scheda SD. Vi bastano solo qualche minuto, per imparare cose

importanti da sapere a proposito delle batterie e della scheda SD. Leggete con attenzione le seguenti indicazioni ed avvertimenti:

#### *Sostituzione delle batterie*

Una volta aperte le due chiusure sul lato destro della Trophy Cam, noterete che la Trophy Cam dispone di dodici vani per le batterie. Per garantire la massima durata della batteria, installare il set completo di dodici batterie. La Trophy Cam può lo stesso con quattro batterie posizionate nei vani 1-4 (cfr. a destra), iniziando dal vano 1. La durata

## **1 3 5 7 9 11 2 4 6 8 10 12 Batterie #**

delle batterie risulterà inferiore con l'impiego di 4 batterie, ma la fotocamera funzionerà normalmente. A prescindere dall'impiego di 4 o 12 batterie, assicurarsi di inserire ciascuna batteria secondo la polarità corretta (il segno di negativo o l'estremità piatta contro la molla lunga di ciascun vano).

Bushnell raccomanda l'impiego di dodici batterie nuove al Litio AA (marca Energizer®) o batterie alcaline AA. Si possono usare anche batterie ricaricabili, ma esse hanno una durata inferiore a causa della loro ridotta efficienza nel tempo e alle basse temperature. Si può anche usare una batteria al piombo esterna con l'uscita a 6 V o un adatto alimentatore; vedere di seguito i dettagli.

#### *Uso di una sorgente di alimentazione esterna (opzionale, a cura dell'utilizzatore)*

In alternativa, si può collegare un alimentazione esterna di 6 V nella porta "DC In" posizionata in fondo alla Trophy Cam. Si raccomanda di usare un'alimentazione esterna con un uscita superiore a 1200(min) a 1500(max) mA. Comunque, durante il funzionamento alla luce del giorno quando non è richiesto l'uso del flash, La **Trophy Cam** può funzionare con una corrente molto minore (>400mA). Si prega di usare un cavo di potenza compatibile (non fornito) per collegare l'alimentazione esterna con la porta di ingresso di alimentazione della **Trophy Cam**, assicurandosi che la polarità sia corretta. *Nota: Il connettore di potenza è una spina elettrica di potenza in cc coassiale da 4,0x1,7 mm con polarità "terminale" (pin interno) positiva (Radio Shack P/N 274-1532 o equivalente)*.

Se una sorgente esterna di alimentazione è collegata e le batterie sono installate, la **Trophy Cam** sarà alimentata dalla sorgente esterna. Quando le batterie si scaricano, il LED indicatore di batteria bassa diventerà blu e le batterie dovranno essere sostituite (pag 151, "Vista frontale").

#### *Inserimento di una scheda SD*

Le **Trophy Cam** dispongono di una memoria interna di 32MB (119466), che possono archiviare solo circa 20 foto (con risoluzione di 5MP). Ciò è comodo per testare e acquisire familiarità con la fotocamera, ma non per lasciarla incustodita per più di un giorno, quindi si raccomanda di inserire una

scheda SD. Inserire la scheda SD (con il commutatore di potenza su **OFF**) prima di incominciare ad usare la fotocamera. Non inserire o rimuovere la scheda SD con l'interruttore di alimentazione sulla posizione **ON**.

La Trophy Cam necessita di una scheda di memoria standard SD (Secure Digital) per archiviare le foto (in formato .jpg) e/o video (in formato .avi). Le schede SD e SDHC (ad alta capacità) sono supportate fino ad un massimo di 32GB Si consiglia l'impiego di schede ad alta velocità in caso di regolazione di impostazioni video superiori a 640x480. Prima di inserire la scheda SD nello slot una volta aperto il coperchio frontale della fotocamera, verificare che l'interruttore di protezione sul lato della scheda si trovi su "off" (NON in posizione di blocco "Lock"). La seguente procedura descrive le modalità di inserimento e rimozione della SD:

• Inserire la scheda SD nello slot con il lato etichetta rivolto verso l'alto (vedere sopra). Un clic avvisa che la scheda è stata installata correttamente. Se è rivolto verso l'alto il lato sbagliato, non riuscirete a inserirla senza forzarla; c'è un solo modo di inserire

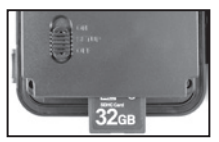

correttamente le schede. Se la scheda SD non è inserita correttamente, l'apparecchio non visualizzerà un' icona di scheda SD sul display LCD in modalità SETUP (l'icona della scheda SD visualizzata dopo aver commutato sulla modalità SETUP mostrerà un simbolo "lock" al suo interno, se la scheda è bloccata). Si raccomanda la formattazione della scheda SD usando il parametro "Format"**della Trophy Cam** prima di usarla per la prima volta, specialmente se la scheda è stata usata in altri dispositivi *vedere "Modifica delle impostazioni dei parametri del Menu (ovvero "Changing Menu Parameter Settings")*.

• Per togliere la scheda SD, basta premere leggermente la scheda (non tentare di tirarla fuori senza prima averla premuta). La scheda è rilasciata dallo slot e pronta ad essere rimossa quando si sente il clic.

#### *AVVERTENZA*

*Assicurarsi che l'alimentazione della fotocamera sia spenta prima di inserire o rimuovere le schede SD o le batterie.*

## **USO DELLA TROPHY CAM**

Una volta preparata la **Trophy Cam** con l'installazione delle batterie e della scheda SD, si potrebbe semplicemente portarla fuori, agganciarla ad un albero, accenderla e lasciarla; e prendere le foto a piacere. Comunque, raccomandiamo di spendere un po' di tempo con lettura di questo manuale, e di fare prove con la fotocamera fino ad imparare qualcosa a proposito del funzionamento del commutatore a 3 vie e dei tasti di controllo. Almeno per sapere impostare la data e l'ora in modo che la fotocamera le stampi (o meno, a vostra scelta) sulle foto, oppure imparare come impostare la fotocamera per scattare filmati invece di foto e leggere qualche suggerimento su come montarla su un albero.

## **MODALITÀ OFF, ON E SETUP**

LA **Trophy Cam** ha tre modalità operative fondamentali:

- **OFF**: interruttore di alimentazione nella posizione **OFF**.
- **ON**: interruttore di alimentazione nella posizione **ON** (lo schermo LCD è spento.)
- **SETUP**: interruttore di alimentazione nella posizione **SETUP** (lo schermo LCD è acceso).

## **Modalità OFF**

La modalità **OFF** è la modalità "sicurezza" quando si intraprende qualunque azione, per es., sostituzione della scheda o delle batterie o il trasporto dell'apparecchio. Si userà anche la modalità **OFF** per collegare la fotocamera alla porta USB di un computer per scaricare foto e video. E naturalmente, quando si ripone o non si usa la fotocamera, si porterà il commutatore su **OFF**. Notare che anche nella modalità **OFF** la **Trophy Cam** consuma ancora potenza a un livello molto basso. Quindi è una buona norma togliere le batterie se la fotocamera non viene usata per un lungo periodo di tempo.

## **Modalità ON**

Dopo aver inserito le pile e la scheda SD, si può accendere la fotocamera. Posizionando in alto l'interruttore di alimentazione, la fotocamera passa alla modalità **ON** (attiva). Il LED indicatore del movimento (pag. 151, "Vista frontale") lampeggerà in rosso per circa 10 secondi. Questo intervallo lascia il tempo di chiudere il coperchio frontale della **Trophy Cam** bloccarlo, e lasciare l'area monitorata. Nella modalità **ON** non sono necessari o possibili controlli manuali (i tasti di controllo non hanno effetti). La **Trophy Cam** scatterà foto e video automaticamente (in funzione dei parametri impostati) quando viene attivata dal rilevamento di un movimento da parte del sensore PIR nell'area monitorata.

Alternativamente si può spostare il commutatore direttamente da **OFF** a **ON**, o spostarlo prima nella posizione **SETUP** per modificare una o più impostazioni, e spostarlo poi su **ON** dopo aver completata l'operazione.

## **Modalità SETUP**

Nella modalità **SETUP** si può controllare e modificare le impostazioni della **Trophy Cam** con l'aiuto del suo LCD incorporato (o di un monitor collegato all'uscita TV). Queste impostazioni, che si trovano nel menu SETUP, permettono di modificare le foto e i filmati, l'intervallo fra le foto, attivare la stampa dell'ora ecc. Portando il commutatore nella posizione **SETUP** si accenderà il display LCD e si vedranno quante immagini sono state scattate, il livello della batteria, la modalità della fotocamera o del video ecc. (Vedere Fig. 3 in basso).

NOTA: spostare sempre il commutatore dalla modalità OFF alla modalità SETUP. È possibile che la fotocamera si blocchi se si passa dalla modalità ON alla modalità SETUP. Se questo succede, spostare semplicemente il commutatore su OFF e poi riportarlo ancora su SETUP.

*Tasti/funzioni veloci della modalità SETUP*

Come menzionato in precedenza in "Parti e Controlli", quattro dei seguenti tasti nel display LCD hanno funzioni secondarie "abbreviate" quando la fotocamera è commutata su **SETUP** (ma il tasto **MENU** non è stato premuto):

- Premere il tasto U**P** per impostare rapidamente la fotocamera a riprendere filmati.
- Premere il tasto **DOWN** per impostare la fotocamera a scattare istantanee.

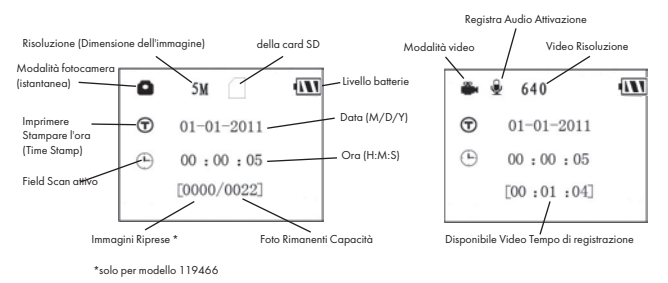

#### *Fig. 3:* Schermo delle informazioni di SETUP (vista del modello di display standard)

- Premere il tasto **RIGHT** per impostare lo scatto manuale. Questo è utile per impostare la fotocamera; assicurarsi di essere in modalità **SETUP** , premere il tasto **RIGHT** ed entro pochi secondi una foto o un filmato (dipende dall'impostazione della fotocamera) sarà salvato nella scheda SD (o nella memoria interna se scheda non è inserita alcuna scheda). Il contatore del "numero delle immagini riprese" (number of images) in basso a sinistra del display LCD crescerà di un' unità. Se il display indica "SD PROTECTED" (SD protetta) quando si preme il tasto SHOT (scatto), spegnere la fotocamera, togliere la scheda SD e far scorrere via il suo fermo di protezione.
- Premere il tasto OK per ripetere (rivedere o fare il playback) le foto/filmati sul display LCD (solo modelli a colori), o su un monitor TV collegato (modelli display standard). Vedere "Riproduzione di foto e filmati" per maggiori dettagli.

## **Uso del menu SETUP per modificare le impostazioni**

La funzione principale della modalità **SETUP** è di permettere di modificare i parametri della fotocamera (ne sono disponibili 12-13 diversi) in modo che la **Trophy Cam** funzioni esattamente come desiderato. Per questo, entrare nel menu SETUP e premere i tasti sotto il display LCD, che indicherà ciascun parametro e la sua relativa impostazione.

#### *Modifica delle impostazioni dei parametri in modalità SETUP*

Sono disponibili numerose opzioni o "parametri" per permettere di impostare la **Trophy Cam** secondo le proprie preferenze. Per modificare l'impostazione di qualunque parametro si deve prima passare alla modalità **SETUP**. In modalità **SETUP**, la pressione del pulsante **MENU** consentirà di selezionare qualsiasi parametro e di modificare la sua impostazione. Il nome del parametro e della sua impostazione corrente sarà visualizzata sull'LCD. Premendo il tasto **RIGHT** o**LEFT** si va al parametro successivo o precedente (**Il tasto RIGHT** fa spostare sul parametro successivo, il tasto **LEFT** fa ritornare al parametro precedente), e premendo il tasto **UP** o **DOWN** si possono scorrere le impostazioni diverse da quelle correnti. Una volta selezionato il nuovo parametro preferito, premere il pulsante OK per salvare la nuova impostazione. Finita la modifica delle impostazioni di uno o più parametri, premere ancora **MENU** per uscire dal menu **SETUP**. **MENU** può anche essere premuto ogni volta che si vuole cancellare la modifica dell'impostazione di un parametro dopo che è stata selezionata una nuova impostazione (ma **OK** non deve ancora essere premuto). Dopo aver scelto l'impostazione preferita dei parametri, assicurarsi di portare il commutatore su **ON** per incominciare veramente a riprendere foto e filmati. Nessuna immagine sarà catturata se il commutatore viene lasciato nella posizione **SETUP** *(a meno di premere il tasto* **RIGHT***/scatto dopo essere usciti dal menu)*; in effetti, la fotocamera si spegnerà automaticamente dopo pochi secondi se non è premuto alcun tasto.

#### *Confronto fra il visore a colori e i modelli standard di display*

Esiste una leggera differenza nel modo di visualizzare i parametri fra i due diversi tipi di modelli **Trophy Cam**:

• sui modelli con visore a colori, tutte le impostazioni disponibili per i parametri correntemente visualizzati sono presenti in uno schermo, con un contrassegno di controllo accanto all'impostazione corrente (Fig. 4a). Per modificare l'impostazione, usare prima i tasti **UP/DOWN** per evidenziare (selezionare) la nuova impostazione che si desidera (Fig. 4b) e poi premere **OK** per "confermare" la modifica effettiva dell'impostazione selezionata. Il contrassegno di controllo apparirà

accanto alla nuova impostazione per confermarla (Fig. 4c).

• Sui modelli con display standard (non a colori), viene visualizzata solo un' impostazione alla volta, iniziando con l'impostazione corrente per il parametro selezionato per primo (Fig. 4d). Per modificare l'impostazione, usare i tasti **UP/DOWN** per visualizzare la nuova impostazione desiderata (Fig. 4e) e poi premere **OK** per "Eseguire" (eseguire l'effettiva modifica dell'impostazione). Se si vuole confermare che questa impostazione sia quella nuova corrente, premere il tasto RIGHT per andare al parametro successivo e poi premere LEFT per tornare a quello precedente. Si dovrebbe vedere l'impostazione del parametro appena modificata.

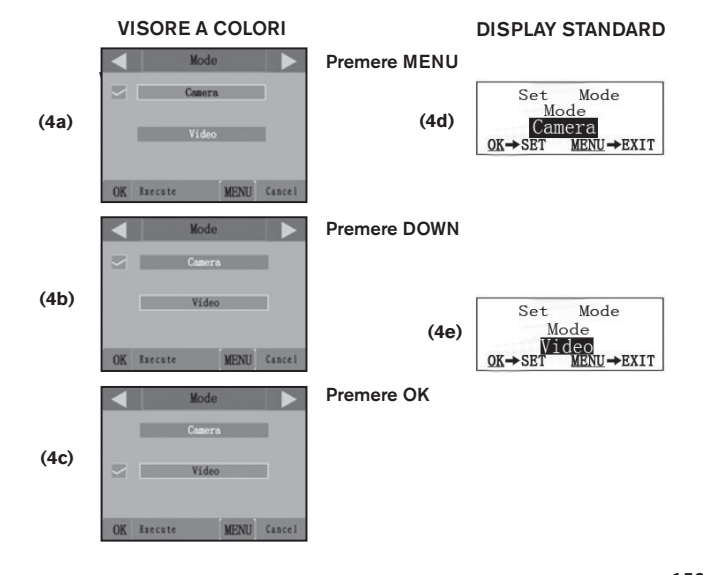

#### *Fig. 4:* Selezionare le impostazioni dei parametri

#### *ESEMPI: modifica delle impostazioni di alcuni parametri comuni*

Consultando questa pagina, si troveranno le tabelle che elencano tutti i parametri che si trovano nel menu **SETUP**, assieme alle loro possibili impostazioni (o gamma di impostazioni), e una descrizione dettagliata di che cosa controlla il parametro e di che cosa effettuano le impostazioni. Se si legge la sezione precedente che descrive in dettaglio come selezionare i parametri e modificare le loro impostazioni, si dovrebbero poter trovare i parametri che si desiderano e impostare la telecamera secondo le preferenze. Ma può darsi che convenga prima vedere uno o due esempi:

Per modificare qualunque impostazione del parametro, iniziare sempre con il commutatore nella posizione **SETUP**. Dopo l'accensione dell'LCD, premere il tasto **MENU**.

Il primo parametro che si vuole quando si entra nel menu **SETUP** è "Mode" (Modalità). Per modificare la sua impostazione predefinita da "Camera" (foto) a "Video" (filmati), premere il tasto **DOWN** per evidenziare "Video" (modelli visore a colori) o selezionare l'impostazione "Video" (modelli di display standard). Premere il tasto **OK** per "Eseguire" (impostato) la nuova impostazione selezionata per questo parametro.

Ora premere il tasto **RIGHT** per spostarsi su un altro parametro nel Menu. Premendolo quattro volte si andrà alla "Lunghezza video". Provare a usare i tasti **UP** e **DOWN** per scorrere attraverso il campo delle impostazioni e poi premere **OK** per assegnare all'impostazione la lunghezza di ciascun filmato.

Premendo il tasto RIGHT diverse volte si arriverà al parametro "Default Set" (Impostazione predefinita). Evidenziare o selezionare "Execute" (usando **UP** (SU) o **DOWN** (GIÙ)) e premere **OK** per ripristinare tutti i parametri (inclusi i parametri Modalità e Lunghezza Video appena modificati) alle loro impostazioni originarie di fabbrica. Le impostazioni predefinite per ciascun parametro sono indicate in grassetto nelle tabelle del menu di **SETUP** nelle prossime pagine.

Assicurarsi di impostare la data e l'ora corrente, usando il parametro "Set Clock" (imposta orologio), se si sceglie di modificare l'impostazione del parametro "Time Stamp" (stampare l'ora) su "On" da quel momento la fotocamera imprimerà la data e l'ora su ogni immagine catturata.

## **Funzione Field Scan**

Field Scan è la nuova rivoluzionaria funzione per Bushnell Trophy Cam, che consente all'utente di monitorare le esche con cibi o i confini dei campi mediante la realizzazione di immagini o videoclip entro intervalli di tempo prestabiliti. Quando viene impostata su "On", la Trophy Cam scatta automaticamente una foto (oppure registra un videoclip) in base agli intervalli stabiliti dall'utente in un arco temporale impostato per ciascuna giornata, senza la necessità che un animale nei paraggi inneschi l'apparecchio. Il vantaggio per l'utente, è di poter monitorare uno spazio nel raggio di 45 a 130 m di distanza dalla videocamera, al di fuori del raggio del sensore PIR. Il risultato è una gamma di utilizzo realmente più ampia del normale, in cui la videocamera dipende da eventi di innesco generati dagli animali nei paraggi. Si tratta pertanto di un ottimo strumento destinato a chi si dedica alla caccia per tenere sotto controllo un nuovo territorio con l'impiego di una sola videocamera.

Quando un animale entra nell'area coperta dal sensore IR e genera un evento di innesco durante un periodo di tempo compreso tra gli intervalli impostati con Field Scan, la videocamera cattura un'immagine o un videoclip nel modo usuale, in base alle altre impostazioni del menu. Seguono le istruzioni per impostare e utilizzare Field Scan (attenzione: per prima cosa, è necessario impostare l'ora attuale mediante "Clock Set", affinché la registrazione di Field Scan abbia inizio e fine durante i momenti della giornata previsti):

- 1. Impostare l'interruttore principale su **SETUP**, quindi premere **MENU**.
- 2. Mantenere premuto il tasto **DESTRO**, quindi scorrere all'interno del menu Setup fino a raggiungere Field Scan.
- 3. Dopo aver selezionato "**On**" (premere il tasto SU/GIU per selezionare **On/Off**), premere **OK**. In tal modo si giunge alla schermata per l'impostazione dell'orario di inizio e di fine, nella quale vengono stabiliti gli orari di inizio e fine delle registrazioni di Field Scan durante ciascuna giornata. Gli orari possono essere impostati con le ore e i minuti esatti secondo quanto desiderato e ottenere così un intervallo di registrazione di qualsiasi durata, da 1 minuto a 24 ore complete.

- 4. Impostare gli orari di inizio [Start] e fine [Stop] cominciando dall'ora di inizio, utilizzando i tasti SU/GIU per modificare le impostazioni. Le impostazioni dell'orario si basano sul sistema suddiviso in 24 ore, pertanto "00"=mezzanotte, "12"=mezzogiorno, "23"=11 p.m. ecc… Per passare all'impostazione successiva, premere il tasto DESTRO, modificare i minuti dell'orario di inizio con il tasto SU/ GIU, quindi passare all'impostazione di ore e minuti per l'orario di fine.
- 5. Una volta terminata l'impostazione dell'ultimo orario (minuti dell'orario di fine), premere un'altra volta il tasto DESTRO per effettuare l'impostazione dell'intervallo. In tal modo, è possibile controllare la frequenza di registrazione di una foto o di un videoclip durante l'intervallo temporale stabilito mediante le impostazioni di inizio e di fine. Attenzione: per i videoclip, questa impostazione è indipendente dalla lunghezza di ciascuna registrazione video; essa riguarda infatti la frequenza di registrazione dei video e non la rispettiva durata. Le opzioni disponibili sono 60 minuti, 30 minuti, 15 minuti, 5 minuti (impostazione di default), oppure 1 minuto. Utilizzare i tasti SU/GIU per selezionare le proprie preferenze, quindi premere OK per salvare.
- 6. Segue un esempio di utilizzo della videocamera, in base alle impostazioni seguenti di Field Scan:

**Field Scan:** On **Inizio [Start]:** 16:00 **Fine [Stop]:** 18:30 **Intervallo:** 15 min.

Mediante tali impostazioni la videocamera scatta una foto (o registra un videoclip, a secondo dell'impostazione selezionata) con inizio alle ore 16, quindi un'altra alle 16:15, alle 16:30, ecc., una ogni 15 minuti, finche le operazioni di registrazione del campo finiscano alle 18:30. Il giorno seguente, la videocamera inizia nuovamente a registrare un'immagine o un videoclip una volta ogni 15 minuti tra le ore 16 e le ore 18:30. Attenzione: tale funzione è indipendente dai normali eventi di innesco causati dalle attività degli animali; anche laddove non vi fossero animali che accedono alla zona di copertura del sensore IR, l'immagine o il videoclip verrebbero comunque catturati ogni 15 minuti durante un intervallo di tempo pari a due ore e mezza. Laddove un animale provochi l'attivazione della videocamera entro l'intervallo di 15 minuti, questa effettuerà la registrazione come se fosse stata impostata con FieldScan spento. *Nota: Le impostazioni con Field Scan di intervalli frequenti e/o periodi prolungati tra il tempo di inizio e di fine possono ridurre la durata della batteria.*

![](_page_162_Figure_1.jpeg)

Fase 1-impostare la modalità Field Scan su "On"

| Field             | Scan      |
|-------------------|-----------|
| Start             | 16:00     |
| Stop              | 18:30     |
| $\rightarrow$ SET | MENU→EXTT |

Fase 3-impostare l'ora di fine (ora e minuti)

![](_page_162_Figure_5.jpeg)

Fase 2-impostare l'ora di inizio (ora e minuti)

![](_page_162_Figure_7.jpeg)

Fase 4-impostare l'intervallo (60, 30, 15, 5, 1 min.)

#### **Menu SETUP - Parametri ed elenco impostazioni con descrizioni**

![](_page_163_Picture_138.jpeg)

![](_page_164_Picture_159.jpeg)

![](_page_165_Picture_123.jpeg)

![](_page_166_Picture_98.jpeg)

![](_page_167_Picture_164.jpeg)

![](_page_168_Picture_139.jpeg)

![](_page_169_Picture_133.jpeg)

## **MONTAGGIO E POSIZIONAMENTO DELLA TROPHY CAM**

#### *Montaggio*

Dopo aver impostato i parametri della fotocamera in base alle vostre preferenze a casa o nell'autoveicolo, siete pronti a portarla fuori e posizionare l'interruttore di potenza su "ON". Quando si imposta la **Trophy Cam** per il gioco di esplorazione o per altre applicazioni esterne, si deve essere sicuri di posizionarla correttamente e con sicurezza. Noi raccomandiamo di montare la **Trophy Cam** su un robusto albero con un diametro di circa 6 pollici (15 cm). Per ottenere un'ottima qualità dell'immagine, l'albero dovrebbe essere a circa 16-17 piedi (5 metri) lontano dall'area da monitorare, con la fotocamera piazzata ad un'altezza di 5-6,5 piedi. (1,5~2 m). Inoltre, tenere a mente che si otterranno i migliori risultati di notte quando il soggetto si trova all'interno del campo ideale del flash, non più lontano di 45 piedi (14 m) e non più vicino di 10 piedi (3 m) dalla fotocamera.

Ci sono due modi di montare la **Trophy Cam**: usando la cinghia regolabile a rete, o il treppiede.

Uso della cinghia regolabile a rete: La Fig. 5 illustra l'uso della cinghia a rete sulla Trophy Cam. Premere un estremita della cinghia attraverso i due supporti sulla parte posteriore della Trophy Cam. Infilare una parte della fibbia di plastica su ciascun estremita della cinghia. Allacciare con sicurezza la cinghia attorno al tronco dell'albero legando le estremità della fibbia dopo aver stretto la cinghia in modo da non lasciarla allentata. Uso del treppiede: La fotocamera è predisposta di un attacco sull'estremità inferiore per permettere il montaggio su treppiede o su altri dispositivi di montaggio con una filettatura da 1/4-20.

Sono anche disponibili due accessori opzionali di montaggio, una scatola di metallo "Bear Safe" (modello No 119654C) e un supporto Deluxe per alberi (modello No 119652C); per maggiori dettagli vedere il rivenditore Bushnell o il sito web.

#### *Fig. 5:* Attacco della cinghia

![](_page_171_Picture_1.jpeg)

*Angolo di sensibilità e test della distanza*

Per testare se la **Trophy Cam** può effettivamente monitorare l'area scelta, si raccomanda questo test per controllare l'angolo di sensibilità e la distanza di monitoraggio della **Trophy Cam**. Per eseguire il test:

- Commutare la **Trophy Cam** sulla modalità **SETUP**.
- eseguire dei movimenti davanti alla fotocamera in diverse posizioni all'interno dell'area dove ci si aspetta si trovi il gioco o il soggetto. Provare diverse distanze ed angoli dalla fotocamera.
- Se il LED indicatore del movimento lampeggia significa che quella posizione può essere rilevata. Se non lampeggia, quella posizione è fuori dall'area di sensibilità.

Il risultato del test aiuterà a trovare la posizione migliore quando si monta e si punta la **Trophy Cam**. L'altezza dal terreno per il posizionamento dell'apparecchio dovrebbe variare con la dimensione dell'animale. In generale, è preferibile da 3 a 6 piedi (0,9-1,8 metri). Si possono evitare false attivazioni dovute ai disturbi di temperatura e di movimento di fronte alla fotocamera non puntando l'apparecchio ad una sorgente di calore o in vicinanza di rami di albero o fronde (specie nei giorni ventosi).

#### *Commutare su ON la fotocamera*

Nella modalità **ON**, il LED indicatore di movimento (rosso) lampeggerà per circa 10 secondi. Questo lascia il tempo di chiudere e bloccare il coperchio frontale della **Trophy Cam** e poi andare via. Durante questo intervallo di tempo, il LED indicatore lampeggerà continuamente in rosso. Dopo che si arresta il lampeggiamento, il PIR è attivo, ed ogni movimento che viene rilevato attiva la cattura di foto o video come programmato nel **SETUP** Menu. Assicurarsi di aver letto la descrizione del Capture Number (numero di scatti), della lunghezza del Video, dell'intervallo e dei parametri del livello del sensore. Notare che il PIR è fortemente sensibile alla temperatura ambiente. Maggiore

è la differenza fra la temperatura ambiente e quella del soggetto, maggiore è la possibile distanza di sensibilità. La distanza di sensibilità media è di 45 ft (13,7 m).

*Prima di lasciare la fotocamera incustodita, controllare i seguenti elementi:*

- Le batterie o l'alimentazione sono inserite/collegate con la corretta polarità e il livello di potenza è sufficiente?
- la scheda SD ha spazio sufficiente e la sua protezione alla scrittura (blocco) è disattivato?
- il commutatore di potenza si trova nella posizione **ON**? (non lasciarlo in **SETUP**.

## **RIPRODUZIONE/CANCELLAZIONE delle foto e di filmati**

Dopo aver installato, montato e attivata la **Trophy Cam**, di desidera naturalmente ritornare in seguito e vedere le immagini catturate. Ci sono diversi modi per fare questo.

#### *Rivedere le immagini direttamente dalla scheda SD*

Questo è il metodo più comune per visualizzare le immagini. Poiché smontare la fotocamera e collegarla al computer non è molto comodo, è più facile togliere la scheda. Togliendo la scheda SD (scambiandola con una nuova scheda se si preferisce) e portandola a casa per vedere le immagini usando un lettore di schede SD *(fornito dall'utilizzatore)* collegato al computer (alcuni computer e TV hanno uno slot incorporato per le schede SD), si può lasciare la fotocamera pronta per riprendere nuove immagini. Una volta collegato, il lettore di schede funziona allo stesso modo descritto di seguito; leggere quella sezione se c'è qualche problema di trovare i file.

*Per visualizzare le immagini sull'LCD della Trophy Cam (solo sui modelli con visore a colori)*

- Impostare il commutatore di potenza in modalità **SETUP** (commutarlo prima su **OFF**).
- Premere il tasto **OK (Replay)** per entrare nella modalità di revisione dell'immagine.

- Se si è in modalità foto, apparirà la schermata visualizzazione foto. Se si è in modalità video, apparirà la schermata visualizzazione video.
- Utilizzare i tasti **SU/GIU** per scorrere le foto o i video. La funzione dello zoom è disponibile per tutte le istantanee: premere prima il tasto SINISTRO, quindi utilizzare i tasti SU/GIU per zoomare avanti/indietro. Dopo aver zoomato in avanti, premere OK e utilizzare i tasti SU/GIU/ SINISTRA/DESTRA per spostarsi nelle varie angolazioni possibili ed esaminare i dettagli più piccoli in diverse aree della foto. Premere OK in qualsiasi momento per uscire e tornare in modalità di visualizzazione completa.
- Premere il tasto **DESTRO** (Shot) per la riproduzione di un video. Durante la riproduzione, l'audio viene riprodotto dagli altoparlanti con "Video Sound" impostato su "On" nel menu Setup.
- Premere **MENU** per cancellare un'immagine. La modalità di cancellazione delle immagini funziona come descritto di seguito. Per uscire dalla modalità di revisione delle immagini, premere il tasto OK.

#### *Visualizzazione delle immagini su un monitor esterno*

Si può usare un monitor TV anche per riprodurre immagini (o video) dell'apparecchio. Collegare un monitor TV o un dispositivo di visualizzazione (come un quadro digitale) che possieda un ingresso video standard (lack RCA) all'ingresso A/V della **Trophy Cam**, usando il cavo in dotazione. Poi:

- Portare il commutatore di potenza sulla modalità **SETUP** (commutarlo prima su **OFF**).
- Premere il tasto **OK**. Sul monitor sarà visualizzata l'immagine più recente catturata. Per i filmati, premere il tasto **SHOT (scatto) (RIGHT =**

![](_page_173_Picture_8.jpeg)

Cavo della "uscita A/V"

**destro)** per avviare la riproduzione, premere ancora per arrestare.

• Premere il tasto **UP (su)** per la foto o il video precedente e il tasto **DOWN (giù)** per quelli successivi. Quando si visualizzano le immagini, il numero totale di tutte le immagini nella scheda SD e l'indice delle immagini visualizzate sono mostrate rispettivamente al centro dell'LCD e in basso del monitor video.

• Premereil tasto **OK** per ritornare allo stato di anteprima (modalità **SETUP**) quando il play back è finito.

#### *Rivedere le immagini collegando la fotocamera a un computer*

Si può sempre smontare l'intera fotocamera dall'albero e collegare la porta USB ad un computer; essa sarà riconosciuta come un "disco rimovibile", senza bisogno di installare alcun driver o software. Quando si usa un PC (o Mac\*) per vedere le foto (o i filmati), collegare prima l'apparecchio al computer con il cavo USB fornito. Poi usare un programma di visualizzazione immagini compreso quello incluso nel sistema operativo del PC per vedere le immagini salvate nella cartella \DCIM\100EK113 della scheda SD. Ciascuna nuova immagine o video sarà numerato sequenzialmente nell'ordine di tempo in cui è stato catturato. Per esempio, se si vuole vedere i nomi di file "PICT0001. JPG". In base all'estensione del formato si può distinguere se si tratta di una foto (con estensione .jpg) o di un video (con estensione .avi, .mov). *\*I file video possono richiedere un software addizionale per la visualizzazione con il Mac.*

La **Trophy Cam** supporta 3 generi di formati per il file system, FAT12, FAT16, e FAT32. Il valore predefinito è FAT16 per salvare foto e video. Ecco alcune note relative:

- Non è necessario preoccuparsi del formato del file system della **Trophy Cam** a meno che l'apparecchio non presenti problemi di lettura della scheda SD. Se questo accade, formattare la scheda SD con la **Trophy Cam** o prima nel computer e poi inserire la scheda nella **Trophy Cam** e provare ancora.
- Il formato predefinito del file system della **Trophy Cam** è FAT16, che possono leggere la maggior parte dei computer. Se si formatta una scheda SD per la **Trophy Cam** nel computer, si deve scegliere il file system formato FAT16. Si raccomanda normalmente il formato FAT16 a meno di possedere un visualizzatore di immagini in formato FAT12 o FAT32.

#### *Eliminare foto e video*

Se si vede una foto o un video durante playback sul LCD o sul monitor video che si vuole cancellare, questo può essere fatto senza lasciare la modalità **SETUP**:

- Premere il tasto **MENU**. Si vedrà la prima schermata "Delete" (cancella), che permette di selezionare l'opzione di cancellare solo la foto/video visualizzata correntemente o tutte le foto/video (vedere di seguito).
- Evidenziare l'opzione "Delete Current" (cancella foto corrente) o "Delete All" (cancella tutto) e poi premere **OK**.
- Poi, selezionare "Yes" (si) e premere **OK** per cancellare solo l'ultima foto o video visualizzati (se selezionato "Delete Current"), o tutte le foto e video della scheda (se selezionato "Delete All")-o selezionare "No" e premere **OK** per annullare l'operazione senza cancellare alcun file.

NOTA: *dopo aver cancellato un'immagine o un file video, il file cancellati non possono essere recuperati! Si possono anche cancellare tutti i file dalla scheda usando il parametro Format (formatta).*

![](_page_175_Figure_6.jpeg)

## **SCARICO DELLE FOTO E DEI VIDEO**

Per scaricare foto e video su un PC o Mac, assicurarsi che il commutatore della**Trophy Cam** sia nella posizione **OFF**. Collegare il cavo in dotazione alla porta USB , della fotocamera, quindi direttamente a una porta USB principale del computer; non usare le

porte USB sul pannello frontale o sulla tastiera, né su "hubs" non alimentati. La **Trophy Cam** sarà riconosciuta come un dispositivo standard di memoria di massa USB (questo richiederà qualche secondo al primocollegamento). Se si vuole lasciare la fotocamera nel bosco e togliere la scheda SD, un lettore di schede SD funziona nello stesso descritto in questa sezione quando la scheda è inserita nel lettore collegato a un computer.

Con Windows XP o versione successiva, basta usare le opzioni visualizzate nella finestra pop-up per copiare, vedere o stampare le foto.

Su tutti i Windows OS, la **Trophy Cam** sarà indicata come un "Disco rimovibile" se si apre una finestra "Mio computer" (sui Mac, apparirà una icona sul desktop). I file foto della **Trophy Cam** sono nominati "PICT0001. JPG" ecc, e si trovano nella cartella "DCIM\100EK113" su questo "disco rimovibile". I file video hanno l'estensione ".AVI" (119466), ".MOV" (119467). Potete copiare le foto/video sul vostro disco rigido, proprio come qualsiasi altro file; è sufficiente copiare/incollare o trascinare i nomi dei file o le icone sul disco rigido o sul desktop.

Dopo aver copiato le foto sul disco rigido, si potrà scollegare la fotocamera. (Nei computer Mac, trascinare nel cestino il "disco" che è apparso sul desktop quando è stata collegata la fotocamera, per "espellerlo" prima di scollegare.) I file standard .jpg della **Trophy Cam** possono essere visti e modificati con qualche software adatto. I file video .avi, .mov possono essere visualizzati con Windows Media Player sui PC su cui è installato Windows 7. Laddove sul computer sia installata una versione precedente di Windows, o laddove si disponga di un Mac, in mancanza di lettore video compatibile è possibile scaricare la versione gratuita del lettore DivX dal sito http://www. divx.com/.

![](_page_176_Picture_6.jpeg)

## **Localizzazione guasti e FAQ**

#### **La videocamera scatta continuamente fotografie senza alcun soggetto**

La videocamera presenta il cosiddetto "falso attivatore": il sensore PIR ritiene che vi sia movimento e calore davanti alle lenti della videocamera pur in assenza di alcun soggetto nell'immagine. I "falsi attivatori" sono la conseguenza del posizionamento della videocamera in un ambiente in cui avvengono movimenti provocati dai rami degli alberi che creano movimento davanti alla videocamera oppure in un'area caratterizzata da forte calore nella zona del primo piano dove qualsiasi movimento del vento potrebbe attivare la videocamera. Il posizionamento della videocamera sull'acqua è un'altra possibile causa di tale problema. Come porre rimedio a tale situazione:

- 1. Provare a spostare la videocamera in un'area in cui non sussistono tali problematiche oppure provare a modificare il livello del sensore nel menu delle impostazioni.
- 2. Laddove la videocamera continui a scattare foto in assenza di soggetti, provare a posizionare la videocamera in un ambiente interno e puntarla verso un'area in cui non vi è movimento.
- 3. Laddove il problema persista, è probabile che siano presenti anomalie a livello delle componenti elettroniche della videocamera. In tal caso, rivolgersi al servizio assistenza clienti per inviare la videocamera in riparazione.

#### **La durata della batteria è minore di quanto previsto**

- 1. La durata della batteria varierà in funzione della temperatura operativa e dal numero di immagini riprese. Solitamente, la **Trophy Cam** potrà scattare diverse migliaia di immagini prima dell'esaurimento delle batterie.
- 2. Controllare se sono state usate batterie alcaline o a Litio nuove. Al fine di garantire la durata massima della batteria nella presente Trophy Cam, Bushnell raccomanda l'impiego di 12 batterie Energizer® al litio tipo AA.
- 3. Assicurarsi che l'interruttore di potenza sia nella posizione "On" e che la fotocamera non sia lasciata in modalità "Setup" durante l'attività.
- 4. Assicurarsi di usare una scheda SD di buona qualità nella fotocamera. Bushnell raccomanda l'impiego di schede SD di marca SanDisk® fino a 32GB *(serie Ultra®o Extreme® per video HD)*. La nostra esperienza indica che la scarsa qualità delle schede SD possono talvolta ridurre la vita delle batterie della **Trophy Cam**.

#### **La fotocamera non riprende più immagini o non li riprende affatto**

- 1. Assicurarsi che la scheda SD non sia piena. Se la scheda è piena, la fotocamera non riprenderà più immagini.
- 2. Assicurarsi che le batterie AA alkaline o al Litio siano nuove. *Vedere la nota circa la vita ridotta delle batterie*.
- 3. Assicurarsi che il commutatore di potenza si trovi nella posizione "On", non in modalità "Off" o "Setup".
- 4. Assicurarsi di usare una scheda SD di buona qualità. Bushnell raccomanda l'impiego di schede SD SanDisk® fino a 32GB (*serie Ultra® o Extreme® per video HD)*.
- 5. Se la scheda SD ha l'interruttore di protezione alla scrittura in posizione di blocco, la fotocamera non riprenderà immagini.
- 6. Se si usa una scheda SD in un altro dispositivo prima di inserirla nella **Trophy Cam**, si può formattare la scheda usando il parametro "Format" in modalità Setup (assicurarsi di aver prima eseguito il backup di qualunque file importante, poichè la formattazione cancella tutti i file della scheda). In alcuni casi, altri dispositivi possono modificare la formattazione della scheda SD per cui essa non lavorerà correttamente con la **Trophy Cam**.

#### **La fotocamera non si accende**

- 1. Assicurarsi di aver installato almeno 4 batterie (il numero minimo richiesto) nel comparto batterie, iniziando dall'alto, riempiendo gli spazi da 1 a 4 senza intervallo fra le batterie.
- 2. Bushnell raccomanda di usare 12 batterie Energizer® Lithium AA per il modello Trophy Cam.
- 3. Assicurarsi che le batterie siano installate correttamente, osservando la giusta polarità. Posizionare sempre l'estremità piatta negativa di ciascuna pila in contatto con il lato a molla del suo slot.
- 4. Dopo aver spostato il commutatore da "**Off**" a "**Setup**" o a "**On**", assicurarsi che il commutatore sia posizionato correttamente (evitare posizioni "fra" due modi).
- 5. Non spostare direttamente il commutatore da "**On**" a "**Setup**"; spostare sempre il commutatore prima su "**Off**" e poi su "**Setup**".

## **Problemi con la qualità delle foto e/o dei filmati**

- *1. Le foto e i video notturni appaiono troppo scuri*
	- a. Controllare l'icona della batteria per vedere se la batteria funziona a piena potenza. Il flash finirà di funzionare in prossimità della fine della batteria.
	- b. Si otterranno migliori risultati quando il soggetto si trova all'interno del campo di azione del flash, non più lontano di 45 piedi (14 m) dalla fotocamera. I soggetti possono apparire troppo scuri a maggiori distanze.
	- c. Notare che quando il parametro "numeri di scatti" ("CAPTURE NUMBER") è impostato più alto di "1 foto", o con impostazioni di Intervallo molto breve, alcune immagini possono apparire più buie di altre a causa della rapida risposta e della rapida riattivazione della fotocamera, che permette minor tempo al flash per ricaricarsi completamente prima di accendersi nuovamente.
- *2. Le foto e i video diurni appaiono troppo scuri*
	- a. Assicurarsi che la fotocamera non sia puntata verso il sole o altre sorgenti di luce durante il giorno, perchè questo può causare l'autoesposizione e produrre immagini più scure.
- *3. Le foto o i video notturni appaiono troppo luminosi*
	- a. Si otterranno i migliori risultati quando il soggetto si trova all'interno del campo di azione del flash, non più vicino di 10 piedi (3 m) dalla telecamera. I soggetti possono apparire troppo luminosi a distanze inferiori.
- *4. Le foto e i video diurni appaiono troppo luminosi*
	- a. Assicurarsi che la fotocamera non sia puntata verso il sole o verso altre sorgenti di luce durante il giorno.
- *5. Foto con soggetto rigato*
	- a. n alcuni casi con condizioni di luce bassa e soggetti che si muovono velocemente, la risoluzione di 5 MP od 8 MP possono non rispondere bene come l'impostazione di 3 MP.
	- b. Se si hanno immagini multiple dove i soggetti che si muovono velocemente producono righe nelle foto, provare l'impostazione di 3 MP.
- *6. Dominante cromatico rosso , verde o blu*
	- a. Sotto certe condizioni di luminosità, il sensore si può confondere dando luogo a immagini povere di colore.
	- b. Se questo si vede in un modo evidente, allora il sensore va controllato. Contattare il servizio assistenza della Bushnell.
- *7. Filmati troppo brevi: registrazione non corrispondente all'impostazione*
	- a. Assicurarsi che la scheda SD non sia piena.
	- b. Assicurarsi che le batterie siano in buone condizioni di carica. Verso la fine della carica delle batterie, la fotocamera sceglie registrazioni più brevi per i filmati in modo da risparmiare energia.

# **Sulle immagini non compaiono la data e l'ora**

1. Assicurarsi che il parametro "Time Stamp" sia impostato su "On".

# **Le foto non catturano soggetti interessanti**

- 1. Controllare l'impostazione del parametro "Sensor Level" (sensibilità del sensore PIR). Per temperature ambientali calde, impostare "Sensor Level" su "High" (alto) e in ambiente freddo, impostare il sensore su "Low" (basso).
- 2. Provare a installare la fotocamera in un'area dove non esistono fonti di calore nella linea di azione della fotocamera.
- 3. In alcuni casi, disponendo la fotocamera vicino all'acqua si potranno avere immagini prive di soggetto. Provare a puntare la fotocamera verso il terreno.
- 4. Evitare di montare la telecamera su piccoli alberi che si possono muovere sotto l'azione di venti forti.
- 5. Rimuovere ogni ramo che si trova proprio di fronte all'obiettivo.

# **Il LED del sensore PIR lampeggia/non lampeggia**

- 1. Quando la telecamera è in modalità "Setup", un LED speciale sulla parte anteriore della telecamera lampeggerà quando rileva un movimento. Questo serve solo per scopi di installazione e aiuterà l'utilizzatore a puntare la telecamera.
- 2. Durante l'uso, il LED non lampeggerà quando la telecamera riprende un'immagine. Questo serve per tenere la fotocamera nascosta dal gioco.

# **Lo schermo LCD si accende ma non trasmette alcun testo.**

- *1. Lo schermo LCD è attivo ma nessun testo appare.*
	- a. Dopo aver spostato il commutatore da "**Off**" a "**Setup**" od "**On**", assicurarsi che il commutatore sia correttamente in posizione e nella modalità corretta (evitare di posizionarlo "fra" due modalità).
	- b. Non spostare il commutatore direttamente da"**On**" a "**Setup**"; spostarlo sempre prima su "**Off**" e poi su "**Setup**".
- *2. Lo schermo LCD indica una leggera linea nera dopo il passaggio da "Setup" a "On".*
	- a. L'LCD si spegnerà quando si fa scorrere il commutatore sulla posizione "**On**". In alcuni casi, questa linea nera apparirà e sbiadirà in circa 1 secondo. Questo è normale e la fotocamera funzionerà regolarmente.
- *3. Lo shermo si accende e poi si spegne*
	- a. Assicurarsi di aver installato correttamente la scheda SD.

# **La fotocamera non conserva le impostazioni**

1. Assicurarsi di aver salvato le modifiche delle impostazioni dei parametri fatte in modalità Setup, premendo "OK" dopo aver modificato l'impostazione. Se non si salva la nuova impostazione dopo averla modificata, la fotocamera continuerà ad usare l'impostazione originaria predefinita per quel parametro.

# **Presenza di umidità o insetti nella videocamera**

- 1. Per garantire di tenere umidità o pioggia lontano dalla videocamera, posizionare in modo saldo la spina CC In.
- 2. Gli insetti possono essere attratti da vibrazioni elettroniche a basso livello e entrare nei fori tra la parte interna ed esterna della videocamera. Verificare che la spina CC In sia attaccata in modo saldo

# **Specifiche tecniche**

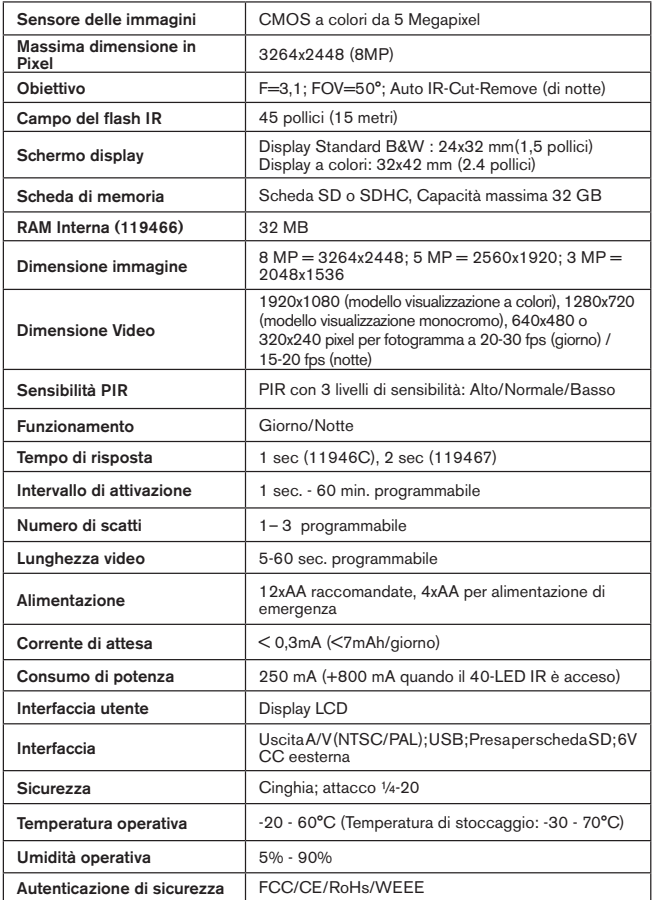

# **GARANZIA LIMITATA DI DUE ANNI**

Questo prodotto Bushnell è garantito esente da difetti del materiale e di fabbricazione per due anni a decorrere dalla data di acquisto. In caso di difetto durante il periodo di garanzia, a nostra discrezione ripareremo o sostituiremo il prodotto purché sia restituito franco destinatario. Sono esclusi dalla garanzia eventuali danni causati da abuso, maneggiamento improprio, installazione o manutenzione eseguiti da persone non autorizzate dal servizio di assistenza Bushnell.

A un prodotto restituito e coperto da questa garanzia occorre allegare quanto segue:

- 1) Assegno/ordine di pagamento per l'importo di \$10.00 per coprire i costi di spedizione.
- 2) Nome e indirizzo da utilizzare per la restituzione del prodotto.
- 3) Una spiegazione del difetto.
- 4) Prova dello scontrino riportante la data di acquisto.
- 5) Il Prodotto deve essere im ballato in una scatola robusta, per prevenire danni durante il trasporto,
- e va spedito franco destinatario a uno dei seguenti indirizzi:

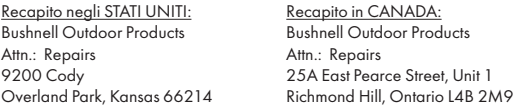

Per prodotti acquistati fuori dagli Stati Uniti o dal Canada, rivolgersi al rivenditore per le clausole pertinenti della garanzia. In Europa si può anche contattare la Bushnell al seguente recapito:

> Bushnell Germany GmbH European Service Centre Mathias-Brüggen-Str. 80 D-50827 Köln **GERMANY** Tel: +49 221 995568-0 Fax: +49 221 995568-20

Questa garanzia dà specifici diritti legali. Eventuali altri diritti variano da una nazione all'altra. ©2011 Bushnell Outdoor Products

*Le indicazioni ed il design sono soggetti a modifiche senza alcun preavviso. Le indicazioni ed il design obbligo da parte del produttore.*

#### **Smaltimento di apparecchiature elettriche ed elettroniche**

*(Vigente presso i Paesi UE e altri Paesi europei con sistemi di raccolta differenziata dei rifiuti)*

Il presente apparecchio componenti elettriche e/o elettroniche e non può pertanto essere smaltito come rifiuto domestico ordinario. Al contrario, dovrebbe essere smaltito presso punti di raccolta destinati al riciclaggio, in base alle istruzioni delle amministrazioni locali. Tale operazione non prevede alcun costo per l'utente.

Qualora l'apparecchio dovesse contenere batterie (ricaricabili) sostituibili, anche queste devono essere prima rimosse e, laddove previsto, smaltite in conformità alle normative specfiche (cfr. altresì i commenti specifici nelle presenti istruzioni sull'unità).

Per ulteriori informazioni su questa tematica, rivolgersi all'amministrazione locale, all'azienda incaricata della raccolta dei rifiuti o alla rivendita presso cui è stato acquistato l'apparecchio.

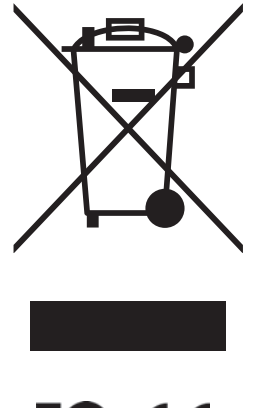

# FC CE

# **Bushnell®**

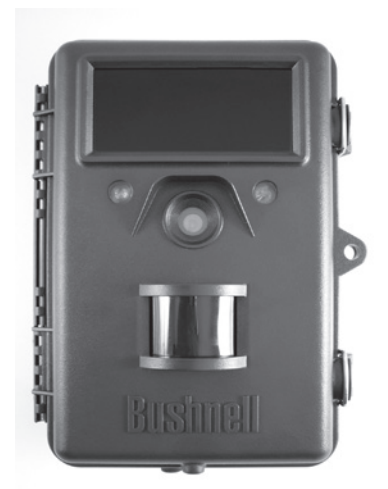

# **TROPHY CAM™ TROPHY®**  $MD$

# **MANUAL DE INSTRUÇÕES**

Modelo nº: 119466 / 119467 Lit# 98-2019 / 4-11

**PORTUGUÊS** 

# **NOTAS IMPORTANTES**

Felicitações pela aquisição de uma das melhores câmaras de trilha do mercado! A Bushnell tem muito orgulho neste pequeno aparelho e temos a certeza de que ficará satisfeito com o seu funcionamento. Agradecemos a sua compra e a sua confiança. Leia as notas abaixo sobre as instruções deste manual para Obter o máximo proveito deste produto.

Se sua Bushnell Trophy Cam não funcionar correctamente ou se ocorrem problemas com a qualidade do vídeo ou das suas fotos, verifique a secção Solução de problemas/FAQ nas páginas 216-220.

Os problemas normalmente ocorrem devido a algo simples que foi negligenciado ou requer somente a troca de uma configuração para ser solucionado.

Se o problema continuar depois de tentar as soluções propostas na secção solução de problemas/FAQ, contacte o serviço técnico da Bushnell no (800) 423-3537. No Canadá ligue para (800) 361-5702.

- A Bushnell recomenda usar 12 baterias de lítio AA 8 Energizer® em todas as Trophy Cams para obter a vida útil máxima.
	- A Bushnell recomenda usar cartões SanDisk® SD e SDHC (capacidade de até 32GB) em todas as Trophy Cams *(modelos ULTRA® ou EXTREME® para HD video)*

# **Português**

# **INTRODUÇÃO**

#### *Sobre a TROPHY CAM*

A **Bushnell Trophy Cam** é uma câmara de caça digital. A câmara pode ser disparada por qualquer movimento de caça num local, detectada por um sensor de movimento de infravermelho passivo e altamente sensível (PIR) e tira fotografias de alta qualidade (imagens paradas de até 8MP) ou filmes de vídeo.

A Trophy Cam consome muito pouca energia (menos do que 300μA) em modo de espera (stand-by). Isso quer dizer que ela aguenta um período de até 6 meses em modo de espera, quando a máquina é energizada com até 12 pilhas alcalinas tipo AA, e até 12 meses se usar pilhas de lítio tipo AA. Depois de se detectar movimento na área monitorada, a unidade de câmera digital será disparada imediatamente e automaticamente tirará fotos ou fará vídeos, dependendo das configurações préprogramadas. A Trophy Camvem equipada com LEDs embutidos "negros" de leitura de infravermelho, funcionando como um flash escondido, de maneira a tirar fotos claras (em preto e branco) mesmo no escuro (sem revelar qual é a sua localização), e ainda, ela consegue fazer vídeos e tirar fotos coloridas com luz diurna apenas suficiente. A Trophy Cam foi feita para uso externo, e é resistente à água e à neve.

#### *Aplicações*

A **Trophy Cam** pode ser usada como uma câmara de trilha para o desporto de caça ou de vigilância. É adequada para vigilância.

# **CONTROLOS e PEÇAS**

A **Trophy Cam** fornece as seguintes ligações com os dispositivos externos. Porta USB, ranhura de cartão SD, saída de A/V e fonte de alimentação CD externa (Fig. 1).

Um interruptor de alimentação de 3-vias é usado para seleccionar os modos principais de alimentação: **OFF**, **CONFIGURAÇÃO** e **ON** (Fig. 2).

Uma interface de tecla de controlo com seis teclas basicamente usadas no modo CONFIGURAÇÃO para seleccionar os parâmetros e funções operacionais. Conforme mostrado na Fig. 2, estas chaves são: **ACIMA**, **ABAIXO**, **ESQUERDA**, **DIREITA**, **OK** e **MENU**. Quatro teclas podem também executar uma segunda função (operações de atalho no modo **CONFIGURAÇÃO**) além da sua função principal: A chave **DOWN** pode ser usada para configurar a câmara para o modo Fotografia (ícone de imagem parada), e a chave UP pode configurar a câmara para o modo Vídeo (ícone de câmara de filme). A tecla **DIREITA** pode servir também como um botão ("SHOT") obturador manual da câmara e a tecla **OK** muda a câmara para o modo Reproduzir ("REPLAY"). Estas funções secundárias são indicadas pelos ícones ou texto acima da chave conforme mostrado na Fig. 2.

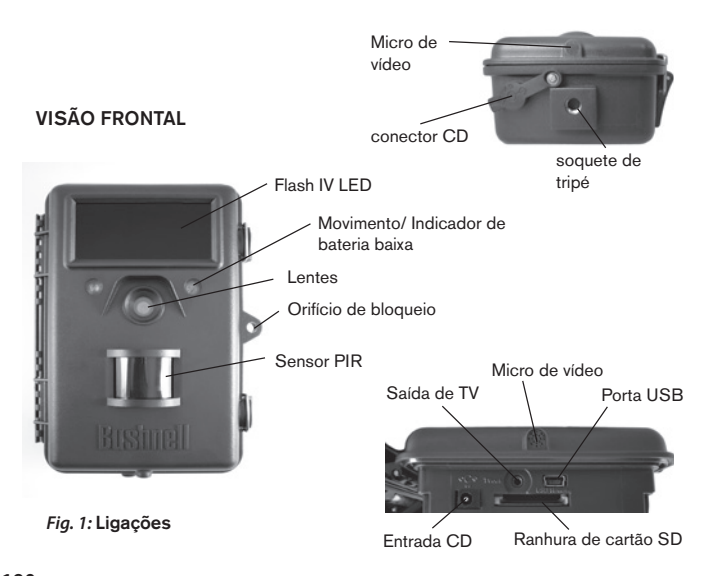

**190** Download from Www.Somanuals.com. All Manuals Search And Download.

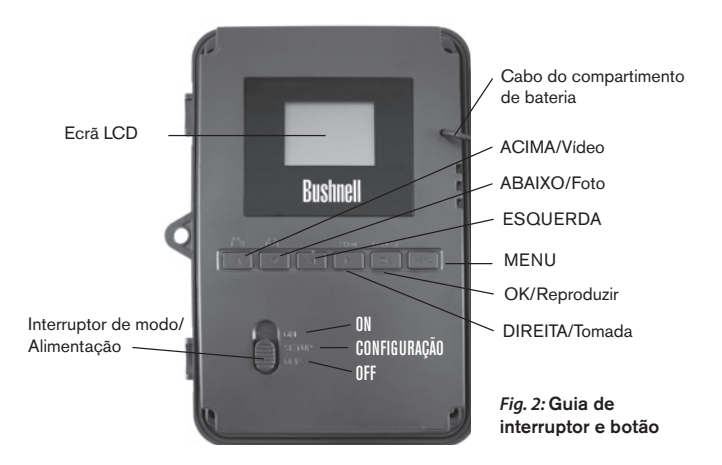

# **INSTALAÇÃO DAS BATERIAS E DO CARTÃO SD**

Antes de começar a usar sua **Trophy Cam** você deverá instalar um conjunto de baterias e introduzir um cartão SD. Embora isto leve somente alguns minutos, existem algumas notas importantes sobre ambas as baterias e

os cartões SDs que você tem que entender e, portanto, leia com atenção as seguintes directrizes e avisos:

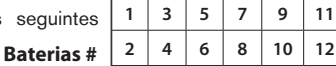

#### *Colocação de Baterias*

Depois de abrir as duas fendas à direita da Trophy Cam, você pode ver que ela possui 12 espaços para pilhas. Para o aproveitamento máximo das pilhas, é melhor iinstalar o jogo completo de 12 pilhas. A Trophy Cam também funciona com apenas quatro pilhas instaladas nos espaços de

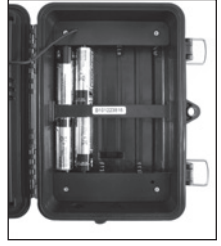

1 a 4, (veja à direita), começando no espaço 1. A vida útil das pilhas será menor com quatro, mas a câmera funcionará normalmente. Quer você use 4 ou 12, certifique-se de ter inserido cada pilha com a polaridade correta (extremidade negativa ou lisa na mola maior de cada espaço para pilha).

A Bushnell recomenda o uso de 12 pilhas AA de Lítio (marca Energizer®) ou de pilhas AA alcalinas. As baterias recarregáveis NiMh podem também ser usadas, mas podem ter uma vida útil mais curta devido à eficiência reduzida com o tempo e a temperaturas baixas. É também possível usar uma bateria de ácido-chumbo externa de 6V ou o adaptador CA adequado – veja abaixo para obter mais detalhes.

#### *Uso de uma fonte de alimentação externa (opcional, fornecido pelo utilizador)*

Como opção, você pode ligar uma fonte de alimentação de 6V externa no conector "Entrada CD" no fundo da **Trophy Cam**. Recomenda-se usar uma fonte de alimentação com uma emissão de corrente maior do que 1000mA. Contudo, durante a operação diurna com iluminação clara não é necessário nenhum flash a **Trophy Cam** pode funcionar com muito menos corrente (>400mA). Use um cabo de fonte de alimentação compatível (não fornecido) para ligar a fonte de alimentação CD externa com o conector de entrada de alimentação da **Trophy Cam** e observe a polaridade correcta. *Nota: O conector de alimentação é um plugue de alimentação CD coaxial de 4,0 x 1,7mm com polaridade "ponta" positiva (pino interno) (Radio Shack P/N 274-1532 ou equivalente).*

Se ambas as fontes de alimentação externas estão ligadas e as baterias instaladas a **Trophy Cam** será alimentada com uma fonte de alimentação externa.

Quando o nível de carga das baterias ficar baixo, o LED do indicador de bateria baixa piscará em azul e indica que as baterias devem ser trocadas *(página 190, "Visão frontal")*.

#### *Inserir cartão SD*

A **Trophy Cam**s tem uma memória de 32MB (119466) que pode gravar somente 20 fotos (resolução @ 5MP). É conveniente para testar e conhecer a câmara, mas você sem dúvida pretender deixar a câmara sem uso por mais do que um dia, então use um cartão SD recomendado. Introduza o cartão SD (com o interruptor de alimentação da câmara na posição **OFF**) antes de começar a operar a câmara. Não introduza ou remova o cartão SD quando o interruptor de alimentação estiver na posição **ON**.

A Trophy Cam usa um cartäo de memoria padrão SD (Secure Digital) para salvar fotos (formato .jpg) e/ou vídeos (formato .avi). São suportados cartões SD e de alta capacidade SDHC de no máximo 32 GB. Recomenda-se o uso de cartões de alta velocidade se configurações de vídeo maiores que 640x480 são usadas.Antes de inserir o cartão SD no lugar para este fim, depois de abrir a tampa da frente da câmera, certifique-se de que a chave de proteção contra gravação do cartão esteja na posição off (NUNCA na posição LOCK) A seguir, descreveremos como inserir e retirar o cartão SD:

• Introduza o cartão SD na ranhura do cartão com sua etiqueta voltada para cima). Um som de "clique" indica que o cartão é instantaneamente instalado. Se o lado errado do cartão ficar voltado para cima, você não poderá introduzi-lo a força se somente

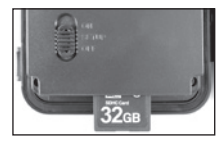

uma forma correcta de introduzir os cartões. Se o cartão SD não for instalado correctamente o dispositivo não exibirá um ícone de cartão SD no LCD no modo CONFIGURAÇÃO (o ícone do cartão SD exibido depois de trocar para o modo CONFIGURAÇÃO mostrará um símbolo "bloqueio" dentro dele se o cartão for bloqueado). Recomenda-se formatar o cartão SD com o uso do parâmetro de "formato" da **Trophy Cam** antes de usar pela primeira vez, especialmente quando um cartão foi usado em outros dispositivos *(veja "Mudar parâmetro do menu de configurações" para obter mais detalhes)*.

• Retire o cartão SD, prima suavemente no o cartão (não tente retirar o cartão sem premir primeiro). O cartão é libertado da ranhura e pronto para ser removido quando ouvir um clique.

#### *AVISO*

*Certifique-se de que a alimentação da câmara está em OFF antes de introduzir ou remover o cartão SD ou as baterias.* 

# **COMO UTILIZAR A TROPHY CAM**

Quando preparar sua **Trophy Cam** ao instalar correctamente as baterias e um cartão SD, pode simplesmente levá-la para fora, prende-la numa árvore, ligá-la deixá-la no local para obter grandes fotos, exactamente como pretende. Contudo, é recomendado que primeiro gaste algum tempo lendo este manual e a estudar sua câmara até que conheça mais sobre o que o interruptor de 3-vias e estas teclas de controlo fazem. Se pretende definir a data e a hora para (ou não, depende de si) que sejam impressas pela sua câmara nas fotos (ou não, depende de si) enquanto são tiradas; aprender como configurar o equipamento para fazer videos em vez de imagens paradas; e ler algumas sugestões sobre a montagem numa árvore.

# **COMO UTILIZAR O MODO OFF, ON E O SETUP**

A **Trophy Cam** tem três modos operativos básicos:

- modo **OFF**: Interruptor de alimentação na posição OFF.
- modo **ON**: Interruptor de alimentação na posição ON (O ecrã LCD está desligado).
- modo CONFIGURAÇÃO: Interruptor de alimentação na posição **CONFIGURAÇÃO** (ecrã LCD está ligado).

# **Modo OFF**

O modo **OFF** é o modo de "segurança" quando quaisquer acções devem ser tomadas; ex. substituir o cartão SD ou baterias ou transportar o dispositivo. Deverá usar também o modo **OFF** quando ligar a câmara numa porta USB do computador para fazer o download das suas fotografias/ vídeos. E, naturalmente, quando não pretender utilizar a câmara, deverá colocá-la na posição **OFF**. Observe que mesmo no modo **OFF** a **Trophy Cam** consome ainda energia em nível muito baixo. Contudo, é uma boa idéia tirar as baterias do compartimento de bateria se a câmara não for usada por um longo periodo de tempo.

**194**

# **Modo ON**

Depois das baterias e Cartão SD serem introduzidos, pode ligar a câmara. Quando mover o interruptor de alimentação para a posição superior, a câmara entrará no modo **ON** (ao vivo). O LED do indicador de movimento *(pg. 190, "Vista frontal")* c*intilará em vermelho por aproximadamente 10 segundos*. Este intervalo dá-lhe tempo para fechar a tampa frontal da **Trophy Cam** , bloqueá-la e deixar a área monitorada. Quando no modo **ON** não são necessários controlos manuais (as teclas de controlo não têm efeito). A **Trophy Cam** tirará fotografias ou vídeos automaticamente (de acordo com seu parâmetro atual de configurações) quando for disparado pela detecção do sensor PIR da actividade na área que cobre.

Pode mover o interruptor de alimentação directamente de **OFF** para o modo **ON** ou parar na posição **CONFIGURAÇÃO** para alterar uma ou mais configurações movendo posteriormente o interruptor para **ON** uma vez terminado.

# **Modo SETUP**

No modo **CONFIGURAÇÃO** pode verificar e mudar as configurações da **Trophy Cam** com a ajuda de seu monitor ou LCD incorporado (na saída do conector de TV). Estas Configurações, encontradas no menu CONFIGURAÇÃO, permitem-lhe alterar a resolução da fotografia ou vídeo, intervalo entre as fotografias, trocar a impressão da hora, etc. Mover o interruptor de alimentação para a posição **CONFIGURAÇÃO** ligará o ecrã LCD e verá uma informação no ecrã que mostra quantas imagens foram tiradas, o nível de bateria, a câmara ou o modo de vídeo, etc. (veja Fig. 3 abaixo).

NOTA: Mova sempre o interruptor de alimentação de OFF para o modo CONFIGURAÇÃO. É possível que a câmara possa ficar bloqueada se mudar de ON para o modo CONFIGURAÇÃO. Se isto ocorrer, mova somente o interruptor para OFF e depois prima-o para cima para CONFIGURAÇÃO de novo.

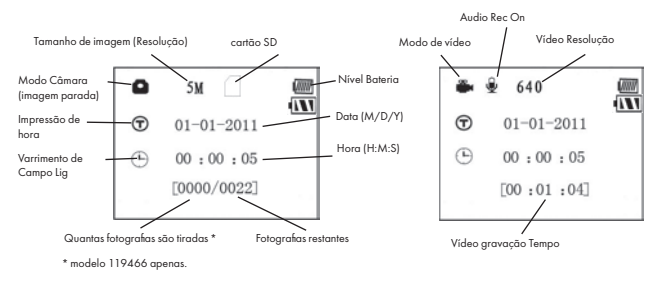

#### *Fig. 3:* Ecrã de informações de CONFIGURAÇÃO (modelo padrão de ecrã mostrado)

#### *Atalhos e funções do modo SETUP*

Conforme mencionado anteriormente na secção "Peças & Controlos", quatro das teclas abaixo do LCD têm funções de "atalho" secundárias quando a câmara mudar de modo **CONFIGURAÇÃO** (mas a tecla **MENU** não foi premida):

- Prima a chave **UP** para configurar rapidamente a câmara para fazer videos.
- Prima a tecla **ABAIXO** para configurar rapidamente a câmara para tirar imagens paradas.
- Prima a tecla **DIREITA** para disparar manualmente o obturador. Isto é útil para testar a câmara - verifique se está no modo **CONFIGURAÇÃO**, prima a tecla **DIREITA** e em alguns segundos depois uma fotografia ou vídeo (dependendo de como a câmara foi configurada) será guardada no cartão SD (ou memória interna se não introduzir nenhum cartão). O cronómetro do "número de imagens tiradas" no fundo esquerdo do LCD aumentará uma vez. Se o ecrã indicar "PROTEGIDO CONTRA SD" ao premir a tecla TOMADA, coloque o interruptor da câmara OFF, remova o cartão SD e deslize seu interruptor de protecção para off.
- Prima a tecla **OK** para reproduzir (ver ou reproduzir) fotografias/vídeos no LCD (somente modelos de visualizador de cor) ou um monitor ligado de TV (modelos de ecrã padrões). Veja "Reproduzir fotografias/ vídeos" para obter mais detalhess.

# **UsAR o menu SETUP PARA ALTERAR AS DEFENIÇÕES**

O objectivo principal do modo **CONFIGURAÇÃO** é permitir que possa as configurações dos parâmetros da câmara (12-13 diferente da disponível) para que a **Trophy Cam** opere exactamente da forma que pretende. Fará isto ao entrar no menu CONFIGURAÇÃO e premir as teclas abaixo o LCD ecrã que mostrará cada parâmetro e sua configuração.

#### *Fazer alterações das definições dos parâmetros no modo SETUP*

Uma ampla gama de opções ou "parâmetros" é fornecida para permitir que configure a **Trophy Cam** com as suas preferências opcionais. Para alterar a configuração de qualquer parâmetro primeiro deve mudar para o modo **CONFIGURAÇÃO**. Quando estiver no modo **CONFIGURAÇÃO**, prima botão **MENU** o que lhe permitirá seleccionar qualquer parâmetro e mudar a sua configuração. O nome do parâmetro e sua configuração actual serão mostrados no LCD. Premir a tecla **DIREITA** ou **ESQUERDA** muda para o parâmetro anterior ou seguinte (**DIREITA** para mover para o parâmetro seguinte e **ESQUERDA** retorna para o parâmetro anterior) e premir as teclas **ACIMA** ou **ABAIXO** permite que seleccione uma configuração diferente para o parâmetro atualmente exibido. Ao seleccionar sua nova configuração preferida para um parâmetro, prima o botão OK para guardar a nova configuração (realmente mudá-la). Ao terminar de alterar as configurações de um ou mais parâmetros, prima **MENU** de novo para sair do menu **CONFIGURAÇÃO**. **MENU** pode também ser premido a qualquer momento se pretender cancelar a alteração da configuração do parâmetro depois de uma nova configuração ter sido seleccionada (mas **OK** não foi premida ainda). Depois da configuração dos parâmetros para suas preferências, verifique se move o interruptor para **ON** para começar a realmente tirar fotos ou vídeos. Nenhuma imagem será capturada se o interruptor for deixado na posição **CONFIGURAÇÃO** (*a menos que prima a tecla* **DIREITA***/Tomada depois de sair do menu*) – de facto, a câmara será desligada automaticamente depois de alguns segundos sem premir qualquer tecla.

#### *Visualizador com cor vs Modo Standard*

Há uma pequena diferença em como as configurações para um parâmetro são mostradas entre dois tipos diferentes dos modelos **Trophy Cam**:

- Nos modelos com um visualizador de cor, todas as configurações disponíveis para o parâmetro atualmente exibido são mostradas num ecrã, com uma marca de verificação próxima da configuração atual(Fig. 4a). Para alterar a configuração, use primeiro as teclas **ACIMA/ ABAIXO** para ressaltar (seleccione) a configuração nova que você pretende (Fig. 4b), depois prima **OK** para "Execute" a alteração actual da configuração seleccionada. A marca de verificação aparecerá próximo da sua nova configuração para confirmar isto (Fig. 4c).
- Nos modelos com ecrã padrão (sem cor), somente uma configuração é exibida de cada vez a iniciar com a configuração actual para o parâmetro quando for seleccionado (Fig. 4d). Para alterar a configuração, use as teclas **ACIMA/ABAIXO** para exibir a configuração nova que pretende (Fig. 4e) e depois prima OK para "Executar" (faça a alteração actual para esta configuração). Se pretende confirmar esta configuração como a actual, prima somente a tecla DIREITA para mudar para o parâmetro seguinte e depois prima ESQUERDA para retornar de novo para a anterior. Deverá ver a configuração de parâmetro que acabou de fazer.

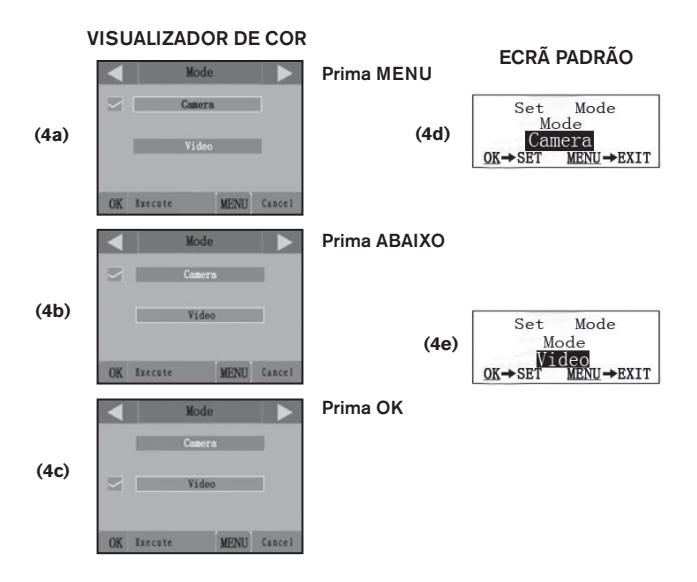

#### *EXEMPLOS - Alterar as configurações de alguns parâmetros comuns*

Depois desta página, vai encontrar as tabelas com os parâmetros encontrados no menu **CONFIGURAÇÃO**, junto com as suas configurações possíveis (ou faixa de configurações), e uma descrição detalhada do que o parâmetro controla e o que as configurações fazem. Se ler a secção anterior poderá os parâmetros e alterando as suas configurações, encontrar o(s) parâmetro(s) que pretende e configurar a câmara para suas preferências. O melhor é verificar um ou dois primeiro:

Para alterar qualquer configuração de parâmetro inicie sempre com o interruptor de alimentação na posição **CONFIGURAÇÃO**. Depois do LCD estar ligado prima a tecla **MENU**.

O primeiro parâmetro no menu **CONFIGURAÇÃO** é "Modo". Para alterar a sua configuração padrão de "Câmara" (imagens paradas) para "Vídeo" (filmar videos), prima a tecla **ABAIXO** para iluminar "Vídeo" (modelos de visualizador de cor) ou para seleccionar a configuração de "Vídeo" (modelos padrões de ecrã). Prima a **OK** to "Execute" (Set) the new configuração you've seleccionado para este parâmetro.

Agora prima a tecla**DIREITA** para mover para o outro parâmetro no menu. Premi-la quatro vezes irá para o "Tamanho do vídeo". Tente usar as teclas **ACIMA** e **ABAIXO** para rolar através da gama de configurações, e depois prima **OK** para bloquear sua configuração para o tamanho de cada clipe de vídeo que a câmara filmar.

Premir a tecla DIREITA várias vezes irá para o parâmetro "Configuração padrão". Ilumine ou seleccione "Executar" (use **ACIMA** ou **ABAIXO**) e prima **OK** para restaurar todos os parâmetros (incluindo o modo e tamanho dos parâmetros de vídeo que mudou um minuto atrás) retorna para as suas configurações padrões de fábrica. As configurações padrões para cada parâmetro são indicadas em negrito nas tabelas de menu **CONFIGURAÇÃO** nas diversas páginas seguintes.

Certifique-se de configurar a data e a hora actuais e use o parâmetro "Definir relógio", se seleccionar alterar o parâmetro de configuração "Impressão de hora" parâmetro para "On", uma vez que informará a câmara para imprimir a data e a hora em todas as imagens que capturar.

# **Função de Varrimento de Campo**

Varrimento de Campo é uma nova função revolucionária para a Bushnell Trophy Cam, que permite que você monitorize seus pontos de alimentos ou botdas de campo com os vídeos ou imagens de lapso de tempo. Quando definir "Lig", o Trophy Cam tirará uma fotografia (ou gravará um clipe de vídeo) automaticamente de acordo com a sua preferência de intervalos durante um bloqueio de tempo que definir para cada dia, **sem necessitar de um**  **disparo dum animal**. Isto tem a vantagem de lhe oferecer a capacidade de monitorar a borda dum campo que pode ser de 50 a 100 jardas distante da câmara – fora da faixa do sensor PIR. O resultado é uma faixa eficaz muito maior do que seria normalmente, com a câmara dependente dos disparos gerados com os animais nas proximidades. Esta é uma grande ferramenta para caçadores para explorar o campo inteiro com somente uma câmara.

Se um animal entrar na área de cobertura do sensor IV e gerar um evento de disparo durante um período entre os intervalos de Varrimento de Campo que definir, a câmara capturará uma imagem ou vídeo da mesma forma que capta normalmente, baseado nas suas configurações das suas outras configuraçoes de menu. aquí é como configurar e usar a funçao Varrimento de Campo (verifique se você configurou o tempo atual em "Definir Relógio" primeiro, de forma que sua gravação de Varrimento de Campo parará e iniciará nos períodos correctos do dia.

- 1. Mova o interruptor principal para CONFIGURAR e depois prima MENU.
- 2. Continue a premir a tecla DIREITA acompanhando o Menu de Configuração até que alcance Varrimento de Campo.
- 3. Com "Lig" seleccionado (prima ACIMA/ABAIXO para alternar entre lig/desl), prima **OK**. Isto o leva ao ecrã para configurar o tempo de Início e Parar, que determina o tempo do relógio quando a gravação de Varrimento de Campo iniciar e terminar para cada dia. Você pode definir estes períodos para a hora e minutos exactos que deseja, para uma gravação "bloco" que dura em qualquer lugar de exatamente um minute até 24 horas.
- 4. Configure os períodos [Iniciar] e Parar] a começar com a hora de início, utilizando as teclas ACIMA/ABAIXO para mudar a configuração. A configuração de hora é baseada num periodo de 24 horas, com "00" horas – meia-noite, "12" horas – tarde, "23" horas – 11PM, etc. Para mover para a configuração seguinte, prima a tecla DIREITA para alterar o minuto para o tempo Iniciar com ACIMA/ABAIXO e depois para as configurações de hora e minuto para o período Parar.
- 5. Depois de terminar de configurar a configuração do último período (minutos Parar), prima mais uma vez a tecla DIREITA que o levará a configuração de intervalo. Isto permite que você controle quantas vezes um clipe de vídeo ou de foto é gravado durante o bloco de tempo que você definiu com as configurações de Início e Parar. Observe que para vídeos, isto é independente da duração de cada gravação de vídeo – é quantas vezes os vídeos são gravados, nao quanto cada um dura. Suas opções sao de 60 minutos, 30 minutos, 15 minutos, 5 minutos (este é o padrão) ou 1 minuto – use as teclas ACIMA/ABAIXO para seleccionar sua preferência e depois prima OK para as guardar.
- 6. Aquí tem um exemplo de como a câmara operaria, baseado nas configurações de Varrimento de Campo seguinte:

#### **Varrimento de Campo Lig**

**[Iniciar]** 16:00

**[Parar]** 18:30

#### **Intervalo** 15M

Estas configurações fariam com que a câmara tirasse fotografias (ou vídeo, dependendo de qual você configurou) a iniciar as 4 horas da tarde, depois outro as 4 e 15, 4 e 30, a cada 15 minutos, até que a gravação de Varrimento de Campo pare as 6:30 da noite. O dia seguinte, a câmara gravaria de novo uma imagem ou vídeo a cada 15 minutos entre as 4 e 6:30 da noite. Lembre-se, isto é independente de disparos normais devido a actividade animal – mesmo se nao existem animais, introduza a zona de cobertura do sensor IV, uma imagem ou vídeo pode será capturada a cada 15 minutos durante o bloco de 2,5 horas do período. Se um animal disparar a câmara "entre" os intervalos de 15 minutos, será gravado, da mesma forma se tivesse configurado a cämara com o Varrimento de Campo definido para Off.

*Nota: As configuraçoes de Varrimento de Campo de intervalos frequentes e/ou períodos entre o tempo de início e parada podem reduzir a duração da pilha.*

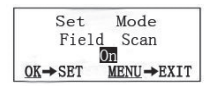

Passo 1 – definir o modo de varrimento de campo para "Lig"

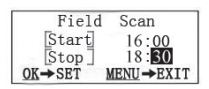

Passo 3 – definir o tem (hora & minuto)

| Field | Scan     |
|-------|----------|
| Start | 16:00    |
| Stop  | 00.00    |
| SFT   | ENU→EXTT |

Passo 2 – definir o tempo de início (hora & minuto)

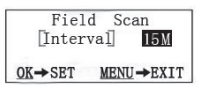

Passo 4 – definir intervalo (60, 30, 15, 5 ou 1 M)

# **Lista de definicoes e parâmetros do menu SETUP**

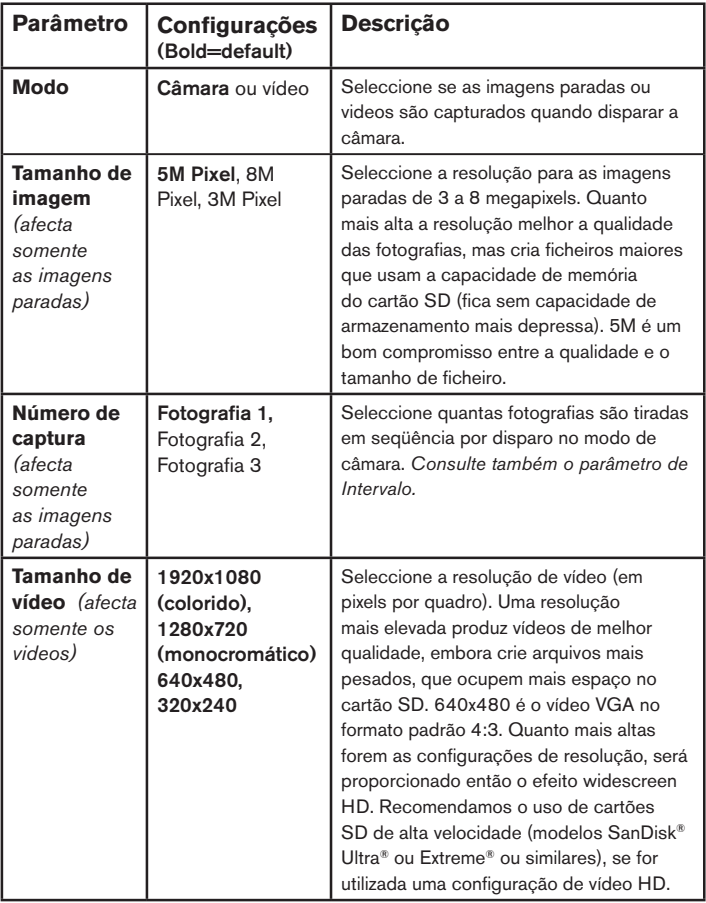

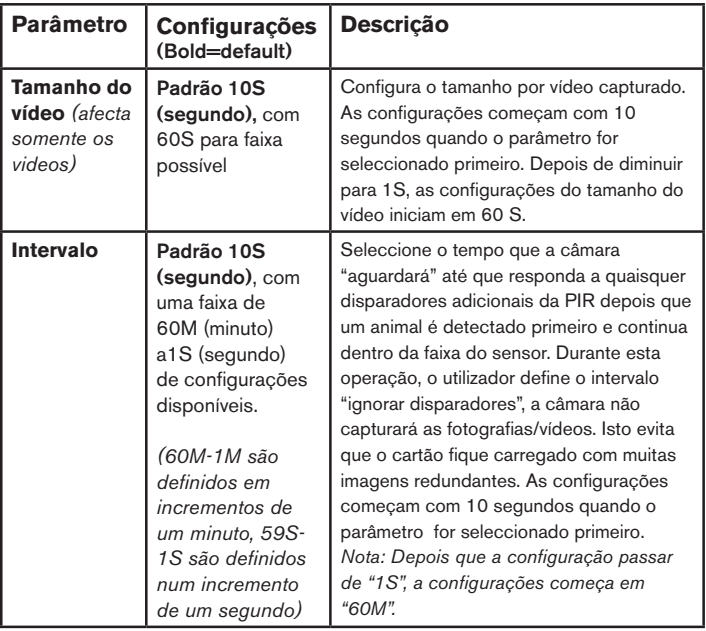

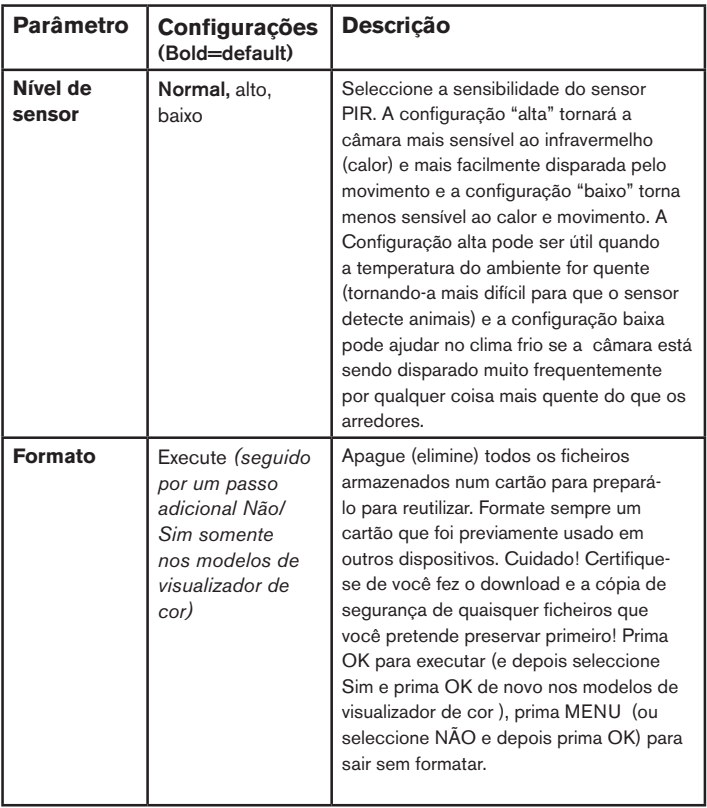

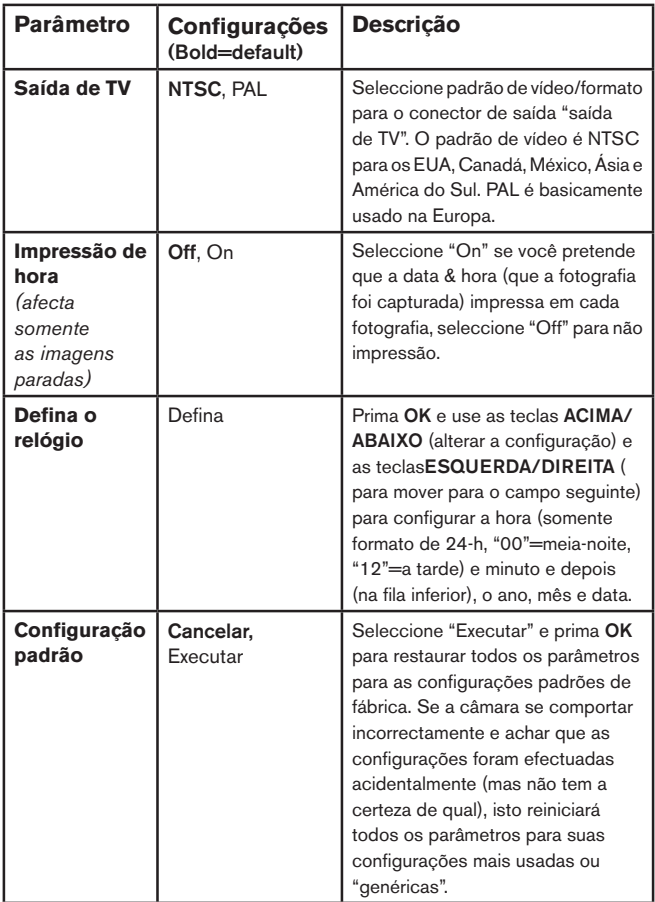

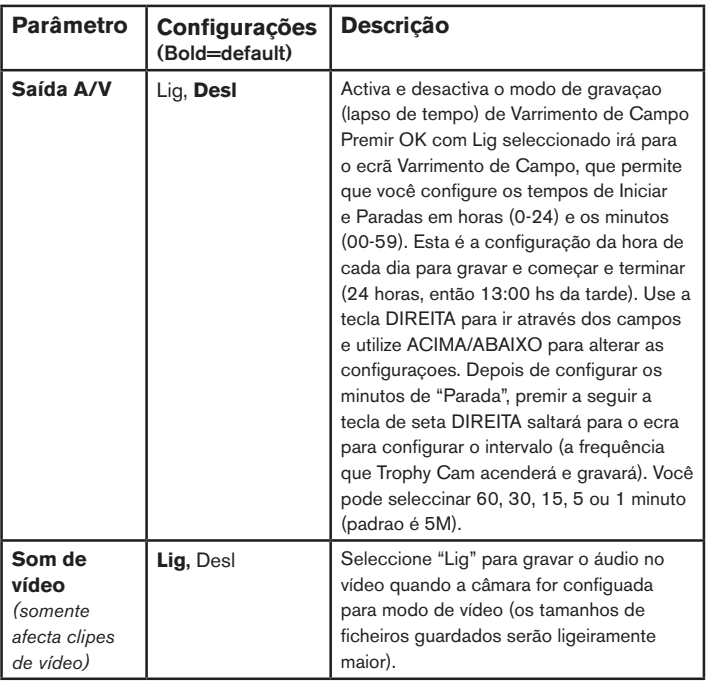

# **MONTAGEM E POSICIONAMENTO DA TROPHY CAM**

#### *Montagem*

Depois de configurar os parâmetros da câmara com as suas preferências pessoais em casa ou no seu carro, já está pronto para levá-la para fora e ligar o interruptor de alimentação to "ON". Ao configurar a **Trophy Cam** para o jogo de capa ou outras aplicações externas, deve montá-la num local correctamente e com segurança. Nós recomendamos montar a **Trophy Cam** numa árvore robusta com um diâmetro de aproximadamente 6 pol. (15cm). Para obter a qualidade da imagem ideal a árvore deve ser de aproximadamente 16-17 pés (5 metros) distante do lugar a ser monitorado, com a câmara colocada na altura de 5-6,5 pés. (1,5~2 m). Além disso, obterá os melhores resultados durante a noite quando o objecto estiver dentro da faixa ideal de flash, não distante do que 45' (14m) e não mais próximo do que 10' (3m) da câmara.

Existem duas formas de montar a **Trophy Cam**: Uso de cinto ajustável ou soquete de tripé fornecido.

Uso de cinto ajustável: Fig. 5 ilustra o uso do cinto na **Trophy Cam**. Prima a extremidade do cinto através de dois suportes na parte de trás da **Trophy Cam**. Passe uma parte da fivela em cada extremidade do cinto. Aperte firmemente ao redor da árvore ao clicar a fivela no lugar juntas depois de apertar o cinto para que não fique solto. Uso do soquete de tripé: A câmara está equipada com um soquete no fundo para permitir a montagem do tripé ou outro acessório de montagem com rosca padrão de1/4-20.

#### *Fig. 5:* Anexação do cinto

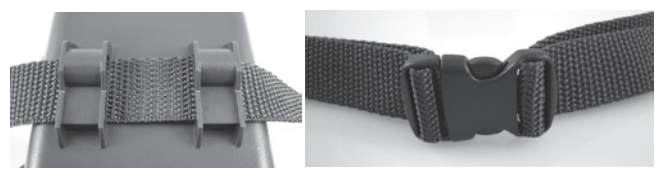

Dois acessórios de montagem disponíveis, uma caixa da câmara de metal "Bear Safe" (modelo # 119654C) e suporte de árvore Deluxe (modelo # 119652C) estão também disponíveis - contacte seu fornecedor Bushnell ou sítio web para obter mais detalhes.

#### *Teste do Ângulo e distância correctos*

Para testar se a **Trophy Cam** pode monitorar efectivamente a área que escolher, este teste é recomendado para verificar o ângulo de captação e distância de monitoramente da **Trophy Cam**. Para executar o teste:

- Mude a **Trophy Cam** para o modo **CONFIGURAÇÃO**.
- Faça os movimentos na frente da câmara em diversas posições dentro da área onde você espera que a caça ou objectos apareçam. Tente distâncias e ângulos diferentes da câmara.
- Se o LED do indicador de movimento pisca indica que a posição pode ser percebida. Se não piscar, esta posição está fora da área de percepção.

Os resultados que testar o auxiliarão a encontrar o melhor local ao montar e direccionar a **Trophy Cam**. A altura distante do terreno para colocar o dispositivo deve variar com o tamanho apropriado do animal. Em geral, é pereferido de 3 a 6 pés.

Poderá evitar eventuais falsos disparos devido a distúrbios de movimento e de temperatura na frente da câmara tendo o cuidado de não a posicionar virada para uma fonte de calor ou de arbustos ou ramos de árvores próximos (especialmente em dias com muito vento).

#### *Ligar a máquina (ON)*

Ao mudar para o modo **ON**, O LED do indicador de movimento (vermelho) piscará por aproximadamente 10 segundos. Isto dará tempo para fechar e bloquear a tampa frontal da **Trophy Cam** e depois sair do local. Durante este período, o indicador LED de movimento piscará em vermelho continuamente. Depois que parar de piscar, o PIR fica activo e qualquer movimento que for detectado pela câmara disparará a captura de fotografias ou vídeos conforme programa no menu **CONFIGURAÇÃO**. Certifique-se de ler as descrições do número de captura, tamanho do vídeo, intervalo e nível dos parâmetros de

sensor. Observe que o PIR é muito sensível à temperatura ambiente. Quanto maior a diferença de temperatura entre o ambiente e seu objecto, maior a possibilidade de perceber a distância. A distância de percepção média é de aproximadamente 45 pés.

*Antes de deixar a câmara sem uso verifique o seguinte:*

- Estarão as baterias ou fonte de alimentação CD introduzida/ligada com as polaridades e o nível de alimentação é suficiente?
- O cartão SD tem espaço suficiente disponível e o interruptor de protecção contra escrita está (bloqueio) desactivado?
- O interruptor de alimentação está na posição **ON**? (não a deixe na **CONFIGURAÇÃO**).

# **REPRODUÇÃO/APAGAR FOTOS OU VIDEO**

Depois de configurar, montar e activar a sua **Trophy Cam**, você obviamente está curioso para voltar mais tarde e rever as imagens que capturou. Existem diversas formas de fazer isto.

#### *Rever imagens directamente de um cartão SD*

Este é o método mais popular de visualizar imagens. Uma vez que desmontar a câmara retirá-la do seu computador não é conveniente pode achar mais fácil tirar o cartão. Ao remover o cartão SD (trocar um cartão vazio novo se preferir) e leve-o para sua casa ou acampamento para ver as imagens com um cartão SD "leitor" (fornecido pelo utilizador) ligado no seu computador (alguns computadores e TVs já têm uma ranhura de cartão SD incorporado ), pode levar a câmara no local pronto para capturar mais imagens. Quando estiver ligado, o leitor de cartão funciona da mesma forma conforme descrito abaixo – leia a secção se tiver qualquer problema para encontrar seus ficheiros.

*Revisão de imagens da Trophy Cam LCD (apenas modelos com visualizador de cor)*

- Coloque o interruptor de alimentação no modo **CONFIGURAÇÃO** (interruptor para **OFF** primeiro).
- Prima a tecla **OK (Reproduzir)** para entrar no modo de revisão de imagem.

- Se estiver no modo de foto parada, verá o ecrã de revisão de imagem parada. Se estiver no modo de vídeo, verá o ecrã de revisão de vídeo.
- Use as teclas **UP/DOWN** para rolar através de suas fotografias ou vídeos. Uma função de zoom está disponível para fotografias paradas: prima primeiro a tecla **ESQUERDA** e depois utilize as teclas **ACIMA/ ABAIXO** para aplicar o zoom. Depois de aplicar o zoom, você pode premir OK e utilizar as teclas **ACIMA/ABAIXO/ESQUERDA/ DIREITA** para mover ao redor e examinar o detalhes pequenos de áreas diferentes da fotografia. Prima OK a qualquer momento e retorne para a vista cheia.
- Prima a tecla **DIREITA (tomada)** para reproduzir um vídeo. Se "Som de Vídeo" foi configurado para "On" no menu de configuração debe ouvir o áudio do anti-falante durante a reprodução.
- Prima **MENU** para eliminar uma imagem. O modo de eliminação de imagem funciona conforme descrito abaixo. Para sair do modo de revisão de imagem prima a tecla OK.

#### *Revisão das imagens num motor externo de vídeo Monitor*

Um monitor de TV pode também ser usado para reproduzir imagens (ou vídeos) do dispositivo. Conecte um monitor de TV ou um dispositivo de visualização (tal como um quadro de imagem digital) com uma entrada de vídeo composta padrão (conector RCA) no mini-conector de saída de A/V da **Trophy Cam** com o cabo fornecido. Depois:

- Coloque o interruptor de alimentação no modo **CONFIGURAÇÃO** (interruptor para **OFF** primeiro).
- Prima a tecla **OK**. A imagem mais recentemente capturada será mostrada no monitor de vídeo. Para videos, prima a tecla **SHOT (DIREITA)** para iniciar a reprodução, prima de novo para parar.

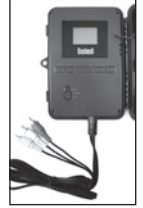

Cabo de "saída de  $\Lambda$ / $V$ "

• Prima a tecla **ACIMA** para a fotografia ou vídeo anterior e a tecla **ABAIXO** para a seguinte. Ao visualizar as imagens, o número total de todas as imagens num cartão SD e o índice da imagem sendo exibida são mostrados no centro do LCD e no fundo do monitor de vídeo respectivamente.

• Prima a tecla **OK** para voltar para o estado de pré-visualização ao vivo (modo **CONFIGURAÇÃO**) ao terminar de reproduzir.

*Rever imagens conectando a câmara a um computador*

Poderá sempre desmontar a câmara totalmente da árvore e ligar a sua porta USB a um computador – será reconhecida como um "disco removível", sem a necessidade de instalar qualquer driver ou programa. Ao usar um PC (ou Mac<sup>\*</sup>) para ver as fotografias (ou videos<sup>\*</sup>), lique primeiro o dispositivo no computador com o cabo USB fornecido. Depois use o programa comercial com uma função de navegador de imagem ou um navegador de imagem incluído no sistema operativo do PC para ver as imagens guardadas num cartão SD da pasta \DCIM\100EK113. Cada nova imagem ou vídeo será enumerado incrementalmente com a data que foi capturada. Por exemplo, verá nomes de ficheiros tal como "PICT0001.JPG". Através do sufixo de formato de ficheiro você pode distinguir se o ficheiro é uma imagem parada (com sufixo .jpg) ou um vídeo (com sufixo .avi, .mov).

*\*Os ficheiros de video necessitam de programa adicional para visualizar num Mac.*

A **Trophy Cam** suporta 3 tipo de formatos de sistema de ficheiro, FAT12, FAT16 e FAT32. O valor padrão é FAT16 para guardar fotografias e vídeos. Aqui estão algumas notas relacionadas:

- Não precisa de se preocupar com o formato de sistema de ficheiro da **Trophy Cam** a menos que seu equipamento tenha problema ao ler o cartão SD. Se isto acontecer, formate o cartão SD com o **Trophy Cam** ou no se computador primeiro e depois introduza o cartão na sua **Trophy Cam** e tente de novo.
- O formato de sistema de ficheiro padrão da **Trophy Cam** é FAT16, o que a maioria dos computadores pode ler. Se formatar um cartão SD para a **Trophy Cam** no seu computador, deve escolher o formato de sistema de ficheiro FAT16. Normalmente, o FAT16 é recomendado a menos que tenha outro visualizador de imagem que usa formato FAT12 ou FAT32.

#### *Apagar fotos/video*

Se pretende ver uma fotografia ou vídeo durante a reprodução no LCD ou monitor de vídeo que pretende eliminar pode ser feito facilmente sem sair do modo **CONFIGURAÇÃO**:

- Prima a tecla **MENU**. Primeiro verá o ecrã "Eliminar" que permite que seleccione a opção para eliminar somente a fotografia/vídeo actualmente exibido fotografia/vídeo ou tudo fotografias/vídeos (veja abaixo.
- Ilumine a opção "Apagar actual" ou "Eliminar tudo" e depois prima **OK**.
- A seguir, seleccione "Sim" e prima **OK** para apagar somente a última fotografia ou vídeo exibido(se selecionou "Apagar actual") ou cada ficheiro de fotografia e de vídeo do cartão (se seleccionou "Apagar tudo")-ou seleccionou "Não" e prima **OK** para cancelar a operação sem apagar quaisquer ficheiros.

NOTA: *Depois de apagar um ficheiro de imagem ou um vídeo os ficheiros apagados não podem ser restaurados! É também possível apagar todos os ficheiros do cartão com o parâmetro de formato.*

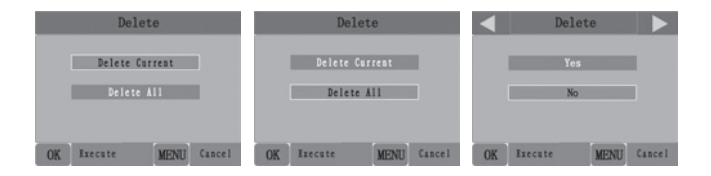

# **FAZER O DOWLOAD DE FOTOS / VIDEO**

Para fazer o download das suas fotografias/vídeos para um PC ou Mac\*, verifique primeiro se o interruptor de alimentação da **Trophy Cam** está na posição **OFF**. Ligue o cabo fornecido na porta USB da câmara e depois directamente na porta USB principal do seu computador – não use a porta USB do teclado/ painel frontal ou "hubs" sem alimentação.

A **Trophy Cam** será reconhecida como um dispositivo "armazenamento de massa USB" padrão (isto pode levar segundos a primeira vez que a ligar). Se preferir deixar sua câmara na floresta e retirar apenas o seu cartão SD, um leitor de cartão SD funciona da mesma forma conforme descrito nesta secção, uma vez que o cartão é Introduzido e o leitor é ligado no seu computador.

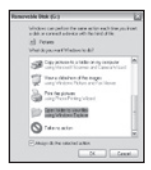

Com o Windows XP ou versão superior, pode então usar simplesmente as opções na janela pendente para copiar, ver ou imprimir suas fotografias (DIREITA).

Em todos os SO do Windows, a **Trophy Cam** será também listada como um "disco removível" se abrir a janela "Meu computador" (no Macs, um ícone aparecerá na sua mesa de trabalho). Os ficheiros de fotografia da **Trophy Cam** são nomeados "PICT0001.JPG" etc, e estão localizados na pasta "DCIM\100EK113" deste "disco removível". Os nomes de ficheiro de vídeo terminam com ".avi" (119466) ".mov" (119467). Você pode copiar fotografias/ vídeos para seu disco duro como faria com qualquer ficheiro - somente copie/ cole ou arraste os nomes e ícones de ficheiro para seus drives ou área de trabalho.

Depois de copiar as fotografias para seu disco duro, pode desligar a **Trophy Cam**. (Nos computadores Mac, arraste o "disco" que apareceu na sua área de trabalho quando ligar a câmara para que sua Lixeira para "ejectá-lo" it antes de desligar). Os ficheiros de padrão .jpg da **Trophy Cam** podem ser vistos e editados com qualquer programa de fotografia que escolher usar. Arquivos de vídeo .avi, .mov são visualizados com o Windows media player em computadores que rodam o Windows 7. Se o seu PC roda uma versão mais antiga do Windows, ou se estiver num Mac, e você não tiver um video player compatível, é possível baixar uma versão gratuita do divx player, em http://www.divx.com/.

# **PROBLEMAS QUE POSSAM SURGIR/FAQs**

## **A câmara tira imagens contínua se nao tiver objecto.**

A câmara tem o que é conhecido como um "disparador falso" se o sensor IV pensa que existe movimento e aquecimento na frente da lente da câmara quando nao houver objecto na imagem. Estes "Disparadores Falsos" acontece ao colocar a câmara num ambinete onde existe movimento associado com as ramificações da árvore criando movimento na frente da câmara ou uma área onde existe calor elevado na firente e qualquer movimento do vento pode desestabilizar a cämara. A configuração acima da água é uma causa potencial de desestabilização. Para resolver este problema:

- 1. Tente remover a câmara para uma área que nao ocorre este factor ou tente mudar o nível de sensor nas configurações de menu.
- 2. Se a câmara continuar a tirar imagens quando nao tiver o objecto, tente colocá-la num ambiente interno e direccione-a para um local onde nao existe movimento.
- 3. S a câmara continuar a apresentar problemas, existe a probabilidade de problemas com os componentes electrónicos. Se isto acontecer, contacte o serviço ao clinete para enviar a câmara para reparo.

# **Vida útil da baterias mais curta do que o previsto**

- 1. Vida útil da bateria variará com a temperatura de operação e o número de imagens tiradas com o tempo. Normalmente, a **Trophy Cam** poderá capturar milhares de imagens antes que a bateria fique sem carga.
- 2. Verifique se você usa baterias de lítio ou alcalinas novas. A Bushnell recomenda o uso de pilhas AA Energizer de Lítio de 12 V em seus modelos Trophy Cam, a fim de obter o máximo de vida útil da pilha.
- 3. Verifique se o interruptor de alimentação foi colocado na posição "On" e se a câmara não está no modo "Configuração" enquanto neste campo.
- 4. Use um cartão SD com uma marca de boa qualidade na câmara. A Bushnell recomenda o uso de cartões SD da marca SanDiak com
até 32 GB (modelos ULTRA® ou EXTREME® para HD video). A nossa experiência indica que cartões SD de má qualidade reduzem algumas vezes a vida útil da bateria da sua **Trophy Cam**.

### **A câmara pára de tirar imagens ou não tira imagens**

- 1. Verifique se o cartão SD não está cheio. Se o cartão estiver cheiro, a câmara pára de tirar imagens.
- 2. Verifique se as baterias são de lítio ou alcalina novas. *Veja a nota acima sobre a vida útil da bateria*.
- 3. Verifique se o interruptor de alimentação da câmara está na posição "On" e não nos modos "Off" ou "Configuração".
- 4. Verifique se está a usar um cartão SD de boa qualidade na sua câmara. A Bushnell recomenda o uso de cartões SD da marca SanDiak com até 32 GB *(modelos ULTRA® ou EXTREME® para HD video)*.
- 5. Se o cartão SD tem um interruptor de protecção contra escrita na posição bloqueada, a câmara não tirará as imagens.
- 6. Se usou um cartão SD noutro dispositivo antes de introduzi-lo na sua **Trophy Cam**, pode tentar formatar o cartão com o parâmetro "Formatar" no modo de configuração (verifique se fez cópia de segurança de qualquer ficheiro importante para evitar eliminar todos os ficheiros anteriores ao formatar). Em alguns casos, outros dispositivos podem mudar o formato do cartão SD para que não funcione correctamente com o **Trophy Cam**.

# **A câmara não liga**

- 1. Verifique se instalou pelo menos 4 baterias (com o # mínimo necessário) no compartimento de bateria, a partir do topo preencha todo o espaço da bateria 1-4 sem nenhuma "folga".
- 2. A Bushnell recomenda o uso de pilhas AA Energizer de Lítio de 12 V em seus modelos Trophy Cam.
- 3. Verifique se as baterias estão instaladas correctamente conforma polaridade correcta. Coloque sempre a extremidade negativa (plana) de cada bateria em contacto com o lado da mola de sua ranhura dentro da câmara.
- 4. Depois de mover o interruptor de "Off" para "Configuração" ou "On", verifique se o interruptor está correctamente na posição para assegurar o modo correcto (evite posições "entre" dois modos).

Download from Www.Somanuals.com. All Manuals Search And Download.

5. Não mova o interruptor directamente de "On" para "Configuração" – mova sempre o interruptor totalmente para "Off" primeiro e depois retorne para "Configuração".

#### **Problemas de qualidade da imagem parada e/ou vídeo**

- *1. Fotografias noturnas ou vídeos parecem muito escuro*
	- a. Verifique o ícone do indicador de bateria para ver se a carga da bateria está cheia. O flash parará de operar próximo do final da vida útil da bateria.
	- b. Obterá os melhores resultados quando o objecto estiver dentro da faixa ideal de flash, não mais distante do que 45' (14m) da câmara. Os objectos podem parecer muito escuros em distâncias maiores.
	- c. Observe que quando o parâmetro de número de captura for maior do que "1 fotografia" ou com configurações de intervalo muito curtas, algumas imagens podem parecer mais escuras do que outras devido à resposta rápida e disparo rápido da câmara, permitindo menos tempo para que o flash recarregue totalmente antes de disparar de novo.
- *2. Fotografias ou vídeos diurnos aparecem muito escuro*
	- a. Verifique se a câmara não está direccionada para o sol ou outras fontes de luz durante o dia, enquanto isto pode causar auto exposição para produzir resultados mais escuros.
- *3. Fotografias noturnas ou vídeos parecem muito claros*
	- a. Obterá os melhores resultados quando o objecto estiver dentro da faixa ideal de flash, não mais próximo do que 10' (3m) da câmara. Os objectos podem parecer muito claros me distâncias mais próximas.
- *4. Fotografias diurnas ou vídeos parecem muito claros*
	- a. Verifique se a câmara não está direccionada para o sol ou outras fontes de luz durante o dia.
- *5. Fotografias com objectos manchados*
	- a. Em alguns casos com condições de iluminação baixa e objectos que se movem rapidamente, as configurações de resolução 5MP ou 8MP talvez não funcionem tão bem como a configuração 3MP.
	- b. Se tem imagens múltiplas onde os objectos em movimento rápidos produzem manchas na fotografia, tente a configuração 3MP em vez disso.

- *6. Excesso de cor vermelha, verde ou azul*
	- a. Sob certas condições de iluminação, o sensor pode ficar confuso e gerar imagens coloridas precárias.
	- b. Se isto for visto numa base consistente, então o sensor pode estar com defeito e deve ser reparado. Contacte o atendimento ao cliente da Bushnell.
- *7. Clipes de filme curtos não grava para tamanho definido*
	- a. Verifique se o cartão SD não está cheio.
	- b. Verifique se as baterias da câmara estão boas. Próximo do final da vida útil da bateria, a câmara pode escolher gravar clipes de filme mais curtos para conservar alimentação.

# **Impressão de data/hora não aparece nas imagens**

1. Verifique se os parâmetros "impressão da hora" foi definido para "On".

# **Fotografia não captura o objecto de interesse**

- 1. Verifique a configuração do parâmetro do "nível de sensor" (sensibilidade PIR). Para as condições ambientais quentes, configure o nível de sensor para "alto" e para uso no clima frio, configure o sensor para "baixo".
- 2. Tente configurar a sua câmara acima numa área onde não existe fonte de calor na linha de visão da câmara.
- 3. Em alguns casos, a configuração da câmara próxima da água fará com que a câmara tire imagens sem nenhum objecto nelas. Tente direccionar a câmara acima do terreno.
- 4. Tente evitar a configuração da câmara acima de árvores pequenas que são movimentadas por ventos fortes.
- 5. Remova quaisquer galhos da frente da lente da câmera.

# **LED do sensor PIR pisca/não pisca**

- 1. Quando a câmara estiver no modo "Configuração", um LED especial na frente da câmara piscará quando perceber o movimento. Isto é somente para fins de configuração e ajudará a direccionar a câmara.
- 2. Durante o uso, o LED não cintilará quando a câmara tirar uma foto. Isto é feito para manter a câmara oculta para o jogo.

# **Os problemas do LCD do ecrã**

- *1. O LCD do ecrã liga mas não aparece nenhum texto.*
	- a. Depois de mover o interruptor de "Off" para "Configuração" ou "On", verifique se o interruptor está correctamente na posição para assegurar o modo correcto (evite posições "entre" dois modos).
	- b. Não mova o interruptor directamente de "On" para "Configuração" mova sempre o interruptor totalmente para "Off" primeiro e depois retorne para "Configuração".
- *2. O ecrã LCD mostra uma linha preta fraca depois de trocar de "Configuração" para "On".*
	- a. O LCD é desligado quando você desliza o interruptor para a posição "On". Em alguns casos, esta linha preta aparecerá e depois desaparece em aproximadamente 1 segundo. Isto é normal e a câmara funcionará correctamente.
- *3. Ecrã está ligado mas a alimentação é desligada* a. Verifique se você instalou o cartão SD correctamente.

#### **Câmara não guarda as configurações**

1. Verifique se guardou as alterações para quaisquer parâmetros de configurações que fez enquanto no modo Configuração ao premir "OK" depois de mudar a configuração. Se você não guardou sua nova configuração depois de mudá-la, a câmara continuará a usar a configuração padrão original para este parâmetro.

#### **Humidade ou Formigas dentro da Câmara**

- 1. Para assegurar que humidade ou chuvva seja mantida fora da câmara, prenda a tomada CD firmemente no lugar.
- 2. As formigas podem ser atraídas por vibrações electrónicas de baixo nível e entram em qualquer orifício entre o exterior e interior da câmara. Verifique se o conector CD está anexado com firmeza.

# **Especificações técnicas**

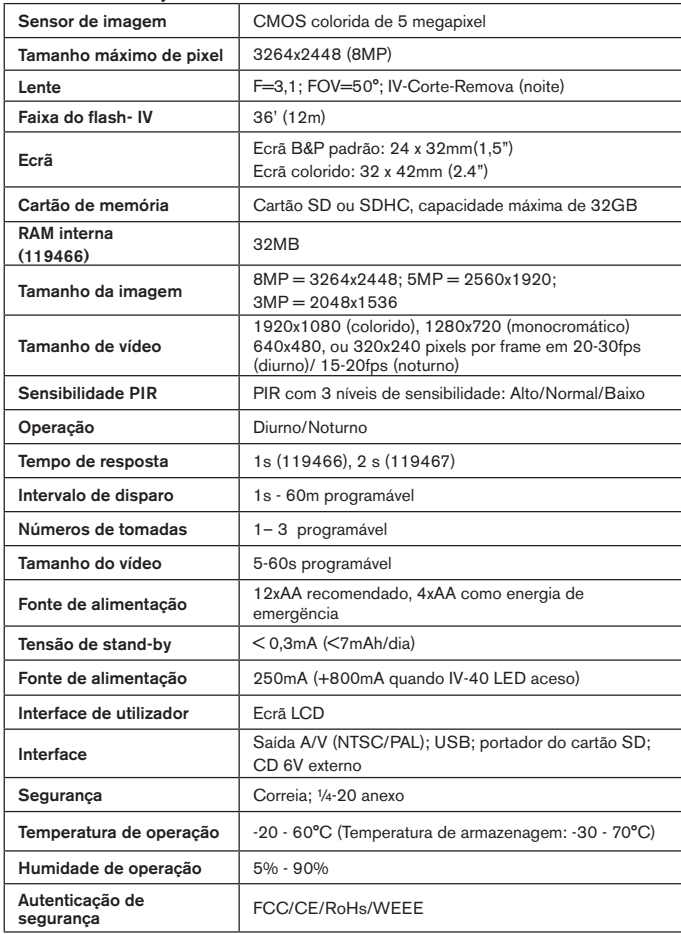

# **GARANTIA LIMITADA DE DOIS ANOS**

Seu produto Bushnell tem a garantia referente a defeito e mão de obra por dois anos depois da data da compra. Se ocorrer um defeito sob esta garantia, nós, conforme nosso critério, repararemos ou substituiremos o produto, se você devolver o produto como prépago. Esta garantia não cobre danos causados por uso indevido, manuseio, instalação ou manutenção incorrecta fornecida por alguém que não seja do serviço autorizado da Bushnell.

Qualquer devolução feita sob esta garantia deve ser acompanhada pelos itens listados abaixo:

- 1) Uma ordem em dinheiro/cheque no valor de \$10,00 para cobrir os custos de correio e manuseio.
- 2) Nome e morada do produto devolvido
- 3) Uma explicação do defeito
- 4) Prova da data de compra
- 5) O produto deve ser bem embalado numa caixa de transporte para evitar dano em transito, com o envio pré-pago para a morada listada:

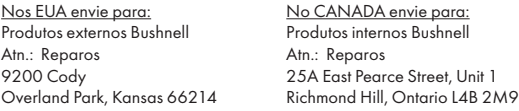

Para produtos comprados for a dos EUA ou Canadá contacte seu fornecedor local para obter informações sobre a garantia aplicável. Na Europa você pode também contactar Bushnell em:

> Bushnell Germany GmbH European Service Centre Mathias-Brüggen-Str. 80 D-50827 Köln **ALEMANHA**  Tel: +49 221 995568-0 Fax: +49 221 995568-20

Esta garantia fornece seus direitos legais específicos. Você pode ter outros direitos que variam de país para país. ©2011 Bushnell Outdoor Products

*As especificações são objecto de alteração sem aviso ou obrigação prévia por parte do fabricante.*

#### **Eliminar Equipamento Eléctrico e Electrónico**

*(Aplicável na CE e outros países europeus com sistemas separados de recolha)*

Este equipamento contém peças eléctricas e/ou electrónicas e não devem ser eliminadas como detrito doméstico regular. Em vez disso, deve ser eliminada nos pontos de recolha respectivos para reciclagem fornecida pelas comunidades. Para você, isto é grátis.

Se o equipamento contiver baterias intercambiáveis (recarregável), devem ser removidas antes e, se necessário, em vez de ser eliminada de acordo com regulamentos relevantes (veja também os comentários respectivos nestas instruções de unidade).

Mais informações sobre o objecto está disponível na sua administração de comunidade, sua empresa de recolha de detrito ou na loja onde comprou este equipamento.

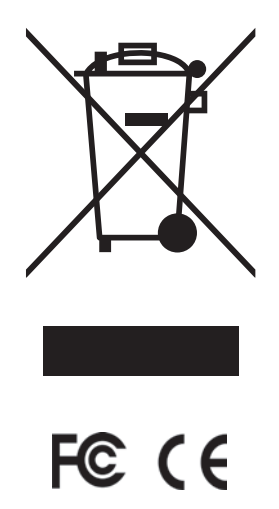

# **Bushnell®**

For further questions or additional information please contact:

Bushnell Outdoor Products 9200 Cody, Overland Park, Kansas 66214 (800) 423-3537 • www.bushnell.com

©2011 Bushnell Outdoor Products

Free Manuals Download Website [http://myh66.com](http://myh66.com/) [http://usermanuals.us](http://usermanuals.us/) [http://www.somanuals.com](http://www.somanuals.com/) [http://www.4manuals.cc](http://www.4manuals.cc/) [http://www.manual-lib.com](http://www.manual-lib.com/) [http://www.404manual.com](http://www.404manual.com/) [http://www.luxmanual.com](http://www.luxmanual.com/) [http://aubethermostatmanual.com](http://aubethermostatmanual.com/) Golf course search by state [http://golfingnear.com](http://www.golfingnear.com/)

Email search by domain

[http://emailbydomain.com](http://emailbydomain.com/) Auto manuals search

[http://auto.somanuals.com](http://auto.somanuals.com/) TV manuals search

[http://tv.somanuals.com](http://tv.somanuals.com/)